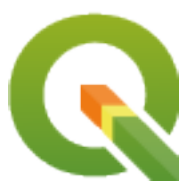

# **PyQGIS 3.34 developer cookbook**

**QGIS Project**

**mai 13, 2024**

## **Contents**

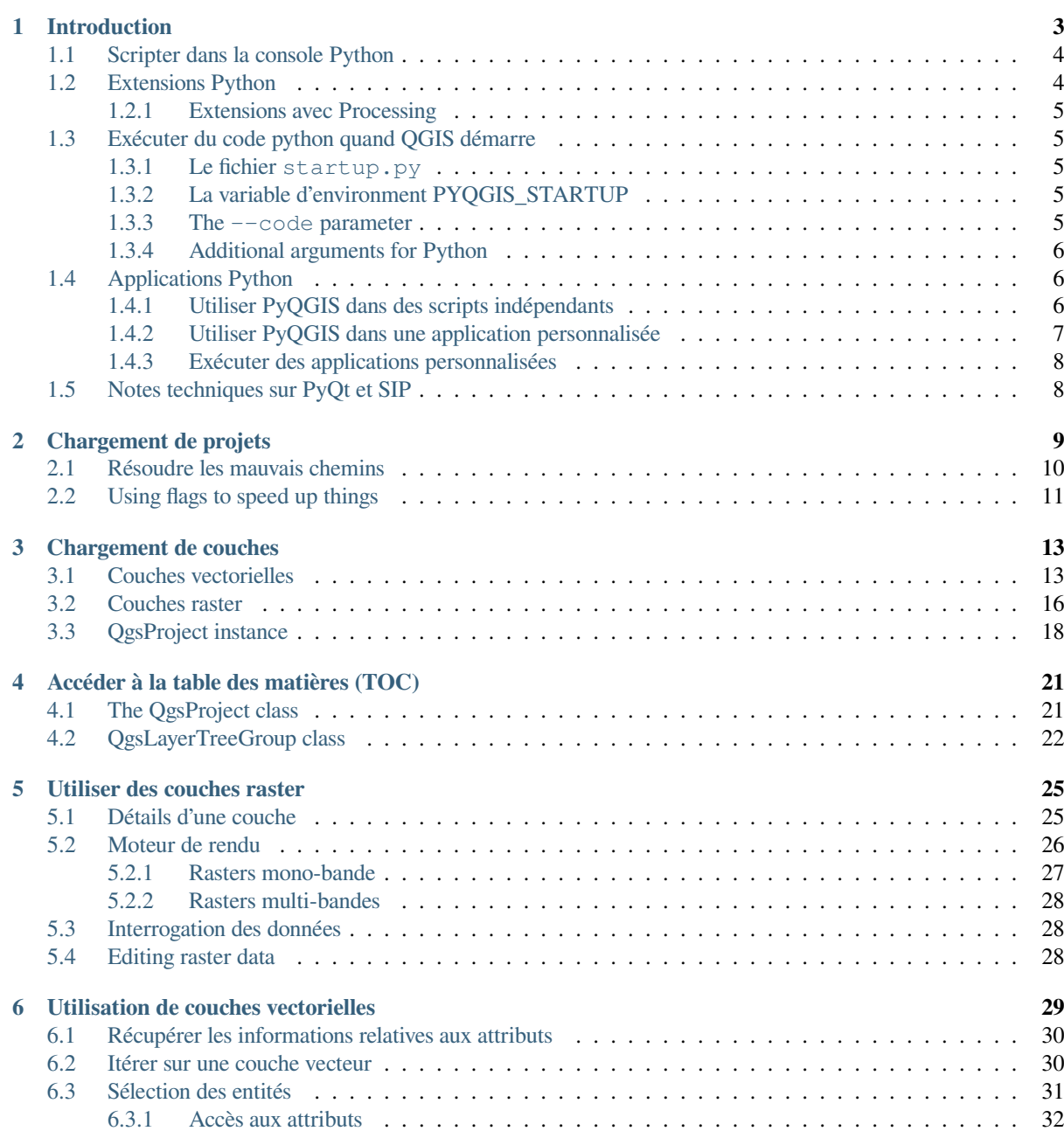

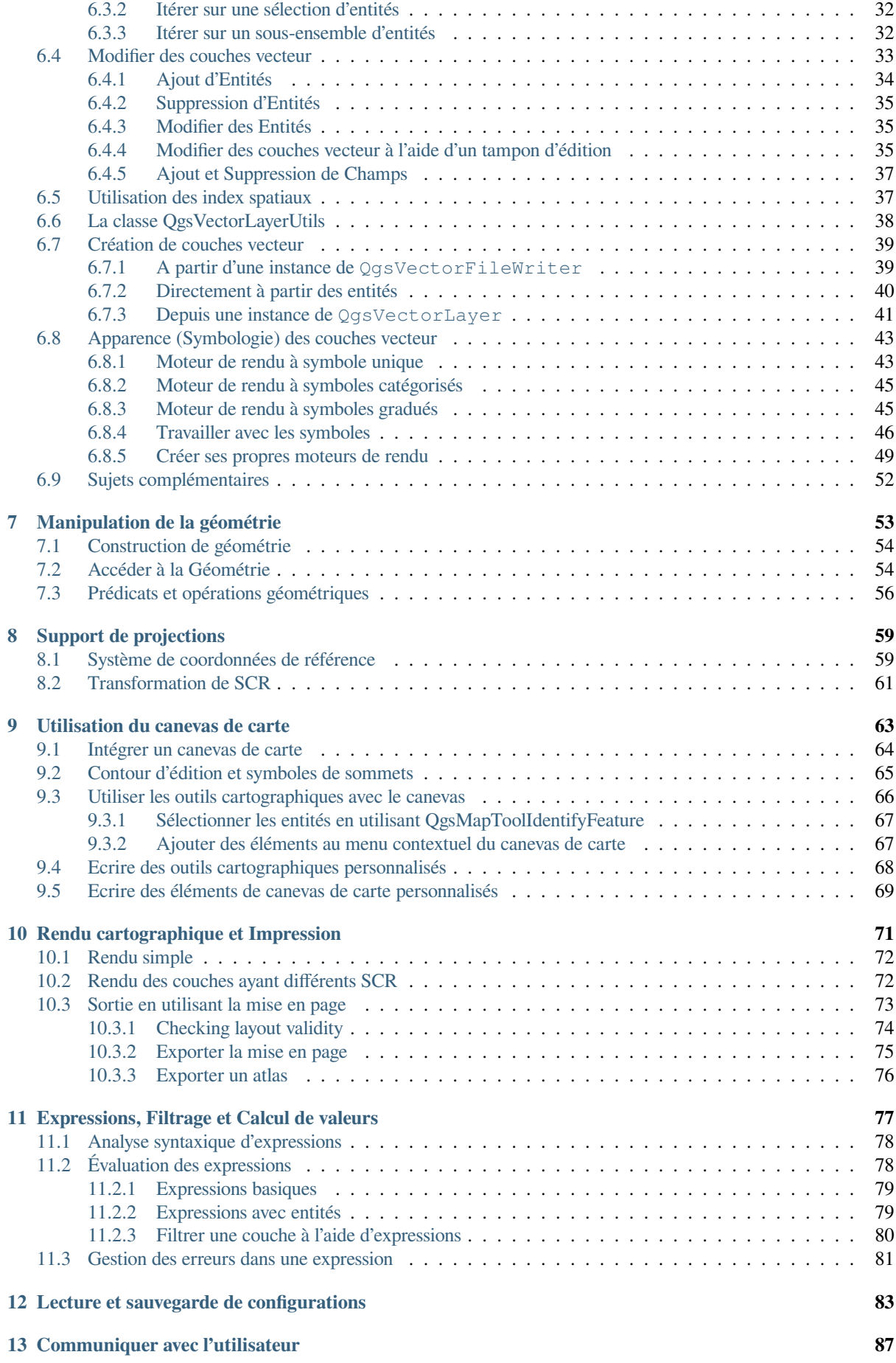

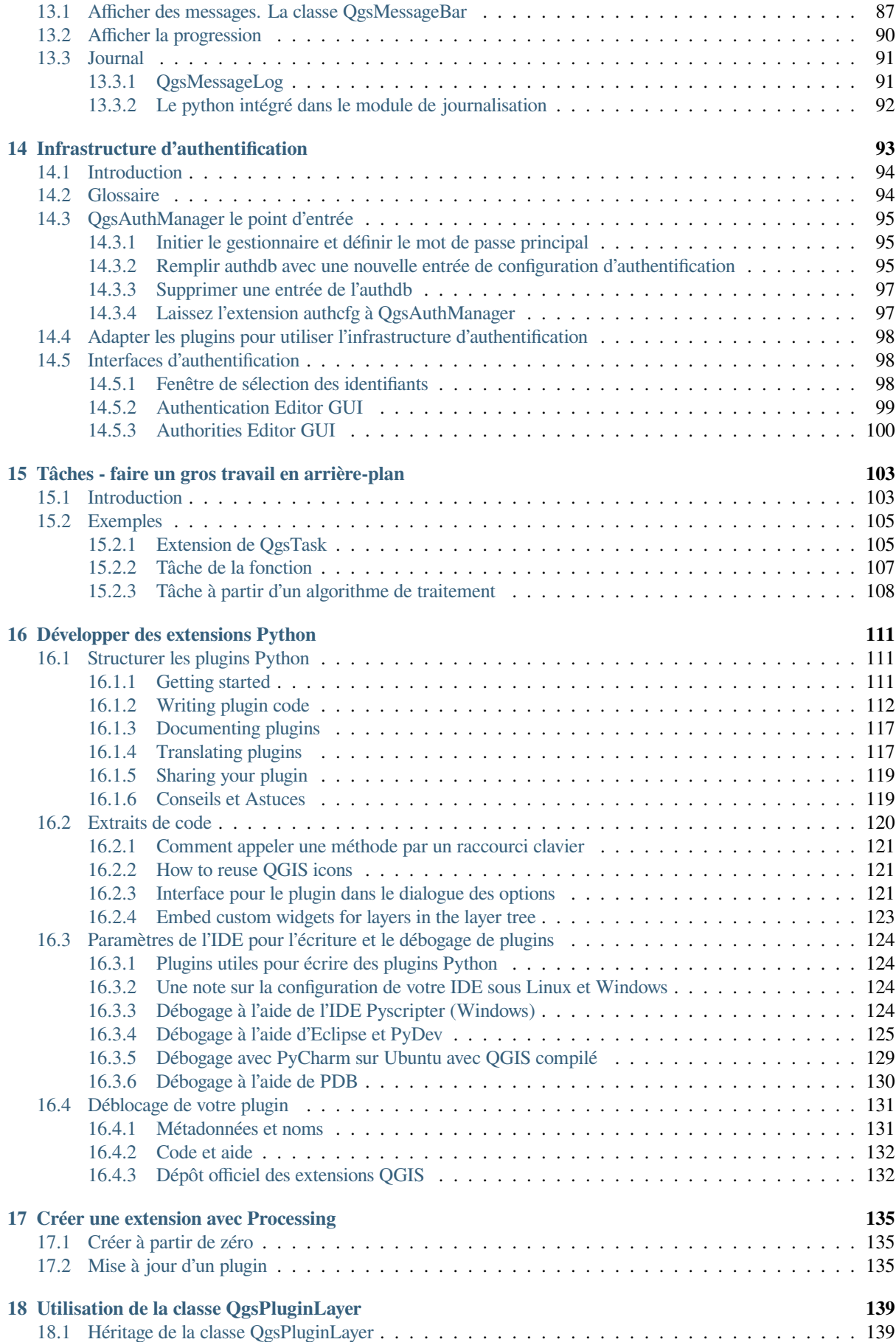

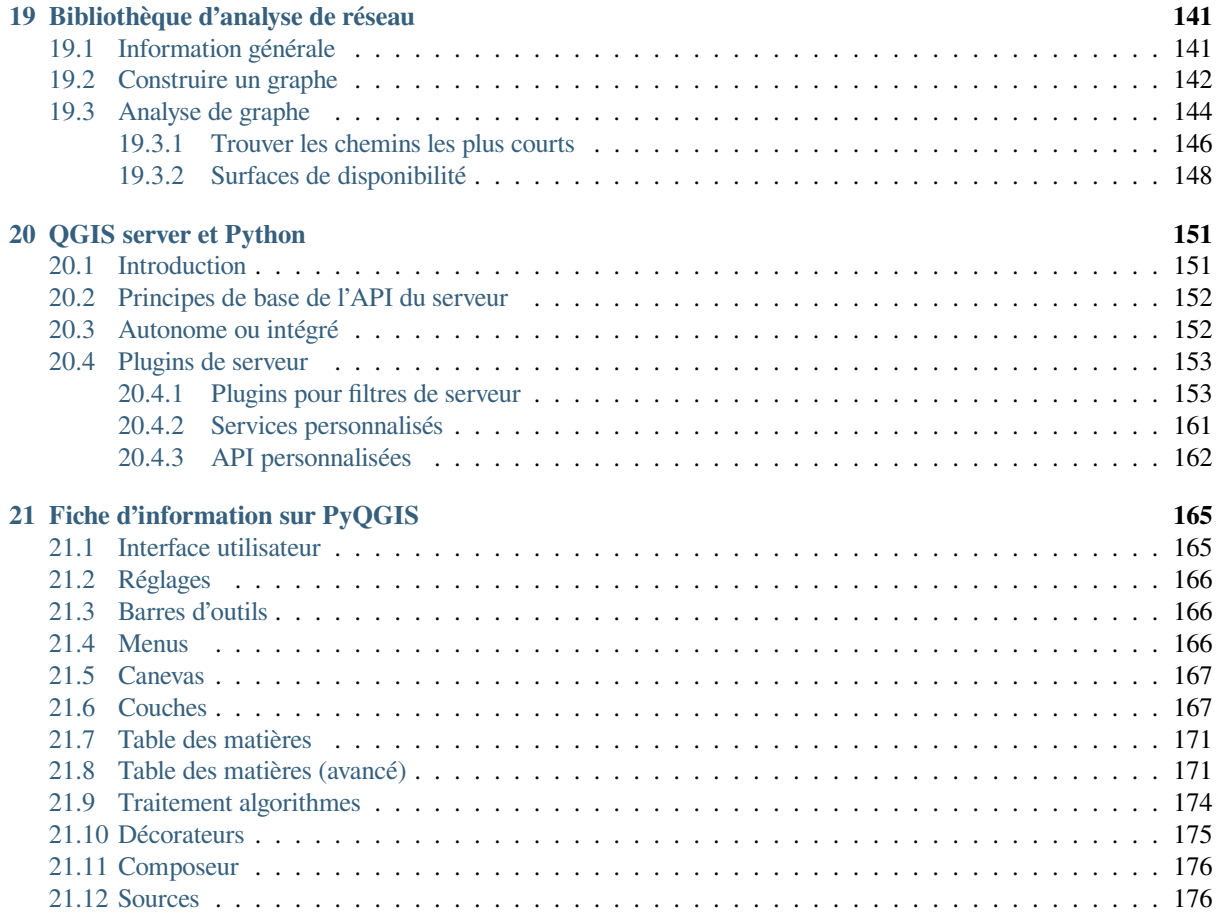

## CHAPTER<sup>1</sup>

## Introduction

<span id="page-8-0"></span>Ce document est à la fois un tutoriel et un guide de référence. Il ne liste pas tous les cas d'utilisation possibles, mais donne un bon aperçu des principales fonctionnalités.

La permission de copier, distribuer, modifier ce document est accordée sous les termes de la GNU Free Documentation License, dans sa version 1.3 ou plus récente telle que publiée par la Free Software Foundation ; sans modification de son contenu, sans ajouts la précédant ou la suivant.

A copy of the license is included in the section gnu\_fdl.

Cette licence s'applique aussi à tous les bouts de code présents dans le document.

Le support de Python a été introduit pour la première fois dans QGIS 0.9. Il y a de nombreuses façons d'utiliser du code python dans QGIS ( elles sont traitées en détail dans les sections suivantes):

- lancer des commandes dans la console Python de QGIS
- créer et utiliser des extensions
- exécuter automatiquement un programme Python quand QGIS démarre
- Créer des algorithmes de traitement
- Créer des fonctions pour des expressions dans QGIS
- créer des applications personnalisées basées sur l'API QGIS

Des liaisons python sont également disponibles pour QGIS Server, ce qui permet de mettre en œuvre des extensions (see *QGIS Server et Python*) et des liaisons qui peuvent être intégrées pour intégrer QGIS Server dans une application Python.

Il existe une référence complete QGIS C++ API qui documente les classes des bibliothèques QGIS. L'API Pythonique QGIS (pyqgis) [est presque](#page-156-0) identique à l'API C++.

Une autre bonne ressource pour apprendre à effectuer des tâches courantes est de télécharger des plugins existants depuis le dépôt de plugins [et d'examiner leur co](https://api.qgis.org/api/3.34/)de.

## **1.1 Scripter dans la console Python**

<span id="page-9-0"></span>QGIS fournit une console Python intégrée pour créer des scripts. La console peut être ouverte grâce au menu: *Extensions* ► *Console Python*:

### $0x$ **Python Console** \ 2. | B | & 12 1 Python Console 2 Use iface to access QGIS API interface or Type help(iface) for more info 3>>> layer = qgis.utils.iface.activeLayer()  $4 \gg$  layer.id() 5 'inputnew 6740bb2e 0441 4af5 8dcf 305c5c4d8ca7' 6 >>> layer.featureCount() 7 18 8  $\gg$

Figure1.1: La Console Python de QGIS

La capture d'écran ci-dessus montre comment récupérer la couche sélectionnée dans la liste des couches, afficher son identifiant et éventuellement, si c'est une couche vectorielle, afficher le décompte d'entités. Pour interagir avec l'environnement de QGIS, il y a une variable iface, instance de la classe QgsInterface. Cette interface permet d'accéder au canevas de carte, aux menus, barres d'outils et autres composantes de l'application QGIS.

Pour simplifier la vie de l'utilisateur, les déclarations suivantes sont exécutées quand la console est ouverte (Dans le futur, il sera possible de définir plus de commandes).

```
from qgis.core import *
import qgis.utils
```
Pour ceux qui utilisent fréquemment la console, il peut-être utile de configurer un raccourci clavier pour ouvrir la console ( dans *Préférences* ► *Raccourcis clavier…*).

## **1.2 Extensions Python**

<span id="page-9-1"></span>Il est possible d'étendre les fonctionnalités de QGIS en utilisant des extensions. Les extensions peuvent être écrites en Python. Les principaux avantages par rapport aux extensions C++ sont la simplicité de déploiement (pas de compilation pour chaque plateforme) et une plus grande simplicité de développement.

De nombreuses extensions couvrant de nombreuses fonctionnalités ont été écrites depuis l'introduction du support de Python. L'installeur d'extensions permet facilement aux utilisateurs de récupérer, mettre à jour et supprimer des extensions python. Voir la page des extensions python pour plus d'information sur les extensions et le développement d'extensions.

Créer des extensions Python est simple. Voir *Développer des extensions Python* pour des instructions détaillées.

**Note:** Des extensions python sont également disponibles pour QGIS server. Voir la page *QGIS Server et Python* pour plus de détails.

### **1.2.1 Extensions avec Processing**

<span id="page-10-0"></span>Les plugins Processing peuvent être utilisés pour traiter des données. Ils sont plus faciles à développer, plus spécifiques et plus légers que les plugins Python. *Créer une extension avec Processing* explique quand l'utilisation d'algorithmes Processing est appropriée et comment les développer.

### **1.3 Exécuter du code [python quand QGIS](#page-140-0) démarre**

<span id="page-10-1"></span>There are different methods to run Python code every time QGIS starts.

- 1. Créer un script startup.py
- 2. Définir la variable d'environnement PYQGIS\_STARTUP sur un fichier python
- 3. Specifying a startup script using the  $-\text{code}$  init  $qqis.py$  parameter.

#### **1.3.1 Le fichier startup.py**

Every time QGIS starts, the user's Python home directory and a list of system paths are searched for a file named startup.py. If that file exists, it is executed by the embedded Python interpreter.

<span id="page-10-2"></span>The path in the user's home directory usually is found under:

- Linux: .local/share/QGIS/QGIS3
- Windows: AppData\Roaming\QGIS\QGIS3
- macOS: Library/Application Support/QGIS/QGIS3

The default system paths depend on the operating system. To find the paths that work for you, open the Python Console and run QStandardPaths.standardLocations(QStandardPaths.AppDataLocation) to see the list of default directories.

The startup.py script is executed immediately upon initializing python in QGIS, early on in the start of the application.

### **1.3.2 La variable d'environment PYQGIS\_STARTUP**

Vous pouvez exécuter du code python juste avant la fin de l'initialisation de QGIS en définissant la variable d'environnement PYQGIS\_STARTUP avec le chemin d'un fichier python existant.

<span id="page-10-3"></span>Ce code va être exécuté avant la fin de l'initialisation de QGIS. Cette méthode est très utile pour nettoyer le chemin sys.path , qui peut être pollué par d'autres chemins, ou pour isoler ou charger un environnement initial sans recourir à un environnement virtuel, par exemple homebrew ou MacPorts sur MacOS.

#### **1.3.3 The --code parameter**

You can provide custom code to execute as startup paramteter to QGIS. To do so, create a python file, for example qgis\_init.py, to execute and start QGIS from the command line using qgis --code qgis\_init.py.

<span id="page-10-4"></span>Code provided via  $-\text{code}$  is executed late in the QGIS initialization phase, after the application components have been loaded.

### **1.3.4 Additional arguments for Python**

To provide additional arguments for your  $-\text{code}$  script or for other python code that is executed, you can use the  $-$ -py-args argument. Any argument coming after  $-$ -py-args and before a  $-$ - arg (if present) will be passed to Python but ignored by the QGIS application itself.

<span id="page-11-0"></span>In the following example,  $myfile.title$ ,  $tif will be available via sys.argv$  in Python but will not be loaded by OGIS. Whereas otherfile.tif will be loaded by QGIS but is not present in sys.argv.

qgis --code qgis\_init.py --py-args myfile.tif -- otherfile.tif

If you want access to every command line parameter from within Python, you can use QCoreApplication. arguments()

QgsApplication.instance().arguments()

### **1.4 Applications Python**

<span id="page-11-1"></span>Il est souvent pratique de créer des scripts pour automatiser des processus. Avec PyQGIS, c'est parfaitement possible — importez le module qgis.core, initialisez-le et vous êtes prêt pour le traitement.

Vous pouvez aussi créer une application interactive qui utilise les fonctionnalités du SIG — effectuer des mesures, exporter une carte au format PDF, ... Le module qgis.gui fournit divers composants d'interface graphique, notamment le widget de canevas de carte qui peut être incorporé dans l'application avec le support du zoom, du panoramique et/ou d'autres outils de [carte pers](https://qgis.org/pyqgis/3.34/core)onnalisés.

Les applications personnalisées de PyQGIS ou les scripts doivent être configurés pour trouver les ressources QGIS, comme les informations sur les projections et l[es fourni](https://qgis.org/pyqgis/3.34/gui)sseurs de données pour lire des couches vecteurs ou raster. Les ressources QGIS sont initialisées en ajoutant quelques lignes au début de votre application ou de votre script. Le code pour initialiser QGIS pour des applications sur mesure ou des scripts autonomes est similaire. Des exemples sont fournis ci dessous.

**Note:** Note: *ne pas* utiliser qgis.py comme nom de script test — Python ne sera pas en mesure d'importer les dépendances étant donné qu'elles sont occultées par le nom du script.

#### **1.4.1 Utiliser PyQGIS dans des scripts indépendants**

<span id="page-11-2"></span>Pour commencer un script indépendant, initialisez les ressources QGIS au début du script tel que dans le code suivant:

```
1 from qgis.core import *
3 # Supply path to qgis install location
4 QgsApplication.setPrefixPath("/path/to/qgis/installation", True)
6 # Create a reference to the QgsApplication. Setting the
7 # second argument to False disables the GUI.
8 qgs = QgsApplication([], False)
10 # Load providers
11 qgs.initQgis()
13 # Write your code here to load some layers, use processing
14 # algorithms, etc.
16 # Finally, exitQgis() is called to remove the
17 # provider and layer registries from memory
18 qgs.exitQgis()
```
2

5

9

12

15

Tout d'abord, nous importons le module qgis.core et configurons le chemin du préfixe. Le chemin du préfixe est l'endroit où QGIS est installé sur votre système. Il est configuré dans le script en appelant la méthode setPrefixPath(). Le deuxième argument de setPrefixPath() est défini sur True, spécifiant que les chemins par défaut doivent être utilisés.

Le chemin d'installation de QGIS varie en [fonction](https://qgis.org/pyqgis/3.34/core) de la plate-forme ; le moyen le plus simple de le trouver pour votre système est d'utiliser la commande *Scripter da[ns la console Python](https://qgis.org/pyqgis/3.34/core/QgsApplication.html#qgis.core.QgsApplication.setPrefixPath)* à partir de QGIS et de regarder la sortie de [l'exécution :](https://qgis.org/pyqgis/3.34/core/QgsApplication.html#qgis.core.QgsApplication.setPrefixPath)

QgsApplication.prefixPath()

Unefois le chemin du préfixe configuré, n[ous enregistrons une référence à](#page-9-0) QgsApplication dans la variable qgs. Le second argument est défini à False, spécifiant que nous ne prévoyons pas d'utiliser l'interface graphique puisque nous écrivons un script autonome. Avec QgsApplication configuré, nous chargeons les fournisseurs de données QGIS et le registre des couches en appelant la méthode initQgis().

```
qgs.initQgis()
```
Avec QGIS initialisé, nous sommes prêts à écrire le reste [du script. Enfin](https://qgis.org/pyqgis/3.34/core/QgsApplication.html#qgis.core.QgsApplication.initQgis), nous terminons en appelant  $\text{exitQgis}$ () pour supprimer de la mémoire les fournisseurs de données et le registre des couches.

qgs.exitQgis()

### **1.4.2 Utiliser PyQGIS dans une application personnalisée**

<span id="page-12-0"></span>La seule différence entre *Utiliser PyQGIS dans des scripts indépendants* et une application PyQGIS personnalisée est le second argument lors de l'instanciation de la QgsApplication. Passez True au lieu de False pour indiquer que nous prévoyons d'utiliser une interface graphique.

```
1 from qgis.core import *
2
3 # Supply the path to the qgis install location
4 QgsApplication.setPrefixPath("/path/to/qgis/installation", True)
5
6 # Create a reference to the QgsApplication.
7 # Setting the second argument to True enables the GUI. We need
   8 # this since this is a custom application.
9
10 qgs = QgsApplication([], True)
11
12 # load providers
13 qgs.initQgis()
14
15 # Write your code here to load some layers, use processing
16 # algorithms, etc.
17
18 # Finally, exitQgis() is called to remove the
19 # provider and layer registries from memory
20 qgs.exitQgis()
```
Maintenant, vous pouvez travailler avec l'API de QGIS - charger des couches et effectuer des traitements ou lancer une interface graphique avec un canevas de carte. Les possibilités sont infinies :-)

#### <span id="page-13-0"></span>**1.4.3 Exécuter des applications personnalisées**

Vous devrez indiquer au système où chercher les librairies de QGIS et les modules Python appropriés s'ils ne sont pas à un emplacement connu - autrement, Python se plaindra:

```
>>> import qgis.core
ImportError: No module named qgis.core
```
Ceci peut être corrigé en définissant la variable d'environnement PYTHONPATH. Dans les commandes suivantes,  $\langle \text{qq} \rangle$  spath  $\rangle$  doit être remplacé par le réel chemin d'accès au dossier d'installation de OGIS:

- sur Linux: **export PYTHONPATH=/<qgispath>/share/qgis/python**
- sur Windows: **set PYTHONPATH=c:\<qgispath>\python**
- sur macOS: **export PYTHONPATH=/<qgispath>/Contents/Resources/python**

Le chemin vers les modules PyQGIS est maintenant connu. Néanmoins, ils dépendent des bibliothèques qgis\_core et qgis\_gui (les modules Python qui servent d'encapsulage). Le chemin vers ces bibliothèques peut être inconnu du système d'exploitation auquel cas vous auriez de nouveau une erreur d'import (le message peut varier selon le système):

```
>>> import qgis.core
ImportError: libqgis_core.so.3.2.0: cannot open shared object file:
 No such file or directory
```
Corrigez ce problème en ajoutant les répertoires d'emplacement des bibliothèques QGIS au chemin de recherche de l'éditeur dynamique de liens:

- sur Linux: **export LD\_LIBRARY\_PATH=/<qgispath>/lib**
- sur Windows: **set PATH=C:\<qgispath>\bin;C:\<qgispath>\apps\<qgisrelease>\ bin; %PATH%** où <qqisrelease> devra être remplacé avec le type de release que vous ciblez (ex. qgis-ltr, qgis, qgis-dev)

Ces commandes peuvent être écrites dans un script de lancement qui gérera le démarrage. Lorsque vous déployez des applications personnalisées qui utilisent PyQGIS, il existe généralement deux possibilités:

- Imposer à l'utilisateur d'installer QGIS sur la plate-forme avant d'installer l'application. L'installateur de l'application devrait rechercher les emplacements par défaut des bibliothèques QGIS et permettre à l'utilisateur de préciser un chemin si ce dernier n'est pas trouvé. Cette approche a l'avantage d'être plus simple mais elle impose plus d'actions à l'utilisateur.
- Créer un paquet QGIS qui contiendra votre application. Publier l'application pourrait être plus complexe et le paquet d'installation sera plus volumineux mais l'utilisateur n'aura pas à télécharger et à installer d'autres logiciels.

Les deux modèles de déploiement peuvent être mélangés: déployer une application autonome sous Windows et MacOS, mais sous Linux laisser l'installation de QGIS à l'utilisateur via son gestionnaire de paquets .

## <span id="page-13-1"></span>**1.5 Notes techniques sur PyQt et SIP**

Nous avons choisi Python car c'est un des langages les plus adaptés pour la création de scripts. Les liaisons (bindings) PyQGIS sur QGIS3 dépendent de SIP et PyQT5. Le choix de l'utilisation de SIP plutôt que de SWIG plus généralement répandu est dû au fait que le noyau de QGIS dépend des librairies Qt. Les liaisons Python pour Qt (PyQt) sont opérées via SIP, ce qui permet une intégration parfaite de PyQGIS avec PyQt.

## CHAPTER 2

### Chargement de projets

<span id="page-14-0"></span>**Indication:** Les extraits de code sur cette page nécessitent les importations suivantes si vous êtes en dehors de la console pyqgis :

```
1 from qgis.core import (
2 \left| \right. Qgis,
3 QgsProject,
        QgsPathResolver
   \overline{\phantom{a}}6
7 from qgis.gui import (
8 QgsLayerTreeMapCanvasBridge,
9 )
```
Vous avez parfois besoin de charger un projet existant depuis une extension ou (le plus souvent) lorsque vous développez une application QGIS autonome (voir *Applications Python*).

Pour charger un projet dans l'application QGIS courante, vous devez créer une instance de la classe  $Qgsproject$ . C'est un objet singleton, ce qui vous impose d'utiliser sa méthode instance(). Vous pouvez appeler sa méthode read(), en lui passant le chemin du projet à cha[rger:](#page-11-1)

```
1 # If you are not inside a QGIS console you first need to import
2 # qgis and PyQt classes you will use in this script as shown below:
3 from qgis.core import QgsProject
4 # Get the project instance
s project = QgsProject.instance()
6 # Print the current project file name (might be empty in case no projects have␣
   ,→been loaded)
7 # print(project.fileName())
8
9 # Load another project
10 project.read('testdata/01_project.qgs')
11 print(project.fileName())
```

```
testdata/01_project.qgs
```
Si vous avez besoin de réaliser des modifications du projet (par exemple ajouter ou supprimer des couches) et de sauver vos changements, appelez la méthode write () de votre instance de projet. La méthode write () accepte également un chemin en option pour sauvegarder le projet à un nouvel emplacement:

```
# Save the project to the same
project.write()
# ... or to a new file
project.write('testdata/my_new_qgis_project.qgs')
```
Les deux fonctions read() et write() renvoient une valeur booléenne qui peut être utilisée pour vérifier que l'opération a réussi.

**Note:** Si vous codez une application QGIS autonome, afin de synchroniser le projet chargé avec le canevas il vous faut instancier Qgs[LayerTr](https://qgis.org/pyqgis/3.34/core/QgsProject.html#qgis.core.QgsProject.read)e[eMapCanv](https://qgis.org/pyqgis/3.34/core/QgsProject.html#qgis.core.QgsProject.write)asBridge comme dans l'exemple ci dessous:

```
bridge = QgsLayerTreeMapCanvasBridge( \
         QgsProject.instance().layerTreeRoot(), canvas)
# Now you can safely load your project and see it in the canvas
project.read('testdata/my_new_qgis_project.qgs')
```
### **2.1 Résoudre les mauvais chemins**

<span id="page-15-0"></span>It can happen that layers loaded in the project are moved to another location. When the project is loaded again all the layer paths are broken. The QgsPathResolver class helps you rewrite layers path within the project.

Its setPathPreprocessor() method allows setting a custom path pre-processor function to manipulate paths and data sources prior to resolving them to file references or layer sources.

The processor function mus[t accept a single string](https://qgis.org/pyqgis/3.34/core/QgsPathResolver.html#qgis.core.QgsPathResolver) argument (representing the original file path or data source) and return a processed version of this path. The path pre-processor function is called **before** any bad layer handler. If m[ultiple preprocessors are set, they](https://qgis.org/pyqgis/3.34/core/QgsPathResolver.html#qgis.core.QgsPathResolver.setPathPreprocessor) will be called in sequence based on the order in which they were originally set.

Quelques cas d'utilisation :

1. remplacer un chemin qui n'est plus bon :

```
def my_processor(path):
   return path.replace('c:/Users/ClintBarton/Documents/Projects', 'x:/
,→Projects/')
QgsPathResolver.setPathPreprocessor(my_processor)
```
2. remplacer une adresse d'hôte de base de données par une nouvelle :

```
def my_processor(path):
   return path.replace('host=10.1.1.115', 'host=10.1.1.116')
```
QgsPathResolver.setPathPreprocessor(my\_processor)

3. remplacer les ids stockés dans la base de données par de nouveaux ids :

```
1 def my_processor(path):
2 path= path.replace("user='gis_team'", "user='team_awesome'")
3 path = path.replace("password='cats'", "password='g7as!m*'")
4 return path
5
  6 QgsPathResolver.setPathPreprocessor(my_processor)
```
Likewise, a setPathWriter() method is available for a path writer function.

An example to replace the path with a variable:

```
def my_processor(path):
 return path.replace('c:/Users/ClintBarton/Documents/Projects', '$projectdir$')
```
QgsPathResolver.setPathWriter(my\_processor)

Both methods return an id that can be used to remove the pre-processor or writer they added. See removePathPreprocessor() and removePathWriter().

## **2.2 [Using flags to spe](https://qgis.org/pyqgis/3.34/core/QgsPathResolver.html#qgis.core.QgsPathResolver.removePathPreprocessor)e[d up things](https://qgis.org/pyqgis/3.34/core/QgsPathResolver.html#qgis.core.QgsPathResolver.removePathWriter)**

<span id="page-16-0"></span>In some instances where you may not need to use a fully functional project, but only want to access it for a specific reason, flags may be helpful. A full list of flags is available under ProjectReadFlag. Multiple flags can be added together.

As an example, if we do not care about actual layers and data and simply want to access a project (e.g. for layout or 3D view settings), we can use DontResolveLayers flag to [bypass the data validat](https://qgis.org/pyqgis/3.34/core/Qgis.html#qgis.core.Qgis.ProjectReadFlag)ion step and prevent the bad layer dialog from appearing. The following can be done:

```
readflags = Qgis.ProjectReadFlags()
readflags |= Qgis.ProjectReadFlag.DontResolveLayers
project = QgsProject()
project.read('C:/Users/ClintBarton/Documents/Projects/mysweetproject.qgs',␣
,→readflags)
```
To add more flags the python Bitwise OR operator (|) must be used.

## CHAPTER 3

Chargement de couches

<span id="page-18-0"></span>**Indication:** Les extraits de code sur cette page nécessitent les importations suivantes :

```
import os # This is is needed in the pyqgis console also
from qgis.core import (
    QgsVectorLayer
)
```
Ouvrons donc quelques couches de données. QGIS reconnaît les couches vectorielles et raster. En plus, des types de couches personnalisés sont disponibles mais nous ne les aborderons pas ici.

### <span id="page-18-1"></span>**3.1 Couches vectorielles**

3

6

Pour créer et ajouter une instance de couche vecteur au projet, il faut spécifier l'identifiant de la source de données de la couche, le nom de la couche et le nom du provider :

```
1 # get the path to the shapefile e.g. /home/project/data/ports.shp
2 path_to_airports_layer = "testdata/airports.shp"
4 # The format is:
5 # vlayer = QgsVectorLayer(data_source, layer_name, provider_name)
7 vlayer = QgsVectorLayer(path_to_airports_layer, "Airports layer", "ogr")
8 if not vlayer.isValid():
9 print("Layer failed to load!")
10 else:
11 QgsProject.instance().addMapLayer(vlayer)
```
L'identifiant de source de données est une chaîne de texte, spécifique à chaque type de fournisseur de données vectorielles. Le nom de la couche est utilisée dans le widget liste de couches. Il est important de vérifier si la couche a été chargée ou pas. Si ce n'était pas le cas, une instance de couche non valide est retournée.

Pour une couche vectorielle geopackage:

```
1 # get the path to a geopackage e.g. /usr/share/qgis/resources/data/world_map.gpkg
2 path_to_gpkg = os.path.join(QgsApplication.pkgDataPath(), "resources", "data",
   ,→"world_map.gpkg")
3 # append the layername part
4 gpkg_countries_layer = path_to_gpkg + "|layername=countries"
5 # e.g. gpkg_places_layer = "/usr/share/qgis/resources/data/world_map.
   ,→gpkg|layername=countries"
6 vlayer = QgsVectorLayer(gpkg_countries_layer, "Countries layer", "ogr")
7 if not vlayer.isValid():
8 print("Layer failed to load!")
9 else:
10 QgsProject.instance().addMapLayer(vlayer)
```
La méthode la plus rapide pour ouvrir et afficher un couche vectorielle dans QGIS est addVectorLayer() de la classe QgisInterface:

```
vlayer = iface.addVectorLayer(path_to_airports_layer, "Airports layer", "ogr")
if not vlayer:
 print("Layer failed to load!")
```
Cela crée une nouvelle couche et l'ajoute au projet QGIS courant (la faisant apparaître dans la liste des couches) en une seule étape. Cette fonction renvoie une instance de la couche ou None si la couche n'a pas pu être chargée.

La liste suivante montre comment accéder à différentes sources de données provenant de différents fournisseurs de données vectorielles:

- la bibliothèque GDAL (shapefile et de nombreux autres formats de fichiers) La source de données est le chemin vers le fichier :
	- **–** pour un shapefile:

```
vlayer = QgsVectorLayer("testdata/airports.shp", "layer_name_you_like",
,→"ogr")
QgsProject.instance().addMapLayer(vlayer)
```
**–** pour un dxf (notez les options internes dans l'uri de la source de données) :

```
uri = "testdata/sample.dxf|layername=entities|geometrytype=Polygon"
vlayer = QgsVectorLayer(uri, "layer_name_you_like", "ogr")
QgsProject.instance().addMapLayer(vlayer)
```
• Base de données PostGIS - La source de données est une chaîne de caractères data source contenant toute l'information nécessaire pour établir une connexion avec la base PostgreSQL.

La classe QgsDataSourceUri peut générer cette chaîne de caractères pour vous. Notez que QGIS doit être compilé avec le support postgreSQL, faute de quoi le fournisseur ne sera pas disponible:

```
1 \vert \text{uri} = \text{QgsDataSourceUi}()2 # set host name, port, database name, username and password
  Connection("localhost", "5432", "dbname", "johny", "xxx")
4 # set database schema, table name, geometry column and optionally
5 # subset (WHERE clause)
  uri.setDataSource("public", "roads", "the_geom", "cityid = 2643", "primary_key_
   ,→field")
7
  8 vlayer = QgsVectorLayer(uri.uri(False), "layer name you like", "postgres")
```
**Note:** L'argument False passé à uri.uri(False) empêche l'expansion des paramètres du système d'authentification. si vous n'avez pas configuré d'authentification, cet argument n'a aucun effet.

• fichiers CSV et autres fichiers avec délimiteurs —Pour ouvrir un fichier avec des points virgules comme séparateurs, contenant des champs « x » pour les coordonnées X et « y » pour les coordonnées Y, vous devriez faire ceci:,

```
uri = "file://{}/testdata/delimited_xy.csv?delimiter={}&xField={}&yField={}".
,→format(os.getcwd(), ";", "x", "y")
vlayer = QgsVectorLayer(uri, "layer name you like", "delimitedtext")
QgsProject.instance().addMapLayer(vlayer)
```
**Note:** La chaîne de texte du fournisseur de données est structuré comme une URL, le chemin doit ainsi être préfixé avec file://. Il permet aussi d'utiliser les géométries formatées en WKT (well-known text) à la place des champs x et y, et permet de spécifier le Système de Coordonnées de Référence. Par exemple :

```
uri = "file:///some/path/file.csv?delimiter={}&crs=epsg:4723&wktField={}".
,→format(";", "shape")
```
• Fichiers GPS — le fournisseur de données « gpx » lit les trajets, routes et points de passage d'un fichier gpx. Pour ouvrir un fichier, le type (trajet/route/point) doit être fourni dans l'url :

```
uri = "testdata/layers.gpx?type=track"
vlayer = QqsVectorLayer(uri, "layer name you like", "qpx")
QgsProject.instance().addMapLayer(vlayer)
```
• Base de données spatialite — De manière similaire aux bases de données PostGIS, QgsDataSourceUri peut être utilisé pour générer l'identifiant de la source de données:

```
uri = QgsDataSourceUri()
2 uri.setDatabase('/home/martin/test-2.3.sqlite')
   schema = 'table = 'Towns'5 \vert geom_column = 'Geometry'
6 uri.setDataSource(schema, table, geom_column)
7
\vert display_name = 'Towns'
9 vlayer = QgsVectorLayer(uri.uri(), display_name, 'spatialite')
10 QgsProject.instance().addMapLayer(vlayer)
```
• Géométries MySQL basées sur WKB, avec GDAL — la source des données est la chaîne de connexion à la table :

```
uri = "MySQL:dbname, host=localhost, port=3306, user=root,
,→password=xxx|layername=my_table"
vlayer = QgsVectorLayer( uri, "my table", "ogr" )
QgsProject.instance().addMapLayer(vlayer)
```
• Connexion WFS : la connexion est définie avec un URI et en utilisant le fournisseur WFS :

```
uri = "https://demo.mapserver.org/cgi-bin/wfs?service=WFS&version=2.0.0&
,→request=GetFeature&typename=ms:cities"
vlayer = QgsVectorLayer(uri, "my wfs layer", "WFS")
```
L'uri peut être crée en utilisant la bibliothèque standard  $urlllib$ :

```
1 import urllib
2
3 params = {
4 'service': 'WFS',
5 'version': '2.0.0',
      6 'request': 'GetFeature',
```
(suite sur la page suivante)

```
7 | 'typename': 'ms:cities',
8 'srsname': "EPSG:4326"
9 }
10 uri2 = 'https://demo.mapserver.org/cgi-bin/wfs?' + urllib.parse.unquote(urllib.
   ,→parse.urlencode(params))
```
**Note:** Vous pouvez modifier la source de données d'une couche existante en appelant setDataSource() sur une instance QgsVectorLayer , comme dans l'exemple suivant :

```
1 uri = "https://demo.mapserver.org/cgi-bin/wfs?service=WFS&version=2.0.0&
  ,→request=GetFeature&typename=ms:cities"
2 provider_options = QgsDataProvider.ProviderOptions()
3 # Use project's transform context
4 provider_options.transformContext = QgsProject.instance().transformContext()
5 vlayer.setDataSource(uri, "layer name you like", "WFS", provider_options)
6
  del(vlayer)
```
### **3.2 Couches raster**

<span id="page-21-0"></span>Pour accéder aux fichiers raster, la bibliothèque GDAL est utilisée. Elle prend en charge un large éventail de formats de fichiers. Si vous avez des difficultés à ouvrir certains fichiers, vérifiez si votre GDAL prend en charge le format en question (tous les formats ne sont pas disponibles par défaut). Pour charger un raster à partir d'un fichier, indiquez son nom de fichier et son nom d'affichage :

```
1 # get the path to a tif file e.g. /home/project/data/srtm.tif
2 path_to_tif = "qgis-projects/python_cookbook/data/srtm.tif"
3 rlayer = QgsRasterLayer(path_to_tif, "SRTM layer name")
4 if not rlayer.isValid():
      print ("Layer failed to load!")
```
Pour charger un raster à partir d'un géopackage :

```
1 # get the path to a geopackage e.g. /home/project/data/data.gpkg
2 path_to_gpkg = os.path.join(os.getcwd(), "testdata", "sublayers.gpkg")
3 # gpkg_raster_layer = "GPKG:/home/project/data/data.gpkg:srtm"
4 \vertgpkg_raster_layer = "GPKG:" + path_to_gpkg + ":srtm"
5
6 rlayer = QgsRasterLayer(gpkg_raster_layer, "layer name you like", "gdal")
7
  8 if not rlayer.isValid():
      print ("Layer failed to load!")
```
Tout comme les couches vecteur, les couches raster peuvent être chargées en utilisant la fonction addRasterLayer de l'objet QgisInterface :

iface.addRasterLayer(path\_to\_tif, "layer name you like")

Celac[rée une nouvelle cou](https://qgis.org/pyqgis/3.34/gui/QgisInterface.html#qgis.gui.QgisInterface)che et l'ajoute au projet en cours (en la faisant apparaître dans la liste des couches) en une seule étape.

Pour charger un raster PostGIS :

Les raster PostGIS, similaires aux vecteurs PostGIS, peuvent être ajoutées à un projet en utilisant une chaîne URI. Il est efficace de conserver un dictionnaire de chaînes réutilisable pour les paramètres de connexion à la base de données. Il est ainsi facile de modifier le dictionnaire pour la connexion applicable. Le dictionnaire est ensuite encodé dans une URI en utilisant l'objet de métadonnées du fournisseur "postgresraster". Ensuite, le raster peut être ajouté au projet.

```
1 \quad \text{uri\_config} = \{2 # database parameters
3 'dbname':'gis_db', # The PostgreSQL database to connect to.
4 'host':'localhost', # The host IP address or localhost.
5 'port':'5432', # The port to connect on.
6 'sslmode':QgsDataSourceUri.SslDisable, # SslAllow, SslPrefer, SslRequire,␣
   ,→SslVerifyCa, SslVerifyFull
7 # user and password are not needed if stored in the authcfg or service
8 'authcfg':'QconfigId', # The QGIS athentication database ID holding␣
   ,→connection details.
9 'service': None, # The PostgreSQL service to be used for connection to␣
   ,→the database.
10 'username':None, # The PostgreSQL user name.
11 'password':None, # The PostgreSQL password for the user.
12 # table and raster column details
13 'schema':'public', # The database schema that the table is located in.
14 'table':'my_rasters', # The database table to be loaded.
15 'geometrycolumn':'rast',# raster column in PostGIS table
16 'sql':None, # An SQL WHERE clause. It should be placed at the end␣
   ,→of the string.
17 'key':None, # A key column from the table.
18 'srid':None, # A string designating the SRID of the coordinate␣
   ,→reference system.
19 'estimatedmetadata':'False', # A boolean value telling if the metadata is␣
   ,→estimated.
20 'type':None, # A WKT string designating the WKB Type.
21 'selectatid':None, # Set to True to disable selection by feature ID.
22 'options':None, # other PostgreSQL connection options not in this list.
23 'enableTime': None,
24 'temporalDefaultTime': None,
25 'temporalFieldIndex': None,
26 'mode':'2', # GDAL 'mode' parameter, 2 unions raster tiles, 1 adds␣
   ,→tiles separately (may require user input)
27 }
28 # remove any NULL parameters
29 uri_config = {key:val for key, val in uri_config.items() if val is not None}
30 # get the metadata for the raster provider and configure the URI
31 md = QgsProviderRegistry.instance().providerMetadata('postgresraster')
32 \text{ uri} = \text{QgsDataSourceUi} (\text{md.encodeUni}(\text{uri\_config}))33
34 # the raster can then be loaded into the project
35 rlayer = iface.addRasterLayer(uri.uri(False), "raster layer name", "postgresraster
   ,→")
```
Les couches raster peuvent également être créées à partir d'un service WCS.

```
layer_name = 'modis'
url = "https://demo.mapserver.org/cgi-bin/wcs?identifier={}".format(layer_name)
rlayer = QgsRasterLayer(uri, 'my wcs layer', 'wcs')
```
Voici une description des paramètres que l'URI du WCS peut contenir :

L'URI du WCS est composé de paires **clé=valeur** séparées par « & ». C'est le même format que la chaîne de requête dans l'URL, encodée de la même manière QgsDataSourceUri doit être utilisé pour construire l'URI afin de s'assurer que les caractères spéciaux sont encodés correctement.

- **url** (obligatoire) : URL du serveur WCS. Ne pas utiliser VERSION dans l'URL, car chaque version de WCS utilise un nom de paramètre différent [pour la version](https://qgis.org/pyqgis/3.34/core/QgsDataSourceUri.html#qgis.core.QgsDataSourceUri) **GetCapabilities**, voir la version param.
- **identifier** (obligatoire) : Nom de la couverture
- **time** (facultatif) : position temporelle ou période de temps (beginPosition/endPosition [/timeResolution])
- **format** (facultatif) : Nom du format supporté. La valeur par défaut est le premier format supporté avec tif

dans le nom ou le premier format supporté.

- **crs** (facultatif) : CRS sous la forme AUTHORITY:ID, par exemple EPSG:4326. La valeur par défaut est EPSG:4326 si elle est prise en charge ou le premier CRS pris en charge.
- **username** (facultatif) : Nom d'utilisateur pour l'authentification de base.
- **password** (facultatif) : Mot de passe pour l'authentification de base.
- **IgnoreGetMapUrl** (facultatif, hack) : Si spécifié (défini à 1), ignorer l'URL de GetCoverage annoncée par GetCapabilities. Peut être nécessaire si un serveur n'est pas configuré correctement.
- **InvertAxisOrientation** (optionnel, hack) : Si spécifié (défini à 1), changer d'axe dans la demande GetCoverage. Peut être nécessaire pour les CRS géographiques si un serveur utilise un mauvais ordre d'axes.
- **IgnoreAxisOrientation** (optionnel, hack) : Si spécifié (défini à 1), n'inversez pas l'orientation des axes selon la norme WCS pour les CRS géographiques.
- **cache** (facultatif) : contrôle de la charge du cache, comme décrit dans QNetworkRequest::CacheLoadControl, mais la requête est renvoyée en tant que PreferCache si elle a échoué avec AlwaysCache. Valeurs autorisées : AlwaysCache, PreferCache, PreferNetwork, AlwaysNetwork. La valeur par défaut est AlwaysCache.

Vous pouvez aussi charger une couche raster à partir d'un serveur WMS. Il n'est cependant pas encore possible d'avoir accès à la réponse de GetCapabilities à partir de l'API — vous devez connaître les couches que vous voulez :

```
urlWithParams = "crs=EPSG:4326&format=image/png&layers=continents&styles&
,→url=https://demo.mapserver.org/cgi-bin/wms"
rlayer = QgsRasterLayer(urlWithParams, 'some layer name', 'wms')
if not rlayer.isValid():
 print("Layer failed to load!")
```
## **3.3 QgsProject instance**

<span id="page-23-0"></span>Si vous souhaitez utiliser les couches ouvertes pour le rendu, n'oubliez pas de les ajouter à l'instance  $QgsProject$ . L'instance QgsProject prend la propriété des couches et celles-ci peuvent être accessibles ultérieurement depuis n'importe quelle partie de l'application par leur identifiant unique. Lorsque la couche est retirée du projet, elle est également supprimée. Les couches peuvent être supprimées par l'utilisateur dans l'interface QGIS, ou via Python en utilisant la méthode removeMapLayer().

L'ajout d'u[ne couche au pr](https://qgis.org/pyqgis/3.34/core/QgsProject.html#qgis.core.QgsProject)ojet actuel se fait à l'aide de la méthode addMapLayer() :

QgsProject.instance().addMapLayer(rlayer)

Pour ajouter une couche à une position absolue :

```
1 # first add the layer without showing it
```

```
2 QgsProject.instance().addMapLayer(rlayer, False)
3 # obtain the layer tree of the top-level group in the project
4 layerTree = iface.layerTreeCanvasBridge().rootGroup()
5 # the position is a number starting from 0, with -1 an alias for the end
  layerTree.insertChildNode(-1, QgsLayerTreeLayer(rlayer))
```
Si vous voulez supprimer la couche, utilisez la méthode removeMapLayer() :

```
# QgsProject.instance().removeMapLayer(layer_id)
QgsProject.instance().removeMapLayer(rlayer.id())
```
Dans le code ci-dessus, l'identifiant de la couche est pas[sé \(vous pouvez l'obtenir](https://qgis.org/pyqgis/3.34/core/QgsProject.html#qgis.core.QgsProject.removeMapLayer) en appelant la méthode id() de la couche), mais vous pouvez aussi passer l'objet de la couche lui-même.

Pour obtenir une liste des couches chargées et de leurs identifiants, utilisez la méthode mapLayers() :

QgsProject.instance().mapLayers()

## CHAPTER 4

### Accéder à la table des matières (TOC)

<span id="page-26-0"></span>**Indication:** Les extraits de code sur cette page nécessitent les importations suivantes si vous êtes en dehors de la console pyqgis :

```
from qgis.core import (
    QgsProject,
    QgsVectorLayer,
)
```
Vous pouvez utiliser différentes classes pour accéder à toutes les couches chargées dans la table des matières et les utiliser pour récupérer des informations :

- QgsProject
- QgsLayerTreeGroup

## **4.1 [The Qgs](https://qgis.org/pyqgis/3.34/core/QgsProject.html#qgis.core.QgsProject)[Projec](https://qgis.org/pyqgis/3.34/core/QgsLayerTreeGroup.html#qgis.core.QgsLayerTreeGroup)t class**

<span id="page-26-1"></span>Vous pouvez utiliser QgsProject pour récupérer des informations sur la table des matières et toutes les couches chargées.

Vous devez créer une instance de QgsProject et utiliser ses méthodes pour obtenir les couches chargées.

La principale méthode est [mapLaye](https://qgis.org/pyqgis/3.34/core/QgsProject.html#qgis.core.QgsProject)rs(). Elle retournera un dictionnaire des couches chargées :

```
layers = QgsProject.instance().mapLayers()
print(layers)
```

```
{'countries_89ae1b0f_f41b_4f42_bca4_caf55ddbe4b6': <QgsVectorLayer: 'countries'␣
,→(ogr)>}
```
Les clés du dictionnaire sont les ids uniques des couches, tandis que les valeurs sont les objets correspondants. Il est désormais facile d'obtenir toute autre information sur les couches :

```
1 # list of layer names using list comprehension
2 l = [layer.name() for layer in QgsProject.instance().mapLayers().values()]
3 # dictionary with key = layer name and value = layer object
4 | layers_list = {}
5 for l in QgsProject.instance().mapLayers().values():
6 | layers_list[1.name()] = 17
  print(layers_list)
```
{'countries': <QgsVectorLayer: 'countries' (ogr)>}

Vous pouvez également interroger la TOC en utilisant le nom de la couche :

country\_layer = QgsProject.instance().mapLayersByName("countries")[0]

**Note:** Une liste avec toutes les couches correspondantes est retournée, donc nous indexons avec [0] pour obtenir la première couche avec ce nom.

### **4.2 QgsLayerTreeGroup class**

<span id="page-27-0"></span>L'arbre à couches est une structure arborescente classique constituée de nœuds. Il existe actuellement deux types de nœuds : les nœuds de groupe (QgsLayerTreeGroup) et les nœuds de couche (QgsLayerTreeLayer).

**Note:** Pour plus d'informations, vous pouvez lire ces messages de Martin Dobias sur son blog : Part 1 Part 2 Part 3

On peut accéder facilement [à l'arbre des couches du p](https://qgis.org/pyqgis/3.34/core/QgsLayerTreeGroup.html#qgis.core.QgsLayerTreeGroup)rojet avec la méthode l[ayerTreeRoot\(\)](https://qgis.org/pyqgis/3.34/core/QgsLayerTreeLayer.html#qgis.core.QgsLayerTreeLayer) de la classe QgsProject :

```
root = QgsProject.instance().layerTreeRoot()
```
root [est un nœ](https://qgis.org/pyqgis/3.34/core/QgsProject.html#qgis.core.QgsProject)ud de groupe et a des *enfants* :

root.children()

Une liste des enfants directs est renvoyée. Les enfants du sous-groupe doivent être consultés par leur propre parent direct.

Nous pouvons récupérer un des enfants :

```
child0 = root.htmlchildren()[0]print(child0)
```
<QgsLayerTreeLayer: countries>

Les couches peuvent également être récupérées en utilisant leur id (unique) :

```
ids = root.findLayerIds()
# access the first layer of the ids list
root.findLayer(ids[0])
```
Et les groupes peuvent également être recherchés en utilisant leurs noms :

root.findGroup('Group Name')

QgsLayerTreeGroup a de nombreuses autres méthodes utiles qui peuvent être utilisées pour obtenir plus d'informations sur la TOC :

```
# list of all the checked layers in the TOC
checked_layers = root.checkedLayers()
print(checked_layers)
```
[<QgsVectorLayer: 'countries' (ogr)>]

Maintenant, ajoutons quelques couches à l'arbre des couches du projet. Il y a deux façons de le faire :

1. Ajout explicite en utilisant les fonctions addLayer() ou insertLayer() :

```
1 # create a temporary layer
2 layer1 = QgsVectorLayer("path_to_layer", "Layer 1", "memory")
3 # add the layer to the legend, last position
4 root.addLayer(layer1)
5 # add the layer at given position
6 root.insertLayer(5, layer1)
```
2. **Ajout implicite** : puisque l'arbre des couches du projet est connecté au registre des couches, il suffit d'ajouter une couche au registre des couches de la carte :

QgsProject.instance().addMapLayer(layer1)

Vous pouvez facilement passer de QgsVectorLayer à QgsLayerTreeLayer :

```
node_layer = root.findLayer(country_layer.id())
print("Layer node:", node_layer)
print("Map layer:", node_layer.layer())
```

```
Layer node: <QgsLayerTreeLayer: countries>
Map layer: <QgsVectorLayer: 'countries' (ogr)>
```
Les groupes peuvent être ajoutés avec la méthode addGroup(). Dans l'exemple ci-dessous, le premier ajoutera un groupe à la fin de la table des matières, tandis que pour le second, vous pouvez ajouter un autre groupe à l'intérieur d'un groupe existant :

```
node_group1 = root.addGroup('Simple Group')
# add a sub-group to Simple Group
node_subgroup1 = node_group1.addGroup("I'm a sub group")
```
Pour déplacer les nœuds et les groupes, il existe de nombreuses méthodes utiles.

Le déplacement d'un nœud existant se fait en trois étapes :

- 1. le clonage du nœud existant
- 2. le déplacement du nœud cloné vers la position souhaitée
- 3. en supprimant le nœud d'origine

```
1 # clone the group
2 \mid cloned_group1 = node_group1.clone()
3 # move the node (along with sub-groups and layers) to the top
4 root.insertChildNode(0, cloned_group1)
5 # remove the original node
6 root.removeChildNode(node_group1)
```
Il est un peu plus *compliqué* de déplacer une couche dans la légende :

```
1 # get a QgsVectorLayer
v = \sqrt{\text{v1}} = \text{Qqs}Project.instance().mapLayersByName("countries")[0]
3 # create a QgsLayerTreeLayer object from vl by its id
\frac{4}{4} myvl = root.findLayer(vl.id())
```
(suite sur la page suivante)

(suite de la page précédente)

```
5 # clone the myvl QgsLayerTreeLayer object
6 myvlclone = myvl.clone()
7 # get the parent. If None (layer is not in group) returns ''
\frac{1}{2} parent = myvl.parent()
9 # move the cloned layer to the top (0)
10 parent.insertChildNode(0, myvlclone)
11 # remove the original myvl
12 | root.removeChildNode(myvl)
```
ou le déplacer vers un groupe existant :

```
1 # get a QgsVectorLayer
v1 = QgsProject.instance().mapLayersByName("countries")[0]
3 # create a QgsLayerTreeLayer object from vl by its id
4 |myvl = root.findLayer(vl.id())
5 # clone the myvl QgsLayerTreeLayer object
6 myvlclone = myvl.clone()
7 # create a new group
\sqrt{s} group1 = root.addGroup("Group1")
9 # get the parent. If None (layer is not in group) returns ''
10 parent = myvl.parent()
11 # move the cloned layer to the top (0)
12 group1.insertChildNode(0, myvlclone)
13 # remove the QgsLayerTreeLayer from its parent
14 parent.removeChildNode(myvl)
```
Quelques autres méthodes qui peuvent être utilisées pour modifier les groupes et les couches :

```
1 node_group1 = root.findGroup("Group1")
2 # change the name of the group
3 node_group1.setName("Group X")
4 \text{ node\_layer2} = \text{root}.findLayer (country\_layer.id())5 # change the name of the layer
6 node_layer2.setName("Layer X")
7 # change the visibility of a layer
8 node_group1.setItemVisibilityChecked(True)
9 node_layer2.setItemVisibilityChecked(False)
10 # expand/collapse the group view
11 node_group1.setExpanded(True)
12 node_group1.setExpanded(False)
```
## CHAPTER 5

Utiliser des couches raster

<span id="page-30-0"></span>**Indication:** Les extraits de code sur cette page nécessitent les importations suivantes si vous êtes en dehors de la console pyqgis :

```
1 from qgis.core import (
2 QgsRasterLayer,
3 QgsProject,
4 QgsPointXY,
5 QgsRaster,
6 QgsRasterShader,
7 QgsColorRampShader,
8 QgsSingleBandPseudoColorRenderer,
9 QgsSingleBandColorDataRenderer,
10 | QgsSingleBandGrayRenderer,
\overline{11}12
13 from qgis.PyQt.QtGui import (
14 QColor,
15 )
```
### **5.1 Détails d'une couche**

<span id="page-30-1"></span>Une couche raster est constituée d'une ou de plusieurs bandes rasters — appelées raster à bande unique et à bandes multiples. Une bande représente un raster de valeurs. Une image couleur (par exemple une photo aérienne) est un raster composé de bandes rouges, bleues et vertes. Les rasters à bande unique représentent généralement soit des variables continues (par exemple l'altitude), soit des variables discrètes (par exemple l'utilisation des terres). Dans certains cas, une couche raster est accompagnée d'une palette et les valeurs rasters font référence aux couleurs stockées dans la palette.

Le code suivant suppose que rlayer est un objet QgsRasterLayer.

```
rlayer = QgsProject.instance().mapLayersByName('srtm')[0]
# get the resolution of the raster in layer unit
print(rlayer.width(), rlayer.height())
```
919 619

```
# get the extent of the layer as QgsRectangle
print(rlayer.extent())
```
<QgsRectangle: 20.06856808199999875 -34.27001076999999896, 20.83945284300000012 - *,→*33.75077500700000144>

```
# get the extent of the layer as Strings
print(rlayer.extent().toString())
```
20.0685680819999988,-34.2700107699999990 : 20.8394528430000001,-33.7507750070000014

```
# get the raster type: 0 = GrayOrUndefined (single band), 1 = Palette (single␣
,→band), 2 = Multiband
print(rlayer.rasterType())
```
RasterLayerType.GrayOrUndefined

```
# get the total band count of the raster
print(rlayer.bandCount())
```
1

```
# get the first band name of the raster
print(rlayer.bandName(1))
```
Band 1: Height

```
# get all the available metadata as a QgsLayerMetadata object
print(rlayer.metadata())
```

```
<qgis._core.QgsLayerMetadata object at 0x13711d558>
```
### **5.2 Moteur de rendu**

<span id="page-31-0"></span>Lorsqu'une couche raster est chargée, elle obtient un rendu par défaut en fonction de son type. Il peut être modifié soit dans les propriétés de la couche, soit par programmation.

Pour interroger le moteur de rendu actuel :

```
print(rlayer.renderer())
```

```
<qgis._core.QgsSingleBandGrayRenderer object at 0x7f471c1da8a0>
```

```
print(rlayer.renderer().type())
```

```
singlebandgray
```
Pour définir un moteur de rendu, utilisez la méthode setRenderer() de QgsRasterLayer. Il existe un certain nombre de classes de rendu (dérivées de la méthode QgsRasterRenderer) :

- QgsHillshadeRenderer
- QgsMultiBandColorRenderer
- QgsPalettedRasterRenderer
- QgsRasterContourRenderer
- QgsSingleBandColorDataRenderer
- [QgsSingleBandGrayRenderer](https://qgis.org/pyqgis/3.34/core/QgsPalettedRasterRenderer.html#qgis.core.QgsPalettedRasterRenderer)
- [QgsSingleBandPseudoColor](https://qgis.org/pyqgis/3.34/core/QgsRasterContourRenderer.html#qgis.core.QgsRasterContourRenderer)Renderer

Les c[ouches raster à bande unique peuvent être dessi](https://qgis.org/pyqgis/3.34/core/QgsSingleBandColorDataRenderer.html#qgis.core.QgsSingleBandColorDataRenderer)nées soit en gris (valeurs basses = noir, valeurs hautes = blanc), soit av[ec un algorithme de pseudo-couleurs q](https://qgis.org/pyqgis/3.34/core/QgsSingleBandGrayRenderer.html#qgis.core.QgsSingleBandGrayRenderer)ui attribue des couleurs aux valeurs. Les raster à bande unique avec une palette peuvent également être dessinées à l'aide de la palette. Les couches multibandes sont généralement dessinées en fai[sant correspondre les bandes à des couleurs RVB](https://qgis.org/pyqgis/3.34/core/QgsSingleBandPseudoColorRenderer.html#qgis.core.QgsSingleBandPseudoColorRenderer). Une autre possibilité est d'utiliser une seule bande pour le dessin .

### **5.2.1 Rasters mono-bande**

<span id="page-32-0"></span>Disons que nous voulons un rendu d'une seule bande de la couche raster avec des couleurs allant du vert au jaune (correspondant à des valeurs de pixels de 0 à 255). Dans un premier temps, nous allons préparer un objet QgsRasterShader et configurer sa fonction de shader :

```
1 fcn = QgsColorRampShader()
```

```
2 fcn.setColorRampType(QgsColorRampShader.Interpolated)
3 \mid \text{lst} = [\text{QgsColorRampShader}.ColorRampItem(0, QColor(0, 255, 0)),
```

```
4 QgsColorRampShader.ColorRampItem(255, QColor(255,255,0)) ]
```

```
5 fcn.setColorRampItemList(lst)
```

```
shader = QgsRasterShader()
```

```
shader.setRasterShaderFunction(fcn)
```
Le shader cartographie les couleurs comme le précise sa carte de couleurs. La carte des couleurs est fournie sous la forme d'une liste de valeurs de pixels avec les couleurs associées. Il existe trois modes d'interpolation :

- linéaire (Interpolated) : la couleur est interpolée linéairement à partir des entrées de la carte des couleurs au-dessus et au-dessous de la valeur du pixel
- discrete (Discrete) : la couleur est tirée de l'entrée de carte de couleur la plus proche ayant une valeur égale ou supérieure
- exact (Exact) : la couleur n'est pas interpolée, seuls les pixels dont la valeur est égale aux entrées de la carte de couleur seront dessinés

Dans la deuxième étape, nous associerons ce shader à la couche raster :

```
renderer = QgsSingleBandPseudoColorRenderer(rlayer.dataProvider(), 1, shader)
rlayer.setRenderer(renderer)
```
Le chiffre 1 dans le code ci-dessus est le numéro de la bande (les bandes rasters sont indexées à partir de 1).

Enfin, nous devons utiliser la méthode triggerRepaint() pour voir les résultats :

rlayer.triggerRepaint()

#### **5.2.2 Rasters multi-bandes**

By default, QGIS maps the first three bands to red, green and blue to create a color image (this is the MultiBandColor drawing style). In some cases you might want to override these setting. The following code interchanges red band (1) and green band (2):

```
rlayer_multi = QgsProject.instance().mapLayersByName('multiband')[0]
rlayer_multi.renderer().setGreenBand(1)
rlayer_multi.renderer().setRedBand(2)
```
Dans le cas où une seule bande est nécessaire pour la visualisation du raster, le dessin d'une seule bande peut être choisi, soit en niveaux de gris, soit en pseudo-couleur.

Nous devons utiliser triggerRepaint() pour mettre à jour la carte et voir le résultat :

```
rlayer_multi.triggerRepaint()
```
### **5.3 Interrogation des données**

<span id="page-33-1"></span>Les valeurs raster peuvent être interrogées en utilisant la méthode sample() de la classe QgsRasterDataProvider. Vous devez spécifier une classe QgsPointXY et le numéro de bande de la couche raster que vous voulez interroger. La méthode retourne un tuple avec la valeur et True ou False selon les résultats :

val, res = [rlayer.dataPr](https://qgis.org/pyqgis/3.34/core/QgsRasterDataProvider.html#qgis.core.QgsRasterDataProvider)ovider().sample(QqsPointXY[\(20.50,](https://qgis.org/pyqgis/3.34/core/QgsPointXY.html#qgis.core.QgsPointXY) -34), [1\)](https://qgis.org/pyqgis/3.34/core/QgsRasterDataProvider.html#qgis.core.QgsRasterDataProvider.sample)

Une autre méthode pour interroger les valeurs raster consiste à utiliser la méthode identify() qui renvoie un objet QgsRasterIdentifyResult.

```
ident = rlayer.dataProvider().identify(QgsPointXY(20.5, -34), QgsRaster.
,→IdentifyFormatValue)
if ident.isValid():
  print(ident.results())
```
{1: 323.0}

Dans ce cas, la méthode results() renvoie un dictionnaire, avec les indices de bande comme clés, et les valeurs de bande comme valeurs. Par exemple, quelque chose comme {1 : 323.0}

### **5.4 Editing ra[ster data](https://qgis.org/pyqgis/3.34/core/QgsRasterIdentifyResult.html#qgis.core.QgsRasterIdentifyResult.results)**

<span id="page-33-2"></span>You can create a raster layer using the QgsRasterBlock class. For example, to create a 2x2 raster block with one byte per pixel:

```
block = QgsRasterBlock(Qgis.Byte, 2, 2)
block.setData(b'\xaa\xbb\xcc\xdd')
```
Raster pixels can be overwritten thanks to the writeBlock() method. To overwrite existing raster data at position 0,0 by the 2x2 block:

```
provider = rlayer.dataProvider()
provider.setEditable(True)
provider.writeBlock(block, 1, 0, 0)
provider.setEditable(False)
```
## CHAPTER 6

### Utilisation de couches vectorielles

<span id="page-34-0"></span>**Indication:** Les extraits de code sur cette page nécessitent les importations suivantes si vous êtes en dehors de la console pyqgis :

```
1 from qgis.core import (
2 QgsApplication,
3 QgsDataSourceUri,
4 QgsCategorizedSymbolRenderer,
5 QgsClassificationRange,
6 OgsPointXY,
7 QgsProject,
8 QgsExpression,
9 QgsField,
10 QgsFields,
11 QgsFeature,
12 QgsFeatureRequest,
13 QgsFeatureRenderer,
14 QgsGeometry,
15 QgsGraduatedSymbolRenderer,
16 QgsMarkerSymbol,
17 QgsMessageLog,
18 QgsRectangle,
19 QgsRendererCategory,
20 QgsRendererRange,
21 QgsSymbol,
22 QgsVectorDataProvider,
23 QgsVectorLayer,
24 QgsVectorFileWriter,
25 QgsWkbTypes,
26 QgsSpatialIndex,
27 QgsVectorLayerUtils
28 )
29
30 from qgis.core.additions.edit import edit
31
32 from qgis.PyQt.QtGui import (
33 QColor,
34 \mid
```
Cette section résume les diverses actions possibles sur les couches vectorielles.

La plupart des exemples de cette section sont basés sur des méthodes de la classe  $Qqs$ VectorLayer.

### **6.1 Récupérer les informations relatives aux [attributs](https://qgis.org/pyqgis/3.34/core/QgsVectorLayer.html#qgis.core.QgsVectorLayer)**

Vous pouvez récupérer les informations associées aux champs d'une couche vecteur en appelant la méthode fields() d'un objet QgsVectorLayer:

```
vlayer = QgsVectorLayer("testdata/airports.shp", "airports", "ogr")
for field in vlayer.fields():
   print(field.name(), field.typeName())
```

```
ID Integer64
fk_region Integer64
```
ELEV Real

```
NAME String
```
USE String

The displayField() and mapTipTemplate() methods provide information on the field and template used in the maptips tab.

Lorsque vous chargez une couche vecteur, un champ est toujours choisi par QGIS comme « Nom d'affichage », alors que [le « maptip HTML » e](https://qgis.org/pyqgis/3.34/core/QgsVectorLayer.html#qgis.core.QgsVectorLayer.displayField)st v[ide par défaut. Avec ces m](https://qgis.org/pyqgis/3.34/core/QgsMapLayer.html#qgis.core.QgsMapLayer.mapTipTemplate)éthodes, vous pouvez facilement obtenir les deux :

```
vlayer = QgsVectorLayer("testdata/airports.shp", "airports", "ogr")
print(vlayer.displayField())
```
NAME

```
Note: Si vous changez le nom affichage d'un champ en une expression, vous devez utiliser
displayExpression() au lieu de displayField().
```
### **6.2 [Itérer sur une](https://qgis.org/pyqgis/3.34/core/QgsVectorLayer.html#qgis.core.QgsVectorLayer.displayExpression) cou[che vecteur](https://qgis.org/pyqgis/3.34/core/QgsVectorLayer.html#qgis.core.QgsVectorLayer.displayField)**

Parcourir les enregistrements d'une couche vecteur est l'une des tâches les plus basique. L'exemple de code ci-dessous vous montre comment le faire pour montrer quelques informations de chaque enregistrement. Ici, la variable layer doit être une instance de l'objet QgsVectorLayer.

```
1 # "layer" is a QgsVectorLayer instance
2 layer = iface.activeLayer()
3tures()
5 for feature in features:
6 # retrieve every feature with its geometry and attributes
7 print("Feature ID: ", feature.id())
8 # fetch geometry
9 # show some information about the feature geometry
_{10} geom = feature.geometry()
11 geomSingleType = QgsWkbTypes.isSingleType(geom.wkbType())
12 if geom.type() == QgsWkbTypes.PointGeometry:
13 # the geometry type can be of single or multi type
14 if geomSingleType:
x = qeom \cdot asPoint()16 print("Point: ", x)
```
(suite sur la page suivante)

4
```
17 else:
18 x = geom.asMultiPoint()
19 print("MultiPoint: ", x)
20 elif geom.type() == QgsWkbTypes.LineGeometry:
21 if geomSingleType:
x = \text{geom}.\text{asPolyline}()23 print("Line: ", x, "length: ", geom.length())
24 else:
x = qeom.asMultiPolyline()_{26} print ("MultiLine: ", x, "length: ", geom.length())
27 elif geom.type() == QgsWkbTypes.PolygonGeometry:
28 if geomSingleType:
x = qeom \text{.} asPolygon()30 print("Polygon: ", x, "Area: ", geom.area())
31 else:
x = qeom.a sMultiPolyqon()33 print("MultiPolygon: ", x, "Area: ", geom.area())
34 else:
35 print("Unknown or invalid geometry")
36 # fetch attributes
37 attrs = feature.attributes()
38 # attrs is a list. It contains all the attribute values of this feature
39 print(attrs)
40 # for this test only print the first feature
41 break
```
Feature ID: 1 Point: <QgsPointXY: POINT(7 45)> [1, 'First feature']

# **6.3 Sélection des entités**

Dans QGIS Desktop, vous pouvez sélectionner des enregistrements de différentes façons : vous pouvez cliquer sur un objet, dessiner un rectangle sur la carte ou encore filtrer une couche avec des expressions. Les objets sélectionnés apparaissent normalement en surbrillance dans une couleur différente (le jaune par défaut) pour permettre à l'utilisateur de les distinguer.

Parfois, il peut être utile de sélectionner des entités à l'aide de code ou de changer la couleur de sélection par défaut.

pour sélectionner toutes les entités d'une couche vecteur, vous pouvez utiliser la méthode selectAll()

```
# Get the active layer (must be a vector layer)
layer = iface.activeLayer()
layer.selectAll()
```
Pour sélectionner des entités à l'aide d'une expression, utilisez la méthode selectByExpression()

```
# Assumes that the active layer is points.shp file from the QGIS test suite
# (Class (string) and Heading (number) are attributes in points.shp)
layer = iface.activeLayer()
layer.selectByExpression('"Class"=\'B52\' and "Heading" > 10 and "Heading" <70',␣
,→QgsVectorLayer.SetSelection)
```
Pour changer la couleur par défaut des objets séléctionnés, vous pouvez utiliser la méthode setSelectionColor() de la classe QgsMapCanvas, comme montré dans l'exemple suivant :

iface.mapCanvas().setSelectionColor( QColor("red") )

Pour ajouter des entités à celles déjà sélectionnées vous pouvez appeler la méthode select() en lui passant une liste d'ID d'entités :

```
_1 selected fid = []
2
3 # Get the first feature id from the layer
4 | feature = next (layer.getFeatures())
5 if feature:
6 \mid selected_fid.append(feature.id())
7
8 # Add that features to the selected list
9 layer.select(selected_fid)
```
Pour vider votre sélection :

layer.removeSelection()

### **6.3.1 Accès aux attributs**

Les attributs peuvent être invoqués par leur nom :

```
print(feature['name'])
```
First feature

D'une autre façon, les attributs peuvent être invoqués par le ID. Cette méthode est légèrement plus rapide que d'utiliser le nom. Par exemple, pour récupérer le second attribut :

print(feature[1])

First feature

## **6.3.2 Itérer sur une sélection d'entités**

Si vous avez besoin uniquement de sélectionner des entités, vous pouvez utiliser la méthode selectedFeatures() depuis une couche vecteur :

```
selection = layer.selectedFeatures()
for feature in selection:
   # do whatever you need with the feature
   pass
```
#### **6.3.3 Itérer sur un sous-ensemble d'entités**

Si vous voulez parcourir un sous-ensemble d'enregistrements d'une couche, par exemple sur une zone donnée, vous devez ajouter une classe QgsFeatureRequest à l'appel de la méthode getFeatures(). Par exemple :

```
1 areaOfInterest = QgsRectangle(450290,400520, 450750,400780)
3 request = QgsFeatureRequest().setFilterRect(areaOfInterest)
5 for feature in layer.getFeatures(request):
6 # do whatever you need with the feature
      7 pass
```
2

Pour des questions de rapidité, la recherche d'intersection est souvent réalisée à partir du rectangle d'encombrement minimum des objets. Il existe toutefois l'option ExactIntersect qui permet de s'assurer que seul les objets intersectés soit renvoyés.

```
request = QgsFeatureRequest().setFilterRect(areaOfInterest) \
                             .setFlags(QgsFeatureRequest.ExactIntersect)
```
Avec la méthode setLimit(), vous pouvez limiter le nombre d'entités sélectionnées. Par exemple :

```
request = QgsFeatureRequest()
request.setLimit(2)
for feature in layer.getFeatures(request):
   print(feature)
```

```
<qgis._core.QgsFeature object at 0x7f9b78590948>
<qgis._core.QgsFeature object at 0x7faef5881670>
```
Si vous avez besoin d'un filtre basé sur des attributs à la place (ou en plus) d'un filtre spatial, comme montré dans les exemples précédents, vous pouvez construire un objet QgsExpression et le passer à la classe constructeur QgsFeatureRequest :

```
# The expression will filter the features where the field "location_name"
# contains the word "Lake" (case insensitive)
exp = QgsExpression('location_name ILIKE \'%Lake%\'')
request = QgsFeatureRequest(exp)
```
Vous pouvez vous référer à la section *Expressions, Filtrage et Calcul de valeurs* pour plus de détails sur la syntaxe employée dans OgsExpression.

La requête peut être utilisée pour définir les données à récupérer de chaque entité, de manière à ce que l'itérateur ne retourne que des données partielles po[ur toutes les entités.](#page-82-0)

```
1 # Only return selected fields to increase the "speed" of the request
2 \vert request.setSubsetOfAttributes([0,2])
3
4 # More user friendly version
5 request.setSubsetOfAttributes(['name','id'],layer.fields())
6
7 # Don't return geometry objects to increase the "speed" of the request
8 request.setFlags(QgsFeatureRequest.NoGeometry)
9
10 # Fetch only the feature with id 45
11 request.setFilterFid(45)
12
13 # The options may be chained
14 request.setFilterRect(areaOfInterest).setFlags(QgsFeatureRequest.NoGeometry).
   ,→setFilterFid(45).setSubsetOfAttributes([0,2])
```
# **6.4 Modifier des couches vecteur**

La plupart des sources vectorielles supportent les fonctions d'édition. Parfois, ces possibilités sont limitées. Vous pouvez utiliser la fonction capabilities() pour voir quelles fonctionnalités sont supportées.

```
caps = layer.dataProvider().capabilities()
# Check if a particular capability is supported:
if caps & QgsVectorDataProvider.DeleteFeatures:
   print('The layer supports DeleteFeatures')
```
The layer supports DeleteFeatures

Pour une liste complète des possibilités, merci de se référer à la documentation de l'API QgsVectorDataProvider.

Pour afficher les possibilités d'édition d'une couche dans une liste séparé par des virgules, vous pouvez utiliser la méthode capabilitiesString() comme montré dans l'exemple suivant :

```
1 caps_string = layer.dataProvider().capabilitiesString()
2 # Print:
3 # 'Add Features, Delete Features, Change Attribute Values, Add Attributes,
4 # Delete Attributes, Rename Attributes, Fast Access to Features at ID,
5 # Presimplify Geometries, Presimplify Geometries with Validity Check,
   6 # Transactions, Curved Geometries'
```
En utilisant l'une des méthodes qui suivent pour l'édition de couches vectorielles, les changements sont directement validés dans le dispositif de stockage d'informations sous-jacent (base de données, fichier, etc.). Si vous désirez uniquement faire des changements temporaires, passez à la section suivante qui explique comment réaliser des *modifications à l'aide d'un tampon d'édition*.

**Note:** Si vous travaillez dans QGIS (soit à partir de la console, soit à partir d'une extension), il peut être nécessaire de forcer la mise à jour du canevas de cartes pour pouvoir voir les changements que vous avez effectués aux géométries, [au style ou aux attributs](#page-40-0)

```
1 # If caching is enabled, a simple canvas refresh might not be sufficient
2 # to trigger a redraw and you must clear the cached image for the layer
3 if iface.mapCanvas().isCachingEnabled():
4 layer.triggerRepaint()
5 else:
6 iface.mapCanvas().refresh()
```
## **6.4.1 Ajout d'Entités**

Créez quelques instances de QgsFeature et passez une liste de celles-ci à la méthode addFeatures() du fournisseur. Elle retournera deux valeurs : le résultat (True ou False) et la liste des entités ajoutées (leur ID est défini par le magasin de données).

Pour configurer les attributs de l'entité, vous pouvez soit initialiser l'entité en passant un objet QgsFields (vous pouvez obtenir cela par la méthode [fields\(](https://qgis.org/pyqgis/3.34/core/QgsFeature.html#qgis.core.QgsFeature)) de la couche vecteur) ou appeler initAtt[ributes\(\)](https://qgis.org/pyqgis/3.34/core/QgsVectorDataProvider.html#qgis.core.QgsVectorDataProvider.addFeatures) en passant le nombre de champs que vous voulez ajouter.

```
1 if caps & QgsVectorDataProvider.AddFeatures:
2 feat = QgsFeature(layer.fields())
3 feat.setAttributes([0, 'hello'])
4 # Or set a single attribute by key or by index:
5 feat.setAttribute('name', 'hello')
6 feat.setAttribute(0, 'hello')
7 feat.setGeometry(QgsGeometry.fromPointXY(QgsPointXY(123, 456)))
      8 (res, outFeats) = layer.dataProvider().addFeatures([feat])
```
## **6.4.2 Suppression d'Entités**

Pour supprimer certaines entités, il suffit de fournir une liste de leurs identifiants.

```
if caps & QgsVectorDataProvider.DeleteFeatures:
   res = layer.dataProvider().deleteFeatures([5, 10])
```
#### **6.4.3 Modifier des Entités**

2

6

2

6

Il est possible de modifier la géométrie des entités ou de changer certains attributs. L'exemple suivant modifie d'abord les valeurs des attributs avec les index 0 et 1, puis la géométrie de l'entité.

```
1 fid = 100 # ID of the feature we will modify
3 if caps & QgsVectorDataProvider.ChangeAttributeValues:
4 attrs = { 0 : "hello", 1 : 123 }
5 layer.dataProvider().changeAttributeValues({ fid : attrs })
7 if caps & QgsVectorDataProvider.ChangeGeometries:
      8 geom = QgsGeometry.fromPointXY(QgsPointXY(111,222))
      layer.dataProvider().changeGeometryValues({ fid : geom })
```
#### **Astuce: Favoriser la classe QgsVectorLayerEditUtils pour les modifications de géométrie uniquement**

Si vous avez seulement besoin de modifier des géométries, vous pouvez utiliser la classe QgsVectorLayerEditUtils qui fournit quelques méthodes utiles pour modifier des géométries (traduire, insérer ou déplacer un sommet, etc.).

#### **6.4.4 [Modifier des couch](https://qgis.org/pyqgis/3.34/core/QgsVectorLayerEditUtils.html#qgis.core.QgsVectorLayerEditUtils)es vecteur à l'aide d'un tampon d'édition**

<span id="page-40-0"></span>Lorsque vous éditez des vecteurs dans l'application QGIS, vous devez d'abord lancer le mode d'édition pour une couche particulière, puis faire quelques modifications et enfin valider (ou annuler) les changements. Toutes les modifications que vous faites ne sont pas écrites avant que vous les validiez — elles restent dans le tampon d'édition en mémoire de la couche. Il est possible d'utiliser cette fonctionnalité également par programmation — c'est juste une autre méthode d'édition des couches vecteur qui complète l'utilisation directe des fournisseurs de données. Utilisez cette option lorsque vous fournissez des outils d'interface graphique pour l'édition de la couche vecteur, car cela permet à l'utilisateur de décider s'il veut valider/rétablir et d'utiliser les fonctions annuler/rétablir. Lorsque les modifications sont validées, toutes les modifications du tampon d'édition sont enregistrées dans le fournisseur de données.

Les méthodes sont similaires à celles que nous avons vues dans le fournisseur, mais elles sont appelées sur l'objet QgsVectorLayer à la place.

Pour que ces méthodes fonctionnent, la couche doit être en mode édition. Pour lancer le mode d'édition, utilisez la méthode startEditing(). Pour arrêter l'édition, utilisez les méthodes commitChanges() ou rollBack(). La première va valider tous vos changements à la source de données, tandis que la seconde va les [rejeter et ne modifiera](https://qgis.org/pyqgis/3.34/core/QgsVectorLayer.html#qgis.core.QgsVectorLayer) pas du tout la source de données.

Pour savoir si une c[ouche est en mode édi](https://qgis.org/pyqgis/3.34/core/QgsVectorLayer.html#qgis.core.QgsVectorLayer.startEditing)tion, utilisez la méthode isEditable().

[Vous trouverez](https://qgis.org/pyqgis/3.34/core/QgsVectorLayer.html#qgis.core.QgsVectorLayer.rollBack) ici quelques exemples qui montrent comment utiliser ces méthodes de mi[se à jour.](https://qgis.org/pyqgis/3.34/core/QgsVectorLayer.html#qgis.core.QgsVectorLayer.commitChanges)

```
1 from qgis.PyQt.QtCore import QVariant
3 \mid feat1 = feat2 = QgsFeature(layer.fields())
4 \text{fid} = 995 feat1.setId(fid)
```

```
7 # add two features (QgsFeature instances)
8 layer.addFeatures([feat1,feat2])
9 # delete a feature with specified ID
10 layer.deleteFeature(fid)
11
12 # set new geometry (QgsGeometry instance) for a feature
13 geometry = QgsGeometry.fromWkt("POINT(7 45)")
14 layer.changeGeometry(fid, geometry)
15 # update an attribute with given field index (int) to a given value
16 fieldIndex =1
17 value ='My new name'
18 layer.changeAttributeValue(fid, fieldIndex, value)
19
20 # add new field
21 layer.addAttribute(QgsField("mytext", QVariant.String))
22 # remove a field
23 layer.deleteAttribute(fieldIndex)
```
Pour que l'annulation/rétablissement fonctionne correctement, les appels mentionnés ci-dessus doivent être enveloppés dans des commandes d'annulation. (Si vous ne vous souciez guère de pouvoir annuler/rétablir et que vous voulez que les modifications soient enregistrées immédiatement, alors vous aurez un travail plus facile en *éditant via le fournisseur de données*.)

Voici comment vous pouvez utiliser la fonction d'annulation :

```
1 layer.beginEditCommand("Feature triangulation")
3 # ... call layer's editing methods ...
5 if problem_occurred:
6 layer.destroyEditCommand()
7 # ... tell the user that there was a problem
8 # and return
10 # ... more editing ...
12 layer.endEditCommand()
```
La méthode beginEditCommand() créera une commande interne « active » et enregistrera les changements ultérieurs dans la couche vecteur. Avec l'appel à endEditCommand() la commande est poussée sur la pile d'annulation et l'utilisateur pourra annuler/rétablir depuis l'interface graphique. Au cas où quelque chose se serait mal passé lors des modifications, la méthode destroyEditCommand() supprimera la commande et annulera toutes les m[odifications effectuées alors q](https://qgis.org/pyqgis/3.34/core/QgsVectorLayer.html#qgis.core.QgsVectorLayer.beginEditCommand)ue cette commande était active.

Vous pouvez également utiliser la déclaration wit[h edit \(layer\)](https://qgis.org/pyqgis/3.34/core/QgsVectorLayer.html#qgis.core.QgsVectorLayer.endEditCommand) pour englober dans un bloc de code plus sémantique, les instructions de modification et [d'annulation. Une illustration d](https://qgis.org/pyqgis/3.34/core/QgsVectorLayer.html#qgis.core.QgsVectorLayer.destroyEditCommand)ans l'exemple ci-dessous:

```
with edit(layer):
 feat = next(layer.getFeatures())
  feat[0] = 5layer.updateFeature(feat)
```
Cela appellera automatiquement commitChanges() à la fin. Si une exception se produit, il appellera rollBack() tous les changements. Si un problème est rencontré dans commitChanges() (lorsque la méthode retourne False), une exception QgsEditError sera levée.

2

4

9

## **6.4.5 Ajout et Suppression de Champs**

Pour ajouter des champs (attributs) vous devez indiquer une liste de définitions de champs. Pour la suppression de champs, fournissez juste une liste des index des champs.

```
1 from qgis.PyQt.QtCore import QVariant
2
3 if caps & QgsVectorDataProvider.AddAttributes:
4 res = layer.dataProvider().addAttributes(
5 [QgsField("mytext", QVariant.String),
6 QgsField("myint", QVariant.Int)])
7
8 if caps & QgsVectorDataProvider.DeleteAttributes:
9 res = layer.dataProvider().deleteAttributes([0])
```

```
1 # Alternate methods for removing fields
2 # first create temporary fields to be removed (f1-3)
3 layer.dataProvider().addAttributes([QgsField("f1",QVariant.Int),QgsField("f2",
   ,→QVariant.Int),QgsField("f3",QVariant.Int)])
4 layer.updateFields()
   5 count=layer.fields().count() # count of layer fields
6 \int ind list=list((count-3, count-2)) # create list
7
8 # remove a single field with an index
9 layer.dataProvider().deleteAttributes([count-1])
10
11 # remove multiple fields with a list of indices
12 layer.dataProvider().deleteAttributes(ind_list)
```
Après l'ajout ou la suppression de champs dans le pilote de données, les champs de la couche doivent être rafraîchis car les changements ne sont pas automatiquement propagés.

layer.updateFields()

#### **Astuce: Sauvegarder directement les modifications à l'aide de** with

En utilisant with edit(layer): les modifications seront automatiquement validées en appelant commitChanges() à la fin. Si une exception se produit, il appliquera rollBack() pour annuler tous les changements. Voir *Modifier des couches vecteur à l'aide d'un tampon d'édition*.

# **6.5 [Utilisat](https://qgis.org/pyqgis/3.34/core/QgsVectorLayer.html#qgis.core.QgsVectorLayer.commitChanges)[ion des index spatiaux](#page-40-0)**

Les index spatiaux peuvent améliorer fortement les performances de votre code si vous réalisez de fréquentes requêtes sur une couche vecteur. Imaginez par exemple que vous écrivez un algorithme d'interpolation et que pour une position donnée, vous devez déterminer les 10 points les plus proches dans une couche de points, dans l'objectif d'utiliser ces points pour calculer une valeur interpolée. Sans index spatial, la seule méthode pour QGIS de trouver ces 10 points est de calculer la distance entre tous les points de la couche et l'endroit indiqué et de comparer ces distances entre-elles. Cela peut prendre beaucoup de temps spécialement si vous devez répeter l'opération sur plusieurs emplacements. Si index spatial existe pour la couche, l'opération est bien plus efficace.

Vous pouvez vous représenter une couche sans index spatial comme un annuaire dans lequel les numéros de téléphone ne sont pas ordonnés ou indexés. Le seul moyen de trouver le numéro de téléphone d'une personne est de lire l'annuaire en commençant du début jusqu'à ce que vous le trouviez.

Les index spatiaux ne sont pas créés par défaut pour une couche vectorielle QGIS, mais vous pouvez les créer facilement. C'est ce que vous devez faire:

• créer un index spatial en utilisant la classe QgsSpatialIndex :

```
index = QqsSpatialIndex()
```
• ajouter un index aux entités — l'index prend QgsFeature et l'ajoute à la structure interne des données. Vous pouvez créer l'objet manuellement ou utiliser celui d'un précédent appel à la méthode getFeatures() du fournisseur de données.

```
index.addFeature(feat)
```
• Autre alternative, vous pouvez charger toutes les entités de la couche en une fois en uti[lisant un chargement](https://qgis.org/pyqgis/3.34/core/QgsVectorDataProvider.html#qgis.core.QgsVectorDataProvider.getFeatures) en bloc.

```
index = QgsSpatialIndex(layer.getFeatures())
```
• Une fois que l'index est rempli avec des valeurs, vous pouvez lancer vos requêtes:

```
1 # returns array of feature IDs of five nearest features
2 \text{ nearest} = \text{index}.\text{nearestNeighbour}(\text{QgsPointXY}(25.4, 12.7), 5)3
4 # returns array of IDs of features which intersect the rectangle
   intersect = index.intersects(QgsRectangle(22.5, 15.3, 23.1, 17.2))
```
Vous pouvez également utiliser l'index spatial QgsSpatialIndexKDBush. Cet index est similaire à l'index *standard* QgsSpatialIndex mais :

- **ne prend en charge que** les entités ponctuelles
- est **statique** (aucun élément supplémenta[ire ne peut être ajouté à l'index ap](https://qgis.org/pyqgis/3.34/core/QgsSpatialIndexKDBush.html#qgis.core.QgsSpatialIndexKDBush)rès la construction)
- est **[plus rapide!](https://qgis.org/pyqgis/3.34/core/QgsSpatialIndex.html#qgis.core.QgsSpatialIndex)**
- permet l'accès direct aux entités ponctuelles d'origine, sans recourrir à des requêtes supplémentaires
- prend vraiment en charge les recherches *basées sur la distance*, c'est-à-dire qu'il renvoie tous les points dans un rayon de recherche autour d'un autre point

# **6.6 La classe QgsVectorLayerUtils**

La classe QgsVectorLayerUtils contient quelques méthodes bien utiles pour manipuler les couches vectorielles.

Par exemple, la méthode createFeature() prépare une QgsFeature à ajouter à une couche vectorielle, tout en conserv[ant toutes les pontielles contrai](https://qgis.org/pyqgis/3.34/core/QgsVectorLayerUtils.html#qgis.core.QgsVectorLayerUtils)ntes et valeurs par défaut de chaque champ :

```
vlayer = QgsVectorLayer("testdata/airports.shp", "airports", "ogr")
feat = QgsVectorLayerUtils.createFeature(vlayer)
```
La méthode getValues () permet de rapidement obtenir les valeurs d'un champ ou d'une expression :

```
1 vlayer = QgsVectorLayer("testdata/airports.shp", "airports", "ogr")
2 # select only the first feature to make the output shorter
3 vlayer.selectByIds([1])
4 val = QgsVectorLayerUtils.getValues(vlayer, "NAME", selectedOnly=True)
  print(val)
```
(['AMBLER'], True)

# **6.7 Création de couches vecteur**

Il existe plusieurs façons de générer un jeu de données de couche vecteur :

- la classe QgsVectorFileWriter : Une classe pratique pour écrire des fichiers vectoriels sur le disque, en utilisant soit un appel statique à writeAsVectorFormatV3() qui sauvegarde la couche vectorielle entière, soit en créant une instance de la classe et en émettant des appels à addFeature(). Cette classe supporte tous les formats vectoriels pris en charge par GDAL (GeoPackage, Shapefile, GeoJSON, KML et autres).
- la classe QgsVectorLayer : in[stancie un fournisseur de données q](https://qgis.org/pyqgis/3.34/core/QgsVectorFileWriter.html#qgis.core.QgsVectorFileWriter.writeAsVectorFormatV3)ui interprète le chemin d'accès (url) fourni de la source de données pour se connecter et accéder aux données. [Elle peut être utilis](https://qgis.org/pyqgis/3.34/core/QgsVectorFileWriter.html#qgis.core.QgsVectorFileWriter.addFeature)ée pour créer des couches temporaires en mémoire (memory) et se connecter à des jeux de données vectorielles GDAL (ogr), des bases de données (postgres, spatialite, mysql, mssql) et plus encore (wfs, gpx, delimi[tedtext](https://qgis.org/pyqgis/3.34/core/QgsVectorLayer.html#qgis.core.QgsVectorLayer)…).

## **6.7.1 A partir d'une instance de QgsVectorFileWriter**

```
1 # SaveVectorOptions contains many settings for the writer process
2 save_options = QgsVectorFileWriter.SaveVectorOptions()
   3 transform_context = QgsProject.instance().transformContext()
4 # Write to a GeoPackage (default)
s error = QgsVectorFileWriter.writeAsVectorFormatV3(layer,
6 "testdata/my_new_file.gpkg",
\overline{7} transform_context,
8 save_options) and the same of the same of the same of the same of the same of the same of the same of the same of the same of the same of the same of the same of the same of the same of the same of the same of the same o
9 if error[0] == QgsVectorFileWriter.NoError:
10 print("success!")
11 else:
12 print(error)
```

```
1 # Write to an ESRI Shapefile format dataset using UTF-8 text encoding
2 \simeq save_options = QqsVectorFileWriter. SaveVectorOptions()
3 \simeq save_options.driverName = "ESRI Shapefile"
4 save_options.fileEncoding = "UTF-8"
s transform_context = QqsProject.instance().transformContext()
6 error = QgsVectorFileWriter.writeAsVectorFormatV3(layer,
7 "testdata/my_new_shapefile",
8 transform_context,
9 save_options) save_options) save_options) save_options
10 if error[0] == QgsVectorFileWriter.NoError:
11 | print ("success again!")
12 else:
13 print(error)
```

```
1 # Write to an ESRI GDB file
2 \simeq save_options = QqsVectorFileWriter. SaveVectorOptions()
3 save_options.driverName = "FileGDB"
4 # if no geometry
5 save_options.overrideGeometryType = QgsWkbTypes.Unknown
6 save_options.actionOnExistingFile = QgsVectorFileWriter.CreateOrOverwriteLayer
  save_options.layerName = 'my_new_layer_name'
\frac{1}{8} transform context = QgsProject.instance().transformContext()
9 \mid qdb\_path = "testdata/my\_example.qdb"10 error = QgsVectorFileWriter.writeAsVectorFormatV3(layer,
11 gdb_path,
\begin{array}{ccc} \text{12} & \text{12} & \text{13} \end{array}13 save_options) save_options)
14 if error[0] == QgsVectorFileWriter.NoError:
```

```
15 print("success!")
16 else:
17 print(error)
```
 $\overline{2}$ 

 $\mathbf{o}$ 

Vous pouvez également convertir des champs pour les rendre compatibles avec différents formats en utilisant la classe FieldValueConverter. Par exemple, pour convertir des types de variables de tableau (par exemple dans Postgres) en un type de texte, vous pouvez faire ce qui suit :

```
1 LIST_FIELD_NAME = 'xxxx'
3 class ESRIValueConverter(QgsVectorFileWriter.FieldValueConverter):
5 def __init__(self, layer, list_field):
6 QgsVectorFileWriter.FieldValueConverter.__init__(self)
7 self.layer = layer
8 self.list_field_idx = self.layer.fields().indexFromName(list_field)
10 def convert(self, fieldIdxInLayer, value):
11 if fieldIdxInLayer == self.list_field_idx:
12 return QgsListFieldFormatter().representValue(layer=vlayer,
13 fieldIndex=self.list_field_idx,
\begin{array}{c} \text{14} \\ \text{14} \end{array}15 cache=None,
16 value=value) value=value) value=value) value=value
17 else:
18 return value
20 def fieldDefinition(self, field):
_{21} idx = self.layer.fields().indexFromName(field.name())
\frac{1}{22} if idx == self.list_field_idx:
23 return QgsField(LIST_FIELD_NAME, QVariant.String)
24 else:
25 return self.layer.fields()[idx]
27 converter = ESRIValueConverter(vlayer, LIST_FIELD_NAME)
28 opts = QgsVectorFileWriter. SaveVectorOptions()
29 opts.fieldValueConverter = converter
```
Un SCR de destination peut également être spécifié — si une instance valide de QgsCoordinateReferenceSystem est passée comme quatrième paramètre, la couche est reprojetée dans ce SCR.

Pour les pilotes valides, vous pouvez appeler la méthode supportedFiltersAndFormats() ou consulter les [formats supportés par OGR](https://qgis.org/pyqgis/3.34/core/QgsCoordinateReferenceSystem.html#qgis.core.QgsCoordinateReferenceSystem) — vous devez passer la valeur dans la colonne « Code » comme nom de pilote.

Vous pouvez choisir d'exporter uniquement certaines entités, de passer des options de création spécifiques au pilote ou de demander à ne pas créer d'attributs… Il existe un certain nombre d'autres paramètres (optionnels); voir la [documentation de la classe](https://gdal.org/drivers/vector/index.html) QgsVectorFileWriter [pour plus de détails.](https://qgis.org/pyqgis/3.34/core/QgsVectorFileWriter.html#qgis.core.QgsVectorFileWriter.supportedFiltersAndFormats)

## **6.7.2 Directement à partir des entités**

```
1 from qgis.PyQt.QtCore import QVariant
2
3 # define fields for feature attributes. A QgsFields object is needed
4 fields = QgsFields()
5 fields.append(QgsField("first", QVariant.Int))
6 fields.append(QgsField("second", QVariant.String))
7
8 """ create an instance of vector file writer, which will create the vector file.
```

```
9 Arguments:
10 1. path to new file (will fail if exists already)
11 2. field map
12 3. geometry type - from WKBTYPE enum
13 4. layer's spatial reference (instance of
14 QgsCoordinateReferenceSystem)
15 5. coordinate transform context
16 6. save options (driver name for the output file, encoding etc.)
17 """
18
19 \text{crs} = \text{QgsProject}.\text{instance}() .\text{crs}()20 transform_context = QgsProject.instance().transformContext()
21 save_options = QgsVectorFileWriter.SaveVectorOptions()
22 save_options.driverName = "ESRI Shapefile"
23 save options.fileEncoding = "UTF-8"
2425 writer = QgsVectorFileWriter.create(
26 "testdata/my_new_shapefile.shp",
27 fields,
28 QgsWkbTypes.Point,
29 \qquad \qquad \text{CTS},
30 transform_context,
31 save_options
32 )
33
34 if writer.hasError() != QgsVectorFileWriter.NoError:
35 print("Error when creating shapefile: ", writer.errorMessage())
36
37 # add a feature
38 \text{fet} = \text{QgsFeature}()39
40 fet.setGeometry(QgsGeometry.fromPointXY(QgsPointXY(10,10)))
41 fet.setAttributes([1, "text"])
42 writer.addFeature(fet)
43
44 # delete the writer to flush features to disk
45 del writer
```
## **6.7.3 Depuis une instance de QgsVectorLayer**

Parmi tous les fournisseurs de données supportés par la classe QgsVectorLayer, concentrons-nous sur les couches en mémoire. Le fournisseur de données en mémoire est destiné à être utilisé principalement par les développeurs d'extensions ou d'applications tierces. Il ne stocke pas de données sur le disque, ce qui permet aux développeurs de l'utiliser comme un support rapide pour certaines couches temporaires.

Le fournisseur gère les champs de type chaîne de caractères[, entier ou réel.](https://qgis.org/pyqgis/3.34/core/QgsVectorLayer.html#qgis.core.QgsVectorLayer)

Le fournisseur de données en mémoire prend également en charge l'indexation spatiale, qui est activée en appelant la fonction createSpatialIndex(). Une fois l'index spatial créé, vous pourrez itérer plus rapidement sur des éléments situés dans des régions plus petites (puisqu'il n'est pas nécessaire de parcourir toutes les entités, seulement celles qui se trouvent dans un rectangle spécifié).

Un fournisseur de données en mémoire est créé en passant "memory" comme chaîne de provider au constructeur QgsVect[orLayer](https://qgis.org/pyqgis/3.34/core/QgsVectorDataProvider.html#qgis.core.QgsVectorDataProvider.createSpatialIndex).

Le constructeur prend également une URI définissant le type de géométrie de la couche, comme "Point", "Linestring", "Polygon", "MultiPoint", "MultiLineString", "MultiPolygon" ou "none".

[L'URI peut également](https://qgis.org/pyqgis/3.34/core/QgsVectorLayer.html#qgis.core.QgsVectorLayer) indiquer un système de coordonnée de référence, des champs et l'indexation. La syntaxe est la suivante:

#### **crs=définition**

Spécifie le système de coordonnées de référence, où la définition peut être l'une des formes acceptées par QgsCoordinateReferenceSystem.createFromString()

#### **index=yes**

Spécifie que le fournisseur utilisera un index spatial

#### **field=[nom:type\(longueur,précision\)](https://qgis.org/pyqgis/3.34/core/QgsCoordinateReferenceSystem.html#qgis.core.QgsCoordinateReferenceSystem.createFromString)**

Spécifie un attribut de la couche. L'attribut dispose d'un nom et optionnellement d'un type (integer, double ou string), d'une longueur et d'une précision. Il peut y avoir plusieurs définitions de champs.

L'exemple suivant montre une URI intégrant toutes ces options

"Point?crs=epsg:4326&field=id:integer&field=name:string(20)&index=yes"

L'exemple suivant illustre la création et le remplissage d'un fournisseur de données en mémoire

```
1 from qgis.PyQt.QtCore import QVariant
2
3 # create layer
4 vl = QgsVectorLayer("Point", "temporary_points", "memory")
5 pr = vl.dataProvider()
6
7 # add fields
8 pr.addAttributes([QgsField("name", QVariant.String),
9 QgsField("age", QVariant.Int),
10 QgsField("size", QVariant.Double)])
11 vl.updateFields() # tell the vector layer to fetch changes from the provider
12
13 # add a feature
14 \text{fet} = \text{QgsFeature}()15 fet.setGeometry(QgsGeometry.fromPointXY(QgsPointXY(10,10)))
16 fet.setAttributes(["Johny", 2, 0.3])
17 pr.addFeatures([fet])
18
19 # update layer's extent when new features have been added
20 # because change of extent in provider is not propagated to the layer
21 vl.updateExtents()
```
Finalement, vérifions que tout s'est bien déroulé

```
1 # show some stats
2 print("fields:", len(pr.fields()))
3 print("features:", pr.featureCount())
\left| e = v \right|. extent ()
5 print("extent:", e.xMinimum(), e.yMinimum(), e.xMaximum(), e.yMaximum())
6
7 # iterate over features
\frac{1}{8} features = vl.getFeatures()
9 for fet in features:
10 print("F:", fet.id(), fet.attributes(), fet.geometry().asPoint())
```
fields: 3 features: 1 extent: 10.0 10.0 10.0 10.0 F: 1 ['Johny', 2, 0.3] <QgsPointXY: POINT(10 10)>

# **6.8 Apparence (Symbologie) des couches vecteur**

Lorsqu'une couche vecteur est en cours de rendu, l'apparence des données est assurée par un **moteur de rendu** et des **symboles** associés à la couche. Les symboles sont des classes qui gèrent le dessin de la représentation visuelle des entités alors que les moteurs de rendu déterminent quel symbole doit être utilisé pour une entité particulière.

Le rendu pour une couche donnée peut être obtenu comme indiqué ci-dessous :

renderer = layer.renderer()

Munis de cette référence, faisons un peu d'exploration:

print("Type:", renderer.type())

Type: singleSymbol

Il y a plusieurs types de moteurs de rendu connus disponibles dans core centrale de QGIS :

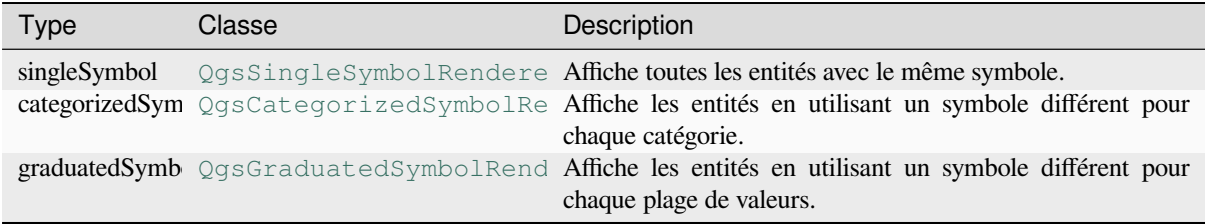

Il peut aussi y avoir des types de rendus personnalisés, alors ne supposez jamais qu'il n'y a que ces types. Vous pouvez interroger la classe [QgsRendererRegistry](https://qgis.org/pyqgis/3.34/core/QgsGraduatedSymbolRenderer.html#qgis.core.QgsGraduatedSymbolRenderer) de l'application pour connaître les moteurs de rendu actuellement disponibles :

print(QgsApplication.rendererRegistry().renderersList())

```
['nullSymbol', 'singleSymbol', 'categorizedSymbol', 'graduatedSymbol',
,→'RuleRenderer', 'pointDisplacement', 'pointCluster', 'mergedFeatureRenderer',
,→'invertedPolygonRenderer', 'heatmapRenderer', '25dRenderer', 'embeddedSymbol']
```
Il est possible d'obtenir un extrait du contenu d'un moteur de rendu sous forme de texte, ce qui peut être utile lors du débogage:

renderer.dump()

SINGLE: MARKER SYMBOL (1 layers) color 190,207,80,255

## **6.8.1 Moteur de rendu à symbole unique**

Vous pouvez obtenir le symbole utilisé pour le rendu en appelant la méthode symbol() et le changer avec la méthode set Symbol () (note pour les développeurs C++ : le moteur de rendu prend la propriété du symbole.)

Vous pouvez changer le symbole utilisé par une couche vecteur particulière en appelant set Symbol() en passant une instance du symbole approprié. Les symboles des couches *point*, *line* et *polygon* peuvent être créés en appelant la fonction createSimple() des classes correspondantes QqsMarkerSymbol, QqsLineSymbol et [QgsFillSym](https://qgis.org/pyqgis/3.34/core/QgsSingleSymbolRenderer.html#qgis.core.QgsSingleSymbolRenderer.setSymbol)bol.

Le dictionnaire passé à createSimple() définit les propriétés de style du symbole.

Par exemple, vous pouvez remplacer le symbole utilisé par une couche **point** [particulière en appe](https://qgis.org/pyqgis/3.34/core/QgsMarkerSymbol.html#qgis.core.QgsMarkerSymbol)lant set Symbol() en [passant une instance](https://qgis.org/pyqgis/3.34/core/QgsFillSymbol.html#qgis.core.QgsFillSymbol) de QgsMarkerSymbol, comme dans l'exemple de code suivant :

```
symbol = QgsMarkerSymbol.createSimple({'name': 'square', 'color': 'red'})
layer.renderer().setSymbol(symbol)
# show the change
layer.triggerRepaint()
```
name indique la forme du marqueur, et peut être l'une des valeurs suivantes :

- circle
- square
- cross
- rectangle
- diamond
- pentagon
- triangle
- equilateral\_triangle
- star
- regular\_star
- arrow
- filled\_arrowhead
- $\bullet$   $\vee$

Pour obtenir la liste complète des propriétés de la première couche de symbole d'une instance de symbole, vous pouvez suivre l'exemple de code :

print(layer.renderer().symbol().symbolLayers()[0].properties())

```
{'angle': '0', 'cap_style': 'square', 'color': '255,0,0,255', 'horizontal_anchor_
,→point': '1', 'joinstyle': 'bevel', 'name': 'square', 'offset': '0,0', 'offset_
,→map_unit_scale': '3x:0,0,0,0,0,0', 'offset_unit': 'MM', 'outline_color': '35,35,
,→35,255', 'outline_style': 'solid', 'outline_width': '0', 'outline_width_map_unit_
,→scale': '3x:0,0,0,0,0,0', 'outline_width_unit': 'MM', 'scale_method': 'diameter',
,→ 'size': '2', 'size_map_unit_scale': '3x:0,0,0,0,0,0', 'size_unit': 'MM',
,→'vertical_anchor_point': '1'}
```
Cela peut être utile si vous souhaitez modifier certaines propriétés:

```
1 # You can alter a single property...
2 layer.renderer().symbol().symbolLayer(0).setSize(3)
3 # ... but not all properties are accessible from methods,
4 # you can also replace the symbol completely:
5 props = layer.renderer().symbol().symbolLayer(0).properties()
6 props['color'] = 'yellow'
7 \overline{\smash{\big)}\} props['name'] = 'square'
8 layer.renderer().setSymbol(QgsMarkerSymbol.createSimple(props))
9 # show the changes
10 layer.triggerRepaint()
```
## **6.8.2 Moteur de rendu à symboles catégorisés**

Lorsque vous utilisez un moteur de rendu catégorisé, vous pouvez interroger et définir l'attribut qui est utilisé pour la classification : utilisez les méthodes classAttribute() et setClassAttribute().

Pour obtenir la liste des catégories

```
1 categorized_renderer = QgsCategorizedSymbolRenderer()
2 # Add a few categories
(1, QgsMarkerSymbcategory 1)4 cat2 = QgsRendererCategory('2', QgsMarkersymbol(), 'category 2')5 categorized_renderer.addCategory(cat1)
6 categorized_renderer.addCategory(cat2)
7
8 for cat in categorized_renderer.categories():
      9 print("{}: {} :: {}".format(cat.value(), cat.label(), cat.symbol()))
```

```
1: category 1 :: <qgis._core.QgsMarkerSymbol object at 0x7f378ffcd9d8>
2: category 2 :: <qgis._core.QgsMarkerSymbol object at 0x7f378ffcd9d8>
```
Où value() est la valeur utilisée pour la discrimination entre les catégories, label() est un texte utilisé pour la description de la catégorie et symbol() renvoie le symbole attribué.

Le moteur de rendu stocke généralement aussi le symbole original et la rampe de couleur qui ont été utilisés pour la clas[sification :](https://qgis.org/pyqgis/3.34/core/QgsRendererCategory.html#qgis.core.QgsRendererCategory.value) sourceColorRamp() et sourceSymbol().

### **6.8.3 Moteur de rendu à symboles gradués**

Ce moteur de [rendu est très similaire au](https://qgis.org/pyqgis/3.34/core/QgsCategorizedSymbolRenderer.html#qgis.core.QgsCategorizedSymbolRenderer.sourceColorRamp) m[oteur de rendu par sy](https://qgis.org/pyqgis/3.34/core/QgsCategorizedSymbolRenderer.html#qgis.core.QgsCategorizedSymbolRenderer.sourceSymbol)mbole catégorisé ci-dessus mais au lieu d'utiliser une seule valeur d'attribut par classe, il utilise une classification par plages de valeurs et peut donc être employé uniquement sur des attributs numériques.

Pour avoir plus d'informations sur les plages utilisées par le moteur de rendu:

```
1 graduated_renderer = QgsGraduatedSymbolRenderer()
2 # Add a few categories
3 graduated_renderer.addClassRange(QgsRendererRange(QgsClassificationRange('class 0-
   ,→100', 0, 100), QgsMarkerSymbol()))
4 graduated_renderer.addClassRange(QgsRendererRange(QgsClassificationRange('class␣
   ,→101-200', 101, 200), QgsMarkerSymbol()))
5
6 for ran in graduated renderer.ranges():
7 print("{} - {}: {} {}".format(
8 ran.lowerValue(),
9 ran.upperValue(),
10 ran.label(),
\text{ran}.\text{symbol}()12 \quad | \quad \rangle
```
0.0 - 100.0: class 0-100 <qgis.\_core.QgsMarkerSymbol object at 0x7f8bad281b88> 101.0 - 200.0: class 101-200 <qgis.\_core.QgsMarkerSymbol object at 0x7f8bad281b88>

vous pouvez à nouveau utiliser les méthodes classAttribute() (pour trouver le nom de l'attribut de classification), sourceSymbol() et sourceColorRamp(). Il existe également la méthode mode() qui détermine comment les plages ont été créées : en utilisant des intervalles égaux, des quantiles ou une autre méthode.

Si vous souhaitez créer votre propre moteur de rendu gradué, vous pouvez utiliser l'extrait de code qui est présenté dans l'exemple [ci-dessous \(qui crée s](https://qgis.org/pyqgis/3.34/core/QgsGraduatedSymbolRenderer.html#qgis.core.QgsGraduatedSymbolRenderer.sourceSymbol)imp[lement u](https://qgis.org/pyqgis/3.34/core/QgsGraduatedSymbolRenderer.html#qgis.core.QgsGraduatedSymbolRenderer.sourceColorRamp)[ne mise en forme en deux](https://qgis.org/pyqgis/3.34/core/QgsGraduatedSymbolRenderer.html#qgis.core.QgsGraduatedSymbolRenderer.classAttribute) classes):

<sup>1</sup> **from qgis.PyQt import** QtGui

```
3 myVectorLayer = QgsVectorLayer("testdata/airports.shp", "airports", "ogr")
4 myTargetField = 'ELEV'
s | myRangeList = []myOpacity = 17 # Make our first symbol and range...
\text{symmin} = 0.09 \text{ myMax} = 50.010 myLabel = 'Group 1'
11 myColour = QtGui.QColor('#ffee00')
12 mySymbol1 = QgsSymbol.defaultSymbol(myVectorLayer.geometryType())
13 mySymbol1.setColor(myColour)
14 mySymbol1.setOpacity(myOpacity)
15 myRange1 = QgsRendererRange(myMin, myMax, mySymbol1, myLabel)
16 myRangeList.append(myRange1)
17 #now make another symbol and range...
18 myMin = 50.1
19 myMax = 100
20 myLabel = 'Group 2'
21 myColour = QtGui.QColor('#00eeff')
22 \mid mySymbol2 = Qgssymbol.defaultSymbol23 myVectorLayer.geometryType())
24 mySymbol2.setColor(myColour)
25 mySymbol2.setOpacity(myOpacity)
26 myRange2 = QgsRendererRange(myMin, myMax, mySymbol2, myLabel)
27 myRangeList.append(myRange2)
28 myRenderer = QgsGraduatedSymbolRenderer('', myRangeList)
29 myClassificationMethod = QgsApplication.classificationMethodRegion (1).myClassificationMethodRegistry().method(
   ,→"EqualInterval")
30 myRenderer.setClassificationMethod(myClassificationMethod)
31 myRenderer.setClassAttribute(myTargetField)
32
33 myVectorLayer.setRenderer(myRenderer)
```
## **6.8.4 Travailler avec les symboles**

Pour la représentation des symboles, il y a la classe de base  $QgsSymbol$ , avec trois classes dérivées :

- QgsMarkerSymbol pour les entités ponctuelles
- QgsLineSymbol pour les entités linéaires
- QgsFillSymbol pour les entités de type polyg[one.](https://qgis.org/pyqgis/3.34/core/QgsSymbol.html#qgis.core.QgsSymbol)

**Chaq[ue symbole est co](https://qgis.org/pyqgis/3.34/core/QgsMarkerSymbol.html#qgis.core.QgsMarkerSymbol)nstitué d'une ou plusieurs couches de symboles** (classes dérivées de QgsS[ymbolLayer](https://qgis.org/pyqgis/3.34/core/QgsLineSymbol.html#qgis.core.QgsLineSymbol)). Les couches de symboles font le rendu réel, la classe de symbole elle-même sert uniqu[ement de conteneur p](https://qgis.org/pyqgis/3.34/core/QgsFillSymbol.html#qgis.core.QgsFillSymbol)our les couches de symboles.

Ayant une instance d'un symbole (par exemple d'un moteur de rendu), il est possible de l'explorer : la méthode type() indique s'il s'agit d'un symbole de marqueur, de ligne ou de remplissage. Il existe une méthode dump() [qui retourne une brève](https://qgis.org/pyqgis/3.34/core/QgsSymbolLayer.html#qgis.core.QgsSymbolLayer) description du symbole. Pour obtenir une liste des couches de symbole :

```
marker_symbol = QgsMarkerSymbol()
for i in range(marker_symbol.symbolLayerCount()):
    lyr = marker_symbol.symbolLayer(i)
    print("{}: {}".format(i, lyr.layerType()))
```

```
0: SimpleMarker
```
Pour connaître la couleur d'un symbole, utilisez la méthode color() et setColor() pour changer sa couleur. Avec les symboles de marqueurs, vous pouvez également demander la taille et la rotation des symboles avec les méthodes size() et angle(). Pour les symboles de ligne, la méthode width() renvoie la largeur de la ligne.

La taille et la largeur sont exprimées en millimètres par défaut, les angles sont en degrés.

#### **Travailler avec des couches de symboles**

Comme indiqué précédemment, les couches de symboles (sous-classes de QgsSymbolLayer) déterminent l'apparence des entités. Il existe plusieurs classes de couches de symboles de base pour un usage général. Il est possible d'implémenter de nouveaux types de couches de symboles et donc de personnaliser arbitrairement la façon dont les entités seront rendues. La méthode layerType() identifie uniquement la classe de couche de symboles — les types de couches de symboles de base et par défaut sont SimpleMarker, [SimpleLine](https://qgis.org/pyqgis/3.34/core/QgsSymbolLayer.html#qgis.core.QgsSymbolLayer) et SimpleFill.

Vous pouvez obtenir une liste complète des types de couches de symboles que vous pouvez créer pour une classe de couches de symboles donnée avec le code su[ivant :](https://qgis.org/pyqgis/3.34/core/QgsSymbolLayer.html#qgis.core.QgsSymbolLayer.layerType)

```
from qqis.core import QqsSymbolLayerReqistry
2 \text{ myReqistry} = \text{QqsApplication }symbolLayerReqistry()
3 myMetadata = myRegistry.symbolLayerMetadata("SimpleFill")
4 for item in myRegistry.symbolLayersForType(QgsSymbol.Marker):
5 print(item)
1 AnimatedMarker
```

```
2 EllipseMarker
3 FilledMarker
4 FontMarker
5 GeometryGenerator
6 MaskMarker
7 RasterMarker
```

```
8 SimpleMarker
```

```
9 SvgMarker
```
3

5

10

13

```
10 VectorField
```
La classe QgsSymbolLayerRegistry gère une base de données de tous les types de couches de symboles disponibles.

Pour accéder aux données de la couche de symboles, utilisez sa méthode properties () qui renvoie un dictionnaire clés-valeurs des propriétés qui déterminent l'apparence. Chaque type de couche de symboles possède un ensemble spécifique [de propriétés qu'il utilise. En out](https://qgis.org/pyqgis/3.34/core/QgsSymbolLayerRegistry.html#qgis.core.QgsSymbolLayerRegistry)re, il existe des méthodes génériques color(), size(), angle() et width(), avec leurs homologues. Bien entendu, la taille et l'angle ne sont disponibles que pour les couches de symboles de marqueurs et la largeur pour les couches de symboles del[ignes.](https://qgis.org/pyqgis/3.34/core/QgsSymbolLayer.html#qgis.core.QgsSymbolLayer.properties)

#### **C[réer des t](https://qgis.org/pyqgis/3.34/core/QgsLineSymbol.html#qgis.core.QgsLineSymbol.width)ypes personnalisés de couches de symbole**

Imaginons que vous souhaitez personnaliser la manière dont sont affichées les données. Vous pouvez créer votre propre classe de couche de symbole qui dessinera les entités de la manière voulue. Voici un exemple de marqueur qui dessine des cercles rouges avec un rayon spécifique.

```
1 from qgis.core import QgsMarkerSymbolLayer
2 from qgis.PyQt.QtGui import QColor
4 class FooSymbolLayer(QgsMarkerSymbolLayer):
6 \mid def __init_(self, radius=4.0):
7 QgsMarkerSymbolLayer.__init__(self)
8 self.radius = radius
9 \mid self.color = QColor(255,0,0)
11 def layerType(self):
12 return "FooMarker"
14 def properties(self):
```

```
15 return { "radius" : str(self.radius) }
17 def startRender(self, context):
18 pass
20 def stopRender(self, context):
21 pass
23 def renderPoint(self, point, context):
24 # Rendering depends on whether the symbol is selected (QGIS >= 1.5)
25 color = context.selectionColor() if context.selected() else self.color
p = \text{context}.renderContext() .painter()27 p.setPen(color)
28 p.drawEllipse(point, self.radius, self.radius)
30 def clone(self):
31 return FooSymbolLayer(self.radius)
```
La méthode layerType() détermine le nom de la couche de symboles ; il doit être unique parmi toutes les couches de symboles. La méthode properties() est utilisée pour la persistance des attributs. La méthode clone() doit renvoyer une copie de la couche de symboles avec tous les attributs exactement identiques. Enfin, il existe des méthodes de rendu : startRender() est appelé avant de rendre la première entité, stopRender() lorsque le rendu est te[rminé, et](https://qgis.org/pyqgis/3.34/core/QgsSymbolLayer.html#qgis.core.QgsSymbolLayer.layerType) renderPoint() est appelé pour effectuer le rendu. Les coordonnées du (des) point(s) sont déjà transformées en coord[onnées de sortie.](https://qgis.org/pyqgis/3.34/core/QgsSymbolLayer.html#qgis.core.QgsSymbolLayer.properties)

Pour les polylignes et les polygones, la seule différence réside dans la méthode de rendu : vous utiliseriez renderPolyline() [qui reçoit une lis](https://qgis.org/pyqgis/3.34/core/QgsSymbolLayer.html#qgis.core.QgsSymbolLayer.startRender)te de lignes, tandis que renderPolygon() [reçoit une liste de p](https://qgis.org/pyqgis/3.34/core/QgsSymbolLayer.html#qgis.core.QgsSymbolLayer.stopRender)oints pour l'anneau extérieur co[mme premier paramè](https://qgis.org/pyqgis/3.34/core/QgsMarkerSymbolLayer.html#qgis.core.QgsMarkerSymbolLayer.renderPoint)tre et une liste d'anneaux intérieurs (ou None) comme second paramètre.

En général, il est pratique d'ajouter une interface graphique pour paramétrer les attributs des couches de symbole pour permettre aux utilisateurs de personnaliser l'apparence. Dans le cadre de notre exemple ci-dessus, nous laissons [l'utilisateur paramétrer le](https://qgis.org/pyqgis/3.34/core/QgsLineSymbolLayer.html#qgis.core.QgsLineSymbolLayer.renderPolyline) rayon du cercle. Le code qui suit imp[lémente une telle interfa](https://qgis.org/pyqgis/3.34/core/QgsFillSymbolLayer.html#qgis.core.QgsFillSymbolLayer.renderPolygon)ce:

```
1 from qgis.gui import QgsSymbolLayerWidget
2
3 class FooSymbolLayerWidget(QgsSymbolLayerWidget):
4 def __init__(self, parent=None):
5 QgsSymbolLayerWidget.__init__(self, parent)
6
7 self.layer = None
8
          9 # setup a simple UI
_{10} self.label = QLabel("Radius:")
11 self.spinRadius = QDoubleSpinBox()
12 self.hbox = QHBoxLayout ()
13 | self.hbox.addWidget(self.label)
14 self.hbox.addWidget(self.spinRadius)
15 self.setLayout(self.hbox)
\vert16 self.connect(self.spinRadius, SIGNAL("valueChanged(double)"), \
17 self.radiusChanged)
18
19 def setSymbolLayer(self, layer):
20 if layer.layerType() != "FooMarker":
21 return
22 self.layer = layer
23 self.spinRadius.setValue(layer.radius)
24
25 def symbolLayer(self):
26 return self.layer
27
28 def radiusChanged(self, value):
```
(suite sur la page suivante)

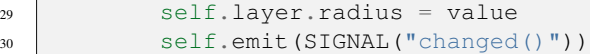

Ce widget peut être intégré dans le dialogue des propriétés des symboles. Lorsque le type de couche de symboles est sélectionné dans le dialogue des propriétés des symboles, il crée une instance de la couche de symboles et une instance du widget de couche de symboles. Ensuite, il appelle la méthode set SymbolLayer() pour assigner la couche de symboles au widget. Dans cette méthode, le widget doit mettre à jour l'interface utilisateur pour refléter les attributs de la couche de symboles. La méthode symbolLayer() est utilisée pour récupérer la couche de symbole à nouveau via la fenêtre des propriétés et l'utiliser pour le symbole.

À chaque changement d'attribut, le widget doit émettre le signal changed() [pour permettre](https://qgis.org/pyqgis/3.34/gui/QgsSymbolLayerWidget.html#qgis.gui.QgsSymbolLayerWidget.setSymbolLayer) au dialogue des propriétés de mettre à jour l'aperçu du symbole[.](https://qgis.org/pyqgis/3.34/gui/QgsSymbolLayerWidget.html#qgis.gui.QgsSymbolLayerWidget.symbolLayer)

Maintenant, il nous manque un dernier détail: informer QGIS de ces nouvelles classes. On peut le faire en ajoutant la couche de symbole au registre. Il est possible d'utiliser la couche de symbole sans l'ajouter au registre mais certaines fonctionnalités ne fonctionneront pas, comme le chargemen[t de fichiers de p](https://qgis.org/pyqgis/3.34/gui/QgsSymbolLayerWidget.html#qgis.gui.QgsSymbolLayerWidget.changed)rojet avec une couche de symbole personnalisée ou l'impossibilité d'éditer les attributs de la couche dans l'interface graphique.

Nous devons ensuite créer les métadonnées de la couche de symbole.

```
from qqis.core import QqsSymbol, QqsSymbolLayerAbstractMetadata, .
   ,→QgsSymbolLayerRegistry
3 class FooSymbolLayerMetadata(QgsSymbolLayerAbstractMetadata):
5 def __init__(self):
6 super().__init__("FooMarker", "My new Foo marker", QgsSymbol.Marker)
8 def createSymbolLayer(self, props):
9 radius = float(props["radius"]) if "radius" in props else 4.0
10 return FooSymbolLayer(radius)
12 fslmetadata = FooSymbolLayerMetadata()
```
QgsApplication.symbolLayerRegistry().addSymbolLayerType(fslmetadata)

Vous devez passer le type de couche (le même que celui renvoyé par la cocuhe) et le type de symbole (marqueur/ligne/remplissage) au constructeur de la classe mère. La méthode createSymbolLayer() prend soin de créer une instance de couche de symboles avec les attributs spécifiés dans le dictionnaire *props*. Et il y a la méthode createSymbolLayerWidget() qui renvoie le widget de paramétrage pour ce type de couche de symbole.

La dernière étape consiste à ajouter la couche de symbole au registre et c'est ter[miné !](https://qgis.org/pyqgis/3.34/core/QgsSymbolLayerAbstractMetadata.html#qgis.core.QgsSymbolLayerAbstractMetadata.createSymbolLayer)

#### **6.8.5 Créer ses propres moteurs de rendu**

Il est parfois intéressant de créer une nouvelle implémentation de moteur de rendu si vous désirez personnaliser les règles de sélection des symboles utilisés pour l'affichage des entités. Voici quelques exemples d'utilisation: le symbole est déterminé par une combinaison de champs, la taille des symboles change selon l'échelle courante, etc.

Le code qui suit montre un moteur de rendu personnalisé simple qui crée deux symboles de marqueur et choisit au hasard l'un d'entre eux pour chaque entité.

```
1 import random
2 from qgis.core import QgsWkbTypes, QgsSymbol, QgsFeatureRenderer
3
4
5 class RandomRenderer(QgsFeatureRenderer):
6 def __init__(self, syms=None):
      super().__init__("RandomRenderer")
```
(suite sur la page suivante)

 $\overline{2}$ 

4

7

```
8 self.syms = syms if syms else [
9 QgsSymbol.defaultSymbol(QgsWkbTypes.geometryType(QgsWkbTypes.Point)),
10 QgsSymbol.defaultSymbol(QgsWkbTypes.geometryType(QgsWkbTypes.Point))
11 ]
13 def symbolForFeature(self, feature, context):
14 return random.choice(self.syms)
16 def startRender(self, context, fields):
17 super().startRender(context, fields)
18 for s in self.syms:
19 | s.startRender(context, fields)
21 def stopRender(self, context):
22 super().stopRender(context)
23 for s in self.syms:
24 S. stopRender(context)
26 def usedAttributes(self, context):
27 return []
29 def clone(self):
30 return RandomRenderer(self.syms)
```
Le constructeur de la classe parent QgsFeatureRenderer a besoin d'un nom de moteur de rendu (qui doit être unique parmi les moteurs de rendu). La méthode symbolForFeature() est celle qui décide quel symbole sera utilisé pour une fonctionnalité particulière. startRender() et stopRender() s'occupent de l'initialisation/finalisation du rendu des symboles. La méthode usedAttributes() peut renvoyer une liste de noms de champs que le moteur de re[ndu s'attend à voir présents.](https://qgis.org/pyqgis/3.34/core/QgsFeatureRenderer.html#qgis.core.QgsFeatureRenderer) Enfin, la méthode clone() devrait retourner une copie du moteur de rendu.

Comme pour les couches de symboles, il est possible d'at[tacher une interface](https://qgis.org/pyqgis/3.34/core/QgsFeatureRenderer.html#qgis.core.QgsFeatureRenderer.startRender) gr[aphique pour la co](https://qgis.org/pyqgis/3.34/core/QgsFeatureRenderer.html#qgis.core.QgsFeatureRenderer.stopRender)nfiguration du moteur de rendu. Elle doit être dérivée de QgsRendererWidget[. L'exemple de code](https://qgis.org/pyqgis/3.34/core/QgsFeatureRenderer.html#qgis.core.QgsFeatureRenderer.usedAttributes) [suiva](https://qgis.org/pyqgis/3.34/core/QgsFeatureRenderer.html#qgis.core.QgsFeatureRenderer.clone)nt crée un bouton qui permet à l'utilisateur de définir le premier symbole

```
1 from qgis.gui import QgsRendererWidget, QgsColorButton
2
3
4 class RandomRendererWidget(QgsRendererWidget):
5 def __init__(self, layer, style, renderer):
6 super(). __init (layer, style)
7 if renderer is None or renderer.type() != "RandomRenderer":
\left| \right| self.r = RandomRenderer()
9 else:
10 self.r = renderer
11 # setup UI
12 self.btn1 = QgsColorButton()
13 self.btn1.setColor(self.r.syms[0].color())
14 self.vbox = QVBoxLayout ()
15 self.vbox.addWidget(self.btn1)
16 self.setLayout(self.vbox)
17 self.btn1.colorChanged.connect(self.setColor1)
18
19 def setColor1(self):
_{20} color = self.btn1.color()
21 if not color.isValid(): return
22 self.r.syms[0].setColor(color)
23
24 def renderer(self):
25 return self.r
```
Le constructeur reçoit des instances de la couche active (QgsVectorLayer), du style global (QgsStyle) et du

moteur de rendu courant. S'il n'y a pas de moteur de rendu ou si le moteur de rendu a un type différent, il sera remplacé par notre nouveau moteur de rendu, sinon nous utiliserons le moteur de rendu actuel (qui a déjà le type dont nous avons besoin). Le contenu du widget doit être mis à jour pour montrer l'état actuel du moteur de rendu. Lorsque le dialogue du moteur de rendu est accepté, la méthode renderer() du widget est appelée pour obtenir le moteur de rendu actuel — il sera affecté à la couche.

Le dernier élément qui manque concerne les métadonnées du moteur ainsi que son enregistrement dans le registre. Sans ces éléments, le chargement de couches avec le moteur de rendu ne sera pas possible et l'utilisateur ne pourra pas le sélectionner dans la liste des moteurs de rendus. [Finissons notre](https://qgis.org/pyqgis/3.34/gui/QgsRendererWidget.html#qgis.gui.QgsRendererWidget.renderer) exemple sur RandomRenderer:

```
1 from qgis.core import (
2 QgsRendererAbstractMetadata,
3 QgsRendererRegistry,
4 QgsApplication
5 \mid7 class RandomRendererMetadata(QgsRendererAbstractMetadata):
9 def __init__(self):
10 | super()._init_("RandomRenderer", "Random renderer")
12 def createRenderer(self, element):
13 return RandomRenderer()
15 def createRendererWidget(self, layer, style, renderer):
16 return RandomRendererWidget(layer, style, renderer)
18 rrmetadata = RandomRendererMetadata()
```
6

8

11

14

17

QgsApplication.rendererRegistry().addRenderer(rrmetadata)

De même que pour les couches de symboles, le constructeur de métadonnées attend le nom du moteur de rendu, le nom visible pour les utilisateurs et éventuellement le nom de l'icône du moteur de rendu. La méthode createRenderer() passe une instance QDomElement qui peut être utilisée pour restaurer l'état du moteur de rendu à partir de l'arbre DOM. La méthode createRendererWidget() crée le widget de configuration. Il n'a pas besoin d'être présent ou peut renvoyer None si le moteur de rendu n'est pas fourni avec l'interface graphique.

Pour associer une icône au moteur de rendu, vous pouvez l'assigner dans le constructeur [QgsRendererAbstra](https://qgis.org/pyqgis/3.34/core/QgsRendererAbstractMetadata.html#qgis.core.QgsRendererAbstractMetadata.createRenderer)ctMetadata comme troisième argument (facultatif) — le constructeur de la classe de base dans la fonction RandomRendererMetadata [\\_\\_init\\_\\_\(\)](https://qgis.org/pyqgis/3.34/core/QgsRendererAbstractMetadata.html#qgis.core.QgsRendererAbstractMetadata.createRendererWidget) devient

```
QgsRendererAbstractMetadata.__init__(self,
       "RandomRenderer",
       "Random renderer",
       QIcon(QPixmap("RandomRendererIcon.png", "png")))
```
L'icône peut également être associée à tout moment par la suite en utilisant la méthode set Icon() de la classe de métadonnées. L'icône peut être chargée à partir d'un fichier (comme indiqué ci-dessus) ou à partir d'une ressource Qt (PyQt5 comprend le compilateur .qrc pour Python).

# **6.9 Sujets complémentaires**

### **A FAIRE :**

- création/modification des symboles
- travailler avec le style (QgsStyle)
- travailler avec des rampes de couleur (QgsColorRamp)
- Explorer les couches de symboles et les registres de rendus

# CHAPTER 7

# Manipulation de la géométrie

**Indication:** Les extraits de code sur cette page nécessitent les importations suivantes si vous êtes en dehors de la console pyqgis :

```
1 from qgis.core import (
2 QgsGeometry,
3 QgsGeometryCollection,
4 QgsPoint,
5 QgsPointXY,
6 QgsWkbTypes,
7 QgsProject,
8 QgsFeatureRequest,
9 QgsVectorLayer,
10 QgsDistanceArea,
11 QgsUnitTypes,
12 QgsCoordinateTransform,
13 | OgsCoordinateReferenceSystem
14 )
```
Les points, les linestring et les polygons qui représentent une entité spatiale sont communément appelés géométries. Dans QGIS, ils sont représentés par la classe QgsGeometry

Parfois, une entité correspond à une collection d'éléments géométriques simples (d'un seul tenant). Une telle géométrie est appelée multi-parties. Si elle ne contient qu'un seul type de géométrie, il s'agit de multi-points, de multi-lignes ou de multi-polygones. Par exemple, un pays co[nstitué de plusieu](https://qgis.org/pyqgis/3.34/core/QgsGeometry.html#qgis.core.QgsGeometry)rs îles peut être représenté par un multi-polygone.

Les coordonnées des géométries peuvent être dans n'importe quel système de coordonnées de référence (SCR). Lorsqu'on accède aux entités d'une couche, les géométries correspondantes auront leurs coordonnées dans le SCR de la couche.

La description et les spécifications liées à la construction et aux relations entre géométries sont disponibles dans OGC Simple Feature Access Standards pour plus de détails.

# **7.1 Construction de géométrie**

PyQGIS fournit plusieurs options pour créer une géométrie:

• à partir des coordonnées

```
1 gPnt = QgsGeometry.fromPointXY(QgsPointXY(1,1))
2 print (qPnt)
3 \mid qLine = QqsGeometry.fromPolyline([QqsPoint(1, 1), QqsPoint(2, 2)])
  print(gLine)
  5 gPolygon = QgsGeometry.fromPolygonXY([[QgsPointXY(1, 1),
       QgsPointXY(2, 2), QgsPointXY(2, 1)]])
  print(gPolygon)
```
Les coordonnées sont données en utilisant la classe QgsPoint ou la classe QgsPointXY. La différence entre ces classes est que la classe QgsPoint supporte les dimensions M et Z.

Une polyligne (Linestring) est représentée par une liste de points.

Un Polygone est représenté par une liste d'anneaux lin[éaires \(c'est-à](https://qgis.org/pyqgis/3.34/core/QgsPoint.html#qgis.core.QgsPoint)-dire des cha[înes de caractère](https://qgis.org/pyqgis/3.34/core/QgsPointXY.html#qgis.core.QgsPointXY)s fermées). Le premier anneau est l'anneau extér[ieur \(limite\),](https://qgis.org/pyqgis/3.34/core/QgsPoint.html#qgis.core.QgsPoint) les anneaux suivants facultatifs sont des trous dans le polygone. Notez que contrairement à certains programmes, QGIS fermera l'anneau pour vous, il n'est donc pas nécessaire de dupliquer le premier point comme le dernier.

Les géométries multi-parties sont d'un niveau plus complexe: les multipoints sont une succession de points, les multilignes une succession de lignes et les multipolygones une succession de polygones.

• depuis un Well-Known-Text (WKT)

```
geom = QgsGeometry.fromWkt("POINT(3 4)")
print(geom)
```
• depuis un Well-Known-Binary (WKB)

```
g = QgsGeometry()2 wkb = bytes.fromhex("010100000000000000000045400000000000001440")
3 g.fromWkb(wkb)
4
  5 # print WKT representation of the geometry
  print(g.asWkt())
```
# **7.2 Accéder à la Géométrie**

Tout d'abord, vous devez trouver le type de géométrie. La méthode wkbType() est celle à utiliser. Elle renvoie une valeur provenant de l'énumération QgsWkbTypes.Type.

```
1 print(gPnt.wkbType())
2 # output: 'WkbType.Point'
3 print(gLine.wkbType())
4 # output: 'WkbType.LineString'
  print(gPolygon.wkbType())
  6 # output: 'WkbType.Polygon'
```
As an alternative, one can use the type() method which returns a value from the  $QqsWkDTypes$ . GeometryType enumeration.

```
print(gLine.type())
# output: 'GeometryType.Line'
```
[Vous pouvez utilise](https://qgis.org/pyqgis/3.34/core/QgsWkbTypes.html#qgis.core.QgsWkbTypes.geometryType)r la fonction displayString() pour obtenir un type de géométrie lisible par l'homme.

```
1 print(QgsWkbTypes.displayString(gPnt.wkbType()))
2 # output: 'Point'
3 print(QgsWkbTypes.displayString(gLine.wkbType()))
4 # output: 'LineString'
5 print(QgsWkbTypes.displayString(gPolygon.wkbType()))
6 # output: 'Polygon'
```
Il existe également une fonction d'aide isMultipart() pour savoir si une géométrie est multipartite ou non.

Pour extraire des informations d'une géométrie, il existe des fonctions d'accès pour chaque type de vecteur. Voici un exemple d'utilisation de ces accesseurs :

```
1 print(gPnt.asPoint())
2 # output: <QgsPointXY: POINT(1 1)>
3 print(gLine.asPolyline())
4 # output: [<QgsPointXY: POINT(1 1)>, <QgsPointXY: POINT(2 2)>]
5 print(gPolygon.asPolygon())
  6 # output: [[<QgsPointXY: POINT(1 1)>, <QgsPointXY: POINT(2 2)>, <QgsPointXY:␣
   ,→POINT(2 1)>, <QgsPointXY: POINT(1 1)>]]
```
**Note:** Les tuples  $(x,y)$  ne sont pas de vrais tuples, ce sont des objets  $\mathbb{Q}_{\leq}$   $\leq$  Point, les valeurs sont accessibles avec les méthodes  $x()$  et  $y()$ .

Pour les géométries en plusieurs parties, il existe des fonctions [d'accès sim](https://qgis.org/pyqgis/3.34/core/QgsPoint.html#qgis.core.QgsPoint)ilaires : asMultiPoint(), asMultiP[olyl](https://qgis.org/pyqgis/3.34/core/QgsPoint.html#qgis.core.QgsPoint.x)i[ne\(\)](https://qgis.org/pyqgis/3.34/core/QgsPoint.html#qgis.core.QgsPoint.y) et asMultiPolygon().

Il est possible d'itérer sur les parties d'une géométrie, peu importe son type. Par exemple:

```
geom = QgsGeometry.fromWkt( 'MultiPoint( 0 0, 1 1, 2 2)' )
for part in geom.parts():
  print(part.asWkt())
```
Point (0 0) Point (1 1) Point (2 2)

```
geom = QgsGeometry.fromWkt( 'LineString( 0 0, 10 10 )' )
for part in geom.parts():
 print(part.asWkt())
```
LineString (0 0, 10 10)

```
gc = QgsGeometryCollection()
gc.fromWkt('GeometryCollection( Point(1 2), Point(11 12), LineString(33 34, 44 45))
,→')
print(gc[1].asWkt())
```
Point (11 12)

Il est aussi possible de modifier chaque partie de la géométrie à l'aide de la méthode QgsGeometry.parts().

```
1 \mid \text{geom} = \text{QgsGeometry}.fromWkt( 'MultiPoint( 0 0, 1 1, 2 2)')2 \midfor part in geom.parts():
3 part.transform(QgsCoordinateTransform(
4 QgsCoordinateReferenceSystem("EPSG:4326"),
5 QgsCoordinateReferenceSystem("EPSG:3111"),
6 QgsProject.instance())
7 \mid \qquad \rangle
```
print(geom.asWkt())

8

```
MultiPoint ((-10334728.12541878595948219 -5360106.25905461423099041),(-10462135.
,→16126426123082638 -5217485.4735023295506835),(-10589399.84444035589694977 -
,→5072021.45942386891692877))
```
# **7.3 Prédicats et opérations géométriques**

QGIS utilise la bibliothèque GEOS pour des opérations de géométrie avancées telles que les prédicats de géométrie (contains(), intersects(), …) et les opérations de prédicats (combine(), difference(), …). Il peut également calculer les propriétés géométriques des géométries, telles que l'aire (dans le cas des polygones) ou les longueurs (pour les polygones et les lignes).

Voyons un exemple qui combine l'itération sur les entités d'une couche donnée et l'exécution de certains calculs [géométriques ba](https://qgis.org/pyqgis/3.34/core/QgsGeometry.html#qgis.core.QgsGeometry.contains)sés sur leurs géométries. Le code ci-dessous permet d[e calculer et d](https://qgis.org/pyqgis/3.34/core/QgsGeometry.html#qgis.core.QgsGeometry.combine)'i[mprimer la superfi](https://qgis.org/pyqgis/3.34/core/QgsGeometry.html#qgis.core.QgsGeometry.difference)cie et le périmètre de chaque pays dans la couche pays dans le cadre de notre projet tutoriel QGIS.

Le code suivant suppose que layer est un objet QgsVectorLayer qui a le type d'entité Polygon.

```
1 # let's access the 'countries' layer
2 layer = QgsProject.instance().mapLayersByName('countries')[0]
3
4 # let's filter for countries that begin with Z, then get their features
5 query = '"name" LIKE \'Z%\''
6 \int features = layer.getFeatures (QgsFeatureRequest ().setFilterExpression(query))
7
8 # now loop through the features, perform geometry computation and print the results
9 for f in features:
_{10} geom = f.geometry()
11 name = f.attribute('NAME')
12 print(name)
13 print('Area: ', geom.area())
14 print('Perimeter: ', geom.length())
```
<sup>1</sup> Zambia <sup>2</sup> Area: 62.82279065343119 <sup>3</sup> Perimeter: 50.65232014052552 <sup>4</sup> Zimbabwe Area: 33.41113559136517 <sup>6</sup> Perimeter: 26.608288555013935

Vous avez maintenant calculé et imprimé les surfaces et les périmètres des géométries. Vous pouvez cependant rapidement remarquer que les valeurs sont étranges. C'est parce que les surfaces et les périmètres ne prennent pas en compte le CRS lorsqu'ils sont calculés à l'aide des méthodes area() et length() de la classe  $OqsGeometry$ . Pour un calcul de surface et de distance plus puissant, la classe QqsDistanceArea peut être utilisée, ce qui permet d'effectuer des calculs basés sur des ellipsoïdes :

Le code suivant suppose que layer est un objet QgsVect[orLayer](https://qgis.org/pyqgis/3.34/core/QgsGeometry.html#qgis.core.QgsGeometry.area) q[ui a le type d](https://qgis.org/pyqgis/3.34/core/QgsGeometry.html#qgis.core.QgsGeometry.length)'entité Polyg[on.](https://qgis.org/pyqgis/3.34/core/QgsGeometry.html#qgis.core.QgsGeometry)

```
1 \mid d = \text{QgsDistanceArea}2 d.setEllipsoid('WGS84')
3
4 layer = QgsProject.instance().mapLayersByName('countries')[0]
5
6 # let's filter for countries that begin with Z, then get their features
7 query = '"name" LIKE \'Z%\''
  8 features = layer.getFeatures(QgsFeatureRequest().setFilterExpression(query))
```

```
10 for f in features:
11 geom = f.geometry()
12 name = f.attribute('NAME')
13 print (name)
14 print("Perimeter (m):", d.measurePerimeter(geom))
15 print("Area (m2):", d.measureArea(geom))
16
17 # let's calculate and print the area again, but this time in square kilometers
18 print("Area (km2):", d.convertAreaMeasurement(d.measureArea(geom), QgsUnitTypes.
   ,→AreaSquareKilometers))
```

```
1 Zambia
2 Perimeter (m): 5539361.250294601
3 Area (m2): 751989035032.9031
4 Area (km2): 751989.0350329031
5 Zimbabwe
6 Perimeter (m): 2865021.3325076113
7 Area (m2): 389267821381.6008
  Area (km2): 389267.8213816008
```
Vous pouvez également vouloir connaître la distance entre deux points.

```
1 \mid d = \text{QqsDistanceArea}()2 d.setEllipsoid('WGS84')
3
4 # Let's create two points.
5 # Santa claus is a workaholic and needs a summer break,
6 # lets see how far is Tenerife from his home
7 \text{ santa} = \text{QgsPointXY}(25.847899, 66.543456)\frac{1}{2} tenerife = QgsPointXY (-16.5735, 28.0443)
9
10 print("Distance in meters: ", d.measureLine(santa, tenerife))
```
Vous trouverez de nombreux exemples d'algorithmes inclus dans QGIS et utiliser ces méthodes pour analyser et modifier les données vectorielles. Voici des liens vers le code de quelques-uns.

- Distance et surface à l'aide de la classe QgsDistanceArea: algorithme Matrice des distances
- algorithme Lignes vers polygones

# CHAPTER<sup>8</sup>

Support de projections

**Indication:** Les extraits de code sur cette page nécessitent les importations suivantes si vous êtes en dehors de la console pyqgis :

```
1 from qgis.core import (
2 QgsCoordinateReferenceSystem,
3 QgsCoordinateTransform,
4 QgsProject,
5 QgsPointXY,
6 )
```
# **8.1 Système de coordonnées de référence**

Les systèmes de référence de coordonnées (CRS) sont encapsulés par la classe QgsCoordinateReferenceSystem class. Les instances de cette classe peuvent être créées de plusieurs manières différentes :

• spécifier le SCR par son ID

```
# EPSG 4326 is allocated for WGS84
crs = QgsCoordinateReferenceSystem("EPSG:4326")
print(crs.isValid())
```
True

QGIS prend en charge différents identificateurs CRS dans les formats suivants :

- **–** EPSG:<code> ID attribué par l'organisation EPSG traité avec createFromOgcWms()
- **–** POSTGIS:<srid>— ID utilisé dans les bases de données PostGIS traité avec createFromSrid()
- **–** INTERNAL:<srsid> ID utilisé dans la base de donn[ées interne QGIS géré](https://qgis.org/pyqgis/3.34/core/QgsCoordinateReferenceSystem.html#qgis.core.QgsCoordinateReferenceSystem.createFromOgcWmsCrs) avec createFromSrsId()
- **–** [PROJ:<proj>](https://qgis.org/pyqgis/3.34/core/QgsCoordinateReferenceSystem.html#qgis.core.QgsCoordinateReferenceSystem.createFromSrid) géré avec createFromProj()

**–** WKT:<wkt> - géré avec createFromWkt()

Si aucun préfixe n'est spécifié, la définition de WKT est supposée.

• spécifier le SCR par son Well-Known-Text (WKT)

```
1 wkt = 'GEOGCS["WGS84", DATUM["WGS84", SPHEROID["WGS84", 6378137.0, 298.
   ,→257223563]],' \
2 'PRIMEM["Greenwich", 0.0], UNIT["degree",0.017453292519943295],' \
3 'AXIS["Longitude",EAST], AXIS["Latitude",NORTH]]'
4 \vert \text{crs} = \text{Qqs} \text{Coordinate}ReferenceSystem(wkt)
  print(crs.isValid())
```
True

• créer un CRS invalide et utiliser ensuite l'une des fonctions « créer\* » pour l'initialiser. Dans l'exemple suivant, nous utilisons une chaîne Proj pour initialiser la projection.

```
crs = QgsCoordinateReferenceSystem()
crs.createFromProj("+proj=longlat +ellps=WGS84 +datum=WGS84 +no_defs")
print(crs.isValid())
```
True

Il est sage de vérifier si la création (c'est-à-dire la consultation dans la base de données) du SCR a réussi : isValid() doit retourner True.

Notez que pour l'initialisation des systèmes de référence spatiale, QGIS doit rechercher les valeurs appropriées dans sa base de données interne : file:*srs.db*. Ainsi, dans le cas où vous créez une application indépendante, vous devez définir les chemins correctement avec QgsApplication.setPrefixPath(), sinon la base de donné[es ne sera pas](https://qgis.org/pyqgis/3.34/core/QgsCoordinateReferenceSystem.html#qgis.core.QgsCoordinateReferenceSystem.isValid) trouvée. Si vous exécutez les commandes depuis la console Python de QGIS ou si vous développez un plugin, vous ne vous en souciez pas : tout est déjà configuré pour vous.

Accès aux informations du syst[ème de référence spatiale :](https://qgis.org/pyqgis/3.34/core/QgsApplication.html#qgis.core.QgsApplication.setPrefixPath)

```
1 \text{ crs} = \text{QgsCoordinateReferenceSystem("EPSG:4326")}\overline{2}3 print("QGIS CRS ID:", crs.srsid())
4 print("PostGIS SRID:", crs.postgisSrid())
5 print("Description:", crs.description())
6 print("Projection Acronym:", crs.projectionAcronym())
7 print("Ellipsoid Acronym:", crs.ellipsoidAcronym())
8 print("Proj String:", crs.toProj())
9 # check whether it's geographic or projected coordinate system
10 print("Is geographic:", crs.isGeographic())
11 # check type of map units in this CRS (values defined in QGis::units enum)
12 print("Map units:", crs.mapUnits())
```
Rendu:

```
1 OGIS CRS ID: 3452
2 PostGIS SRID: 4326
3 Description: WGS 84
4 Projection Acronym: longlat
5 Ellipsoid Acronym: EPSG:7030
6 Proj String: +proj=longlat +datum=WGS84 +no_defs
  7 Is geographic: True
8 Map units: DistanceUnit.Degrees
```
# **8.2 Transformation de SCR**

Vous pouvez effectuer une transformation entre différents systèmes de références spatiaux en utilisant la classe QgsCoordinateTransform. La façon la plus simple de l'utiliser est de créer un CRS source et un CRS destination et de construire une instance de QgsCoordinateTransform avec ceux-ci et le projet en cours. Ensuite, il suffit d'appeler plusieurs fois la fonction  $t$  ransform $()$  pour effectuer la transformation. Par défaut, elle effectue une transformation directe, mais elle peut également effectuer une transformation inverse.

```
1 crsSrc = QgsCoordinateReferenceSystem("EPSG:4326") # WGS 84
2 crsDest = QgsCoordinateReferenceSystem("EPSG:32633") # WGS 84 / UTM zone 33N
3 transformContext = QgsProject.instance().transformContext()
4 xform = QgsCoordinateTransform(crsSrc, crsDest, transformContext)
5
6 # forward transformation: src -> dest
\tau |pt1 = xform.transform(QqsPointXY(18,5))
\frac{1}{8} print ("Transformed point:", pt1)
9
10 # inverse transformation: dest -> src
11 pt2 = xform.transform(pt1, QgsCoordinateTransform.ReverseTransform)
12 print("Transformed back:", pt2)
```
Rendu:

```
Transformed point: <QgsPointXY: POINT(832713.79873844375833869 553423.
,→98688333143945783)>
Transformed back: <QgsPointXY: POINT(18 4.99999999999999911)>
```
# CHAPTER<sup>9</sup>

# Utilisation du canevas de carte

**Indication:** Les extraits de code sur cette page nécessitent les importations suivantes si vous êtes en dehors de la console pyqgis :

```
1 from qgis.PyQt.QtGui import (
2 QColor,
3 \mid4
5 from qgis.PyQt.QtCore import Qt, QRectF
6
7 from qgis.PyQt.QtWidgets import QMenu
8
9 from qgis.core import (
10 | QgsVectorLayer,
11 | QgsPoint,
12 QgsPointXY,
13 OgsProject,
14 QgsGeometry,
15 QgsMapRendererJob,
16 QgsWkbTypes,
17 )
18
19 from qgis.gui import (
20 QgsMapCanvas,
21 QgsVertexMarker,
22 QgsMapCanvasItem,
23 QgsMapMouseEvent,
24 QgsRubberBand,
25 )
```
Le widget de canevas de carte est probablement le widget le plus important dans QGIS car il affiche la carte composée de couches superposées et permet l'interaction avec la carte et les couches. Le canevas montre toujours une partie de la carte définie par l'étendue courante de la carte. L'interaction est réalisée grâce aux **outils cartographiques** : il existe des outils pour se déplacer, zoomer, identifier les couches, mesurer, éditer des vecteurs… Comme pour les autres programmes graphiques, il y a toujours un outil actif et l'utilisateur peut passer d'un outil disponible à l'autre.

Le canevas de carte est implémenté avec la classe QgsMapCanvas dans le module qgis.gui. L'implémentation est basée sur le framework Qt Graphics View. Ce cadre fournit généralement une surface et une vue où les éléments graphiques personnalisés sont placés et où l'utilisateur peut interagir avec eux. Nous supposerons que vous êtes suffisamment familier avec Qt pour comprendre les concepts de la scène graphique, de la vue et des éléments. Si ce n'est pas le cas, veuillez lire la aperçu du cadre.

A chaque fois que la carte a été déplacée, zoomée (ou toute autre action déclenchant un rafraîchissement), la carte est rendue de nouveau dans l'étendue courante. Les couches sont rendues sous forme d'image (en utilisant la classe QgsMapRendererJob) et cette image est affichée sur la canevas. La classe QgsMapCanvas contrôle aussi le rafraîchissement de la carte re[ndue. En plus de](https://doc.qt.io/qt-5/graphicsview.html) cet item qui joue le rôle d'arrière-plan, il peut y avoir d'autres **items de canevas de carte**.

Les éléments typiques d'un canevas de carte sont les élastiques (utilisés pour la mesure, l'édition vecteur, etc.) ou les [marqueurs de sommet. Le](https://qgis.org/pyqgis/3.34/core/QgsMapRendererJob.html#qgis.core.QgsMapRendererJob)s éléments de canevas sont généralement utilisés pou[r donner un retour](https://qgis.org/pyqgis/3.34/gui/QgsMapCanvas.html#qgis.gui.QgsMapCanvas) visuel aux outils cartographiques. Par exemple, lors de la création d'un nouveau polygone, l'outil cartographique crée un élément de canevas élastique qui montre la forme actuelle du polygone. Tous les éléments du canevas de carte sont des sous-classes de QgsMapCanvasItem qui ajoute quelques fonctionnalités supplémentaires aux objets de base de QGraphicsItem.

Pour résumer, l'architecture du canevas de carte repose sur trois concepts:

- le caneva[s de carte pour visuali](https://qgis.org/pyqgis/3.34/gui/QgsMapCanvasItem.html#qgis.gui.QgsMapCanvasItem)ser la carte
- éléments du canevas de la carte éléments supplémentaires pouvant être affichés sur le canevas de la carte
- outils cartographiques pour l'interaction avec le canevas de la carte

# **9.1 Intégrer un canevas de carte**

Map canvas est un widget comme tous les autres widgets Qt, donc l'utiliser est aussi simple que de le créer et de le montrer.

```
canvas = QgsMapCanvas()
canvas.show()
```
On obtient ainsi une fenêtre autonome avec un canevas de carte. Elle peut également être intégrée dans un widget ou une fenêtre existante. Lorsque vous utilisez les fichiers . ui et Qt Designer, placez un QWidget sur le formulaire et promouvez-le dans une nouvelle classe : définissez QgsMapCanvas comme nom de classe et définissez qgis.gui comme fichier d'en-tête. L'utilitaire « pyuic5 » s'occupera de tout cela. C'est une façon très pratique d'intégrer le canevas. L'autre possibilité est d'écrire manuellement le code pour construire le canevas de la carte et d'autres widgets (comme les enfants d'une fenêtre principale ou d'un dialogue) et créer une mise en page.

Par défaut, le canevas de carte a un arrière-plan noir et n'utilise pas l'anticrénelage. Pour afficher un arrière-plan blanc et activer l'anticrénelage pour un rendu plus lisse:

```
canvas.setCanvasColor(Qt.white)
canvas.enableAntiAliasing(True)
```
(Au cas où vous vous poseriez la question, « Qt » vient du module « PyQt.QtCore » et « Qt.white » est l'une des instances prédéfinies de « QColor »).

Il est maintenant temps d'ajouter quelques couches cartographiques. Nous allons d'abord ouvrir une couche et l'ajouter au projet en cours. Ensuite, nous définirons l'étendue du canevas et la liste des couches pour le canevas.

```
1 vlayer = QgsVectorLayer('testdata/airports.shp', "Airports layer", "ogr")
2 if not vlayer.isValid():
3 print("Layer failed to load!")
4
5 # add layer to the registry
  6 QgsProject.instance().addMapLayer(vlayer)
7
8 # set extent to the extent of our layer
  canvas.setExtent(vlayer.extent())
```

```
11 # set the map canvas layer set
12 canvas.setLayers([vlayer])
```
10

Après exécution de ces commandes, le canevas de carte devrait afficher la couche chargée.

## **9.2 Contour d'édition et symboles de sommets**

Pour afficher des données supplémentaires en haut de la carte dans le canevas, utilisez les éléments du canevas de la carte. Il est possible de créer des classes d'éléments de canevas personnalisés (voir ci-dessous), mais il existe deux classes d'éléments de canevas utiles pour des raisons de commodité : QgsRubberBand pour dessiner des polylignes ou des polygones, et QgsVertexMarker pour dessiner des points. Ils fonctionnent tous les deux avec des coordonnées cartographiques, de sorte que la forme est déplacée ou mise à l'échelle automatiquement lorsque le canevas fait l'objet d'un panoramique ou d'un zoom.

Pour montrer une polyligne :

```
r = QgsRubberBand(canvas, QgsWkbTypes.LineGeometry) # line
points = [QqsPoint(-100, 45), QqsPoint(10, 60), QqsPoint(120, 45)]r.setToGeometry(QgsGeometry.fromPolyline(points), None)
```
Pour afficher un polygone:

```
r = QgsRubberBand(canvas, QgsWkbTypes.PolygonGeometry) # polygon
points = [QqsPointXY(-100, 35), QqsPointXY(10, 50), QqsPointXY(120, 35)]]r.setToGeometry(QgsGeometry.fromPolygonXY(points), None)
```
Veuillez noter que les points d'un polygone ne sont pas stockés dans une liste. En fait, il s'agit d'une liste d'anneaux contenants les anneaux linéaires du polygones: le premier anneau est la limite extérieure, les autres (optionnels) anneaux correspondent aux trous dans le polygone.

Les contours d'édition peut être personnalisés pour changer leur couleur ou la taille de la ligne:

```
r.setColor(QColor(0, 0, 255))
r.setWidth(3)
```
Les éléments du canevas sont liés à la scène du canevas. Pour les cacher temporairement (et les montrer à nouveau), utilisez la combinaison hide() et show(). Pour supprimer complètement l'élément, vous devez le retirer de la scène du canevas

canvas.scene().removeItem(r)

(en C++, il est possible de juste supprimer l'objet mais sous Python del r détruira juste la référence et l'objet existera toujours étant donné qu'il appartient au canevas).

L'élastique peut également être utilisé pour dessiner des points, mais la classe QgsVertexMarker est mieux adaptée pour cela (QgsRubberBand ne dessinerait qu'un rectangle autour du point désiré).

Vous pouvez utiliser le marqueur de sommet comme ceci :

```
m = QgsVertexMarker(canvas)
m.setCenter(QgsPointXY(10,40))
```
Cela permettra de tracer une croix rouge sur la position **[10,45]**. Il est possible de personnaliser le type d'icône, la taille, la couleur et la largeur du stylo

```
m.setColor(QColor(0, 255, 0))
m.setIconSize(5)
m.setIconType(QgsVertexMarker.ICON_BOX) # or ICON_CROSS, ICON_X
m.setPenWidth(3)
```
Pour cacher temporairement les marqueurs de vertex et les retirer du canevas, utilisez les mêmes méthodes que pour les élastiques.

# **9.3 Utiliser les outils cartographiques avec le canevas**

L'exemple suivant construit une fenêtre qui contient un canevas de carte et des outils cartographiques de base pour le panoramique et le zoom. Des actions sont créées pour l'activation de chaque outil : le panoramique est effectué avec une paire d'instances QgsMapToolPan, le zoom avant/arrière avec une paire d'instances QgsMapToolZoom. Les actions sont définies comme vérifiables et ensuite assignées aux outils pour permettre la gestion automatique de l'état vérifié/décoché des actions – quand un outil de carte est activé, son action est marquée comme sélectionnée et l'action de l'outil de carte précédent est désélectionnée. Les outils cartographiques sont activés en utilisant la méthode setMapTool().

```
1 from qgis.gui import *
2 from qgis.PyQt.QtWidgets import QAction, QMainWindow
3 from qgis.PyQt.QtCore import Qt
  5 class MyWnd(QMainWindow):
6 def __init__(self, layer):
7 QMainWindow.__init__(self)
9 self.canvas = QgsMapCanvas()
10 self.canvas.setCanvasColor(Qt.white)
12 self.canvas.setExtent(layer.extent())
13 self.canvas.setLayers([layer])
15 | self.setCentralWidget(self.canvas)
17 self.actionZoomIn = QAction("Zoom in", self)
18 self.actionZoomOut = QAction("Zoom out", self)
19 self.actionPan = QAction("Pan", self)
21 self.actionZoomIn.setCheckable(True)
22 self.actionZoomOut.setCheckable(True)
23 self.actionPan.setCheckable(True)
25 self.actionZoomIn.triggered.connect(self.zoomIn)
26 self.actionZoomOut.triggered.connect(self.zoomOut)
27 self.actionPan.triggered.connect(self.pan)
29 self.toolbar = self.addToolBar("Canvas actions")
30 self.toolbar.addAction(self.actionZoomIn)
31 self.toolbar.addAction(self.actionZoomOut)
32 self.toolbar.addAction(self.actionPan)
34 # create the map tools
35 self.toolPan = QgsMapToolPan(self.canvas)
36 self.toolPan.setAction(self.actionPan)
37 self.toolZoomIn = QgsMapToolZoom(self.canvas, False) # false = in
38 self.toolZoomIn.setAction(self.actionZoomIn)
39 self.toolZoomOut = QgsMapToolZoom(self.canvas, True) # true = out
40 self.toolZoomOut.setAction(self.actionZoomOut)
42 self.pan()
44 def zoomIn(self):
45 self.canvas.setMapTool(self.toolZoomIn)
47 def zoomOut(self):
```
(suite sur la page suivante)
```
48 self.canvas.setMapTool(self.toolZoomOut)
50 def pan(self):
51 self.canvas.setMapTool(self.toolPan)
```
Vous pouvez essayer le code ci-dessus dans l'éditeur de console Python. Pour invoquer la fenêtre de canevas, ajoutez les lignes suivantes pour instancier la classe « MyWnd ». Elles rendront la couche actuellement sélectionnée sur le canevas nouvellement créé

```
w = MyWnd(iface.activeLayer())
w.show()
```
49

4

7

10

13

### **9.3.1 Sélectionner les entités en utilisant QgsMapToolIdentifyFeature**

Vous pouvez utiliser l'outil cartographique QgsMapToolIdentifyFeature pour demander à l'utilisateur de sélectionner une entité qui sera envoyée à une fonction de rappel.

```
1 def callback(feature):
2 """Code called when the feature is selected by the user"""
3 print("You clicked on feature {}".format(feature.id()))
s | canvas = iface.mapCanvas()
6 \mid feature_identifier = QgsMapToolIdentifyFeature (canvas)
8 # indicates the layer on which the selection will be done
9 feature_identifier.setLayer(vlayer)
11 # use the callback as a slot triggered when the user identifies a feature
12 feature_identifier.featureIdentified.connect(callback)
14 # activation of the map tool
15 canvas.setMapTool(feature_identifier)
```
### **9.3.2 Ajouter des éléments au menu contextuel du canevas de carte**

L'interaction avec le canevas de carte peut aussi passer par l'ajout d'entrées au menu contextuel par le biais du signal contextMenuAboutToShow.

Le code suivant ajoute l'action *My menu* ► *My Action* à la suite des actions disponibles lors d'un clic droit sur le canevas de carte.

```
1 # a slot to populate the context menu
2 def populateContextMenu(menu: QMenu, event: QgsMapMouseEvent):
3 subMenu = menu.addMenu('My Menu')
4 action = subMenu.addAction('My Action')
5 action.triggered.connect(lambda *args:
6 print(f'Action triggered at {event.x()},{event.y()}'))
7
8 canvas.contextMenuAboutToShow.connect(populateContextMenu)
  canvas.show()
```
# **9.4 Ecrire des outils cartographiques personnalisés**

Vous pouvez écrire vos outils personnalisés, pour mettre en œuvre un comportement personnalisé aux actions effectuées par les utilisateurs sur le canevas.

Les outils cartographiques doivent hériter de la classe QqsMapTool, ou de toute classe dérivée, et être sélectionnés comme outils actifs dans le canevas en utilisant la méthode  $setMapTool()$  comme nous l'avons déjà vu.

Voici un exemple d'outil cartographique qui permet de définir une emprise rectangulaire en cliquant et en déplaçant la souris sur le canevas. Lorsque le rectangle est dessiné, il exporte les coordonnées de ses limites dans la console. On utilise des éléments de contour d'édition décrits aupa[ravant pour affic](https://qgis.org/pyqgis/3.34/gui/QgsMapTool.html#qgis.gui.QgsMapTool)[her le rec](https://qgis.org/pyqgis/3.34/gui/QgsMapCanvas.html#qgis.gui.QgsMapCanvas.setMapTool)tangle sélectionné au fur et à mesure de son dessin.

```
1 class RectangleMapTool(QgsMapToolEmitPoint):
2 def __init__(self, canvas):
3 \times self.canvas = canvas
4 QgsMapToolEmitPoint.__init__(self, self.canvas)
5 self.rubberBand = QgsRubberBand(self.canvas, QgsWkbTypes.PolygonGeometry)
6 self.rubberBand.setColor(Qt.red)
7 self.rubberBand.setWidth(1)
8 self.reset()
10 def reset(self):
11 | self.startPoint = self.endPoint = None
12 self.isEmittingPoint = False
13 self.rubberBand.reset(QgsWkbTypes.PolygonGeometry)
15 def canvasPressEvent(self, e):
16 self.startPoint = self.toMapCoordinates(e.pos())
17 self.endPoint = self.startPoint
18 self.isEmittingPoint = True
19 self.showRect(self.startPoint, self.endPoint)
21 def canvasReleaseEvent(self, e):
22 Self.isEmittingPoint = False
r = \text{self. rectangle}()24 if r is not None:
25 print("Rectangle:", r.xMinimum(),
26 r.yMinimum(), r.xMaximum(), r.yMaximum()
27 )
29 def canvasMoveEvent(self, e):
30 if not self.isEmittingPoint:
31 return
33 self.endPoint = self.toMapCoordinates(e.pos())
34 self.showRect(self.startPoint, self.endPoint)
36 def showRect(self, startPoint, endPoint):
37 self.rubberBand.reset(QgsWkbTypes.PolygonGeometry)
38 if startPoint.x() == endPoint.x() or startPoint.y() == endPoint.y():
39 return
41 point1 = QqsPointXY(startPoint.x(), startPoint.y())
42 point2 = QgsPointXY(startPoint.x(), endPoint.y())
43 point3 = QgsPointXY(endPoint.X(), endPoint.y())
44 point4 = QgsPointXY(endPoint.x(), startPoint.y())
46 self.rubberBand.addPoint(point1, False)
47 self.rubberBand.addPoint(point2, False)
48 self.rubberBand.addPoint(point3, False)
49 self.rubberBand.addPoint(point4, True) # true to update canvas
```
(suite sur la page suivante)

(suite de la page précédente)

```
50 self.rubberBand.show()
52 def rectangle(self):
53 if self.startPoint is None or self.endPoint is None:
54 return None
55 elif (self.startPoint.x() == self.endPoint.x() or \
56 self.startPoint.y() == self.endPoint.y()):
57 return None
59 return QgsRectangle(self.startPoint, self.endPoint)
61 def deactivate(self):
62 QgsMapTool.deactivate(self)
63 self.deactivated.emit()
```
## **9.5 Ecrire des éléments de canevas de carte personnalisés**

Voici un exemple d'un canevas personnalisé qui dessine un cercle :

```
1 class CircleCanvasItem(QgsMapCanvasItem):
2 def __init__(self, canvas):
3 super().__init__(canvas)
\left\{\n\begin{array}{ccc}\n1 & \text{self.center} = \text{QgsPoint}(0, 0)\n\end{array}\n\right.s self.size = 100
6
7 def setCenter(self, center):
8 self.center = center
9
10 def center(self):
11 return self.center
12
13 def setSize(self, size):
14 self.size = size
15
16 def size(self):
17 return self.size
18
19 def boundingRect(self):
20 return QRectF(self.center.x() - self.size/2,
21 self.center.y() - self.size/2,
22 self.center.x() + self.size/2,
23 self.center.y() + self.size/2)
24
25 def paint(self, painter, option, widget):
26 path = QPainterPath()
27 path.moveTo(self.center.x(), self.center.y());
28 path.arcTo(self.boundingRect(), 0.0, 360.0)
29 painter.fillPath(path, QColor("red"))
30
31
32 # Using the custom item:
33 item = CircleCanvasItem(iface.mapCanvas())
34 item.setCenter(QgsPointXY(200,200))
35 item.setSize(80)
```
# CHAPTER 10

Rendu cartographique et Impression

**Indication:** Les extraits de code sur cette page nécessitent les importations suivantes :

```
1 import os
\overline{2}3 from qgis.core import (
4 QgsGeometry,
5 QgsMapSettings,
6 QgsPrintLayout,
7 QgsMapSettings,
8 QgsMapRendererParallelJob,
9 QgsLayoutItemLabel,
10 QgsLayoutItemLegend,
11 QgsLayoutItemMap,
12 QgsLayoutItemPolygon,
13 QqsLayoutItemScaleBar,
14 QgsLayoutExporter,
15 QgsLayoutItem,
16 QgsLayoutPoint,
17 QgsLayoutSize,
18 QgsUnitTypes,
19 QgsProject,
20 QgsFillSymbol,
21 QgsAbstractValidityCheck,
22 check,
23 \mid24
25 from qgis.PyQt.QtGui import (
26 QPolygonF,
27 QColor,
28 )
29
30 from qgis.PyQt.QtCore import (
31 QPointF,
32 QRectF,
33 QSize,
34 \mid
```
Il y a généralement deux approches lorsque les données d'entrée doivent être rendues sous forme de carte : soit le faire rapidement en utilisant *QgsMapRendererJob*, soit produire une sortie plus fine en composant la carte avec la classe QgsLayout.

# **10.1 [Rendu](https://qgis.org/pyqgis/3.34/core/QgsLayout.html#qgis.core.QgsLayout) simple**

Le rendu est effectué en créant un objet QgsMapSettings pour définir les paramètres de rendu, puis en construisant un objet QgsMapRendererJob avec ces paramètres. Ce dernier est ensuite utilisé pour créer l'image résultante.

Voici un exemple:

```
1 image_location = os.path.join(QgsProject.instance().homePath(), "render.png")
2
3 \vert vlayer = iface.activeLayer()
4 settings = QgsMapSettings()
5 settings.setLayers([vlayer])
6 settings.setBackgroundColor(QColor(255, 255, 255))
   settings.setOutputSize(QSize(800, 600))
8 settings.setExtent(vlayer.extent())
9
10 render = QgsMapRendererParallelJob(settings)
11
12 def finished():
13 img = render.renderedImage()
14 # save the image; e.g. img.save("/Users/myuser/render.png","png")
15 img.save(image_location, "png")
16
17 render.finished.connect(finished)
18
19 # Start the rendering
20 render. start()
21
22 # The following loop is not normally required, we
23 # are using it here because this is a standalone example.
24 from qgis.PyQt.QtCore import QEventLoop
25 | loop = QEventLoop()
26 render.finished.connect(loop.quit)
27 loop.exec_()
```
# **10.2 Rendu des couches ayant différents SCR**

Si vous avez plus d'une couche et qu'elles ont un CRS différent, l'exemple simple ci-dessus ne fonctionnera probablement pas : pour obtenir les bonnes valeurs à partir des calculs d'étendue, vous devez définir explicitement le CRS de destination

```
layers = [iface.activeLayer()]
settings = QgsMapSettings()
settings.setLayers(layers)
settings.setDestinationCrs(layers[0].crs())
```
## **10.3 Sortie en utilisant la mise en page**

Print layout is a very handy tool if you would like to do a more sophisticated output than the simple rendering shown above. It is possible to create complex map layouts consisting of map views, labels, legend, tables and other elements that are usually present on paper maps. The layouts can be then exported to PDF, SVG, raster images or directly printed on a printer.

La mise en page consiste en un ensemble de classes. Elles appartiennent toutes à la bibliothèque centrale. L'application QGIS dispose d'une interface graphique pratique pour le placement des éléments, bien qu'elle ne soit pas disponible dans la bibliothèque GUI. Si vous n'êtes pas familiés avec le Qt Graphics View framework, alors vous êtes encouragé à consulter la documentation dès maintenant, car la mise en page est basée sur celui-ci.

La classe centrale de la mise en page est la classe QgsLayout, qui est dérivée de la classe Qt QGraphicsScene. Créons une instance de celle-ci :

```
project = QgsProject.instance()
layout = QgsPrintLayout(project)
layout.initializeDefaults()
```
Cette méthode initialise la mise en page avec certains paramètres par défaut, spécifiquement en ajoutant une page A4 vide à la mise en page. Vous pouvez créer des mises en page sans appeler la méthode initializeDefaults(), mais vous devrez vous charger vous-même d'ajouter des pages à la mise en page.

Le code précédent crée une mise en page « temporaire » qui n'est pas visible dans l'interface graphique. Cela peut être pratique pour, par exemple, ajouter rapidement quelques éléments et exporter sans modifier le projet lui-même ni exposer ces changements à l'utilisateur. Si vous voulez que la mise en page soit sauv[egardée/restaurée avec le projet](https://qgis.org/pyqgis/3.34/core/QgsLayout.html#qgis.core.QgsLayout.initializeDefaults) et disponible dans le gestionnaire de mise en page, alors ajoutez :

```
layout.setName("MyLayout")
project.layoutManager().addLayout(layout)
```
Nous pouvons maintenant ajouter divers éléments (carte, étiquette, …) à la mise en page. Tous ces objets sont représentés par des classes qui héritent de la classe de base OgsLayoutItem.

Voici une description de certains des principaux éléments qui peuvent être ajoutés à une mise en page.

• map — Ici nous créons une carte d'une taille personnalisée et rendons le canevas de la carte actuelle

```
1 map = QqsLayoutItemMap(layout)
2 # Set map item position and size (by default, it is a 0 width/0 height item␣
   ,→placed at 0,0)
3 map.attemptMove(QgsLayoutPoint(5,5, QgsUnitTypes.LayoutMillimeters))
4 map.attemptResize(QgsLayoutSize(200,200, QgsUnitTypes.LayoutMillimeters))
  5 # Provide an extent to render
  6 map.zoomToExtent(iface.mapCanvas().extent())
  7 layout.addLayoutItem(map)
```
• étiquette — permet d'afficher des étiquettes. Il est possible d'en modifier la police, la couleur, l'alignement et les marges:

```
label = QgsLayoutItemLabel(layout)
label.setText("Hello world")
label.adjustSizeToText()
layout.addLayoutItem(label)
```
• legend

```
legend = QgsLayoutItemLegend(layout)
legend.setLinkedMap(map) # map is an instance of QgsLayoutItemMap
layout.addLayoutItem(legend)
```
• Échelle graphique

```
1 item = QgsLayoutItemScaleBar(layout)
2 item.setStyle('Numeric') # optionally modify the style
3 item.setLinkedMap(map) # map is an instance of QgsLayoutItemMap
4 item.applyDefaultSize()
  layout.addLayoutItem(item)
```
• Forme basée sur les nœuds

```
1 \text{ polyqon} = \text{OPolyqonF}()2 \vertpolygon.append(QPointF(0.0, 0.0))
3 \vertpolygon.append(QPointF(100.0, 0.0))
   4 polygon.append(QPointF(200.0, 100.0))
5 \vertpolygon.append(QPointF(100.0, 200.0))
6
7 polygonItem = QgsLayoutItemPolygon(polygon, layout)
8 layout.addLayoutItem(polygonItem)
\overline{9}_{10} props = {}
\text{11} props["color"] = "green"
12 props["style"] = "solid"
13 props["style_border"] = "solid"
14 props["color_border"] = "black"
15 props["width_border"] = "10.0"
16 props["joinstyle"] = "miter"
17
18 symbol = QgsFillSymbol.createSimple(props)
19 polygonItem.setSymbol(symbol)
```
Une fois qu'un élément est ajouté à la mise en page, il peut être déplacé et redimensionné :

item.attemptMove(QgsLayoutPoint(1.4, 1.8, QgsUnitTypes.LayoutCentimeters)) item.attemptResize(QgsLayoutSize(2.8, 2.2, QgsUnitTypes.LayoutCentimeters))

Par défaut, un cadre est dessiné autour de chaque élément. Vous pouvez le supprimer comme suit

```
# for a composer label
label.setFrameEnabled(False)
```
Outre la création manuelle des éléments de mise en page, QGIS prend en charge les modèles de mise en page qui sont essentiellement des compositions dont tous les éléments sont enregistrés dans un fichier .qpt (avec une syntaxe XML).

Une fois que la composition est prête (les éléments de mise en page ont été créés et ajoutés à la composition), nous pouvons procéder à la production d'une sortie raster et/ou vecteur.

### **10.3.1 Checking layout validity**

A layout is a made of a set of interconnected items and it can happen that these connections are broken during modifications (a legend connected to a removed map, an image item with missing source file,…) or you may want to apply custom constraints to the layout items. The QgsAbstractValidityCheck helps you achieve this.

A basic check looks like:

```
@check.register(type=QgsAbstractValidityCheck.TypeLayoutCheck)
k):
 results = ...return results
```
Here's a check which throws a warning whenever a layout map item is set to the web mercator projection:

```
1 @check.register(type=QgsAbstractValidityCheck.TypeLayoutCheck)
2 def layout_map_crs_choice_check(context, feedback):
3 layout = context. layout
4 results = []
5 for i in layout.items():
6 if isinstance(i, QgsLayoutItemMap) and i.crs().authid() == 'EPSG:3857':
7 res = QgsValidityCheckResult()
8 res.type = QgsValidityCheckResult.Warning
9 res.title = 'Map projection is misleading'
10 res.detailedDescription = 'The projection for the map item \{} is set to \langle i \rangle→Web Mercator (EPSG:3857)</i> which misrepresents areas and shapes. Consider
   ,→using an appropriate local projection instead.'.format(i.displayName())
11 results.append(res)
12
13 return results
```
And here's a more complex example, which throws a warning if any layout map items are set to a CRS which is only valid outside of the extent shown in that map item:

```
1 @check.register(type=QgsAbstractValidityCheck.TypeLayoutCheck)
2 def layout_map_crs_area_check(context, feedback):
3 layout = context.layout
4 results = [1]5 for i in layout.items():
6 if isinstance(i, QgsLayoutItemMap):
7 bounds = i.crs().bounds()
8 ct = QgsCoordinateTransform(QgsCoordinateReferenceSystem('EPSG:4326'), _
   ,→i.crs(), QgsProject.instance())
9 bounds_crs = ct.transformBoundingBox(bounds)
10
11 if not bounds crs.contains(i.extent()):
12 | res = QgsValidityCheckResult()
13 | res.type = QgsValidityCheckResult.Warning
14 | res.title = 'Map projection is incorrect'
15 res.detailedDescription = 'The projection for the map item {} is␣
   ,→set to \'{}\', which is not valid for the area displayed within the map.'.
   ,→format(i.displayName(), i.crs().authid())
16 results.append(res)
17
18 return results
```
### **10.3.2 Exporter la mise en page**

Pour exporter une mise en page, la classe QgsLayoutExporter doit être utilisée.

```
1 \text{ base-path} = \text{os.path.join(QqsProject.} \text{instance}() \text{ .homePath}())2 \text{ pdf\_path} = \text{os.path.join}(\text{base\_path, "output.pdf")}3
4ayout)
  exporter.exportToPdf(pdf_path, QgsLayoutExporter.PdfExportSettings())
```
Use  $\epsilon$ xportToSvg() or  $\epsilon$ xportToImage() in case you want to export to respectively an SVG or image file instead of a PDF file.

## **10.3.3 Exporter un atlas**

Si vous souhaitez exporter toutes les pages d'une mise en page pour laquelle l'option atlas est configurée et activée, vous devez utiliser la méthode atlas() dans l'exportateur (QgsLayoutExporter) avec de petits ajustements. Dans l'exemple suivant, les pages sont exportées en image PNG :

```
exporter.exportToImage(layout.atlas(), base_path, 'png', QgsLayoutExporter.
,→ImageExportSettings())
```
Notez que les sorties seront enregistrées dans le dossier du chemin de base, en utilisant l'expression du nom de fichier de sortie configurée sur l'atlas.

# CHAPTER 11

## Expressions, Filtrage et Calcul de valeurs

**Indication:** Les extraits de code sur cette page nécessitent les importations suivantes si vous êtes en dehors de la console pyqgis :

```
1 from qgis.core import (
2 \mid edit,
3 QgsExpression,
4 QgsExpressionContext,
5 QgsFeature,
6 QgsFeatureRequest,
7 QgsField,
8 QgsFields,
9 QgsVectorLayer,
10 QgsPointXY,
11 | QgsGeometry,
12 QgsProject,
13 QgsExpressionContextUtils
14 )
```
QGIS permet d'analyser des expressions de type SQL. Seul un petit sous-ensemble de la syntaxe SQL est pris en charge. Les expressions peuvent être évaluées soit comme prédicats booléens (en retournant True ou False) ou comme fonctions (en retournant une valeur scalaire). Voir vector\_expressions dans le Manuel de l'utilisateur pour une liste complète des fonctions disponibles.

Trois types basiques sont supportés :

- nombre aussi bien les nombres entiers que décimaux, par exemple 123, 3.14
- texte ils doivent être entre guillemets simples: 'hello world'
- référence de colonne lors de l'évaluation, la référence est remplacée par la valeur réelle du champ. Les noms ne sont pas échappés.

Les opérations suivantes sont disponibles:

- opérateurs arithmétiques:  $+, -, *, /, ^{\wedge}$
- parenthèses: pour faire respecter la précédence des opérateurs:  $(1 + 1) * 3$
- les unaires plus et moins:  $-12, +5$
- fonctions mathématiques: sqrt, sin, cos, tan, asin, acos, atan
- fonctions de conversion : to int, to real, to string, to date
- fonctions géométriques: \$area, \$length
- Fonctions de manipulation de géométries : \$x, \$y, \$geometry, num\_geometries, centroid

Et les prédicats suivants sont pris en charge:

- comparaison: =,  $!=, \, >, \, >, \, <, \, <$
- comparaison partielle: LIKE (avec  $\%$  ou  $\_$ ),  $\sim$  (expressions régulières)
- prédicats logiques: AND, OR, NOT
- Vérification de la valeur NULL: IS NULL, IS NOT NULL

Exemples de prédicats:

- $\bullet$  1 + 2 = 3
- $sin(anqle) > 0$
- 'Hello' LIKE 'He%'
- $(x > 10$  AND  $y > 10$ ) OR  $z = 0$

Exemples d'expressions scalaires:

- $2^{\wedge} 10$
- sqrt(val)
- \$length + 1

## **11.1 Analyse syntaxique d'expressions**

L'exemple suivant montre comment vérifier si une expression donnée peut être analysée correctement:

```
1 \text{ exp} = \text{QgsExpression} (11 + 1 = 2)2 assert(not exp.hasParserError())
3
4 \ \text{exp} = \text{QgsExpression}('1 + 1 = ')5 assert(exp.hasParserError())
6
7 assert(exp.parserErrorString() == '\nsyntax error, unexpected end of file')
```
# **11.2 Évaluation des expressions**

Les expressions peuvent être utilisées dans différents contextes, par exemple pour filtrer des entités ou pour calculer de nouvelles valeurs de champ. Dans tous les cas, l'expression doit être évaluée. Cela signifie que sa valeur est calculée en effectuant les étapes de calcul spécifiées, qui peuvent aller de l'arithmétique simple aux expressions agrégées.

### **11.2.1 Expressions basiques**

Cette expression basique évalue une simple opération arithmétique:

```
exp = QggsExpression('2 * 3')
print(exp)
print(exp.evaluate())
```
<QgsExpression: '2 \* 3'> 6

L'expression peut aussi être utilisée pour faire des comparaisons, renvoyant 1 (True) lorsque vrai, ou 0 (False) sinon.

```
exp = QgsExpression('1 + 1 = 2')exp.evaluate()
# 1
```
### **11.2.2 Expressions avec entités**

Pour évaluer une expression par rapport à une fonctionnalité, un objet QgsExpressionContext doit être créé et transmis à la fonction d'évaluation afin de permettre à l'expression d'accéder aux valeurs de champ de la fonctionnalité.

L'exemple suivant montre comment créer une entité avec un champ appelé « Colonne » et comment ajouter cette entité au contexte d'expression.

```
1 fields = QgsFields()
2 field = QgsField('Column')
3 fields.append(field)
4 | feature = QgsFeature()
5 feature.setFields(fields)
6 feature.setAttribute(0, 99)
7
\{exp = QgsExpression('"Column"')\}9 context = QqsExpressionContext()
10 context.setFeature(feature)
11 exp.evaluate(context)
12 # 99
```
Voici un exemple plus complet de la façon d'utiliser des expressions dans le contexte d'une couche vectorielle, afin de calculer de nouvelles valeurs de champ:

```
1 from qgis.PyQt.QtCore import QVariant
2
3 # create a vector layer
4 \mid v1 = QgsVectorLayer("Point", "Companies", "memory")
s | pr = vl.dataProvider()
6 pr.addAttributes([QgsField("Name", QVariant.String),
7 Quariant.Int), QgsField("Employees", QVariant.Int),
8 QgsField("Revenue", QVariant.Double),
9 QgsField("Rev. per employee", QVariant.Double),
10 QgsField("Sum", QVariant.Double),
11 | QgsField("Fun", QVariant.Double)])
12 | vl.updateFields()
13
14 # add data to the first three fields
15 \text{ my_data} = [16 \{ 'x': 0, 'y': 0, 'name': 'ABC', 'emp': 10, 'rev': 100.1 \},17 \{ 'x': 1, 'y': 1, 'name': 'DEF', 'emp': 2, 'rev': 50.5 \},18 \{ 'x': 5, 'y': 5, 'name': 'GHI', 'emp': 100, 'rev': 725.9 \} ]
```
(suite sur la page suivante)

(suite de la page précédente)

```
19
20 for rec in my_data:
21 f = QgsFeature()
22 pt = QgsPointXY(rec['x'], rec['y'])
23 f.setGeometry(QgsGeometry.fromPointXY(pt))
24 f.setAttributes([rec['name'], rec['emp'], rec['rev']])
25 pr.addFeature(f)
26
27 \text{ V1.updateExtents}()
28 QgsProject.instance().addMapLayer(vl)
29
30 # The first expression computes the revenue per employee.
31 # The second one computes the sum of all revenue values in the layer.
32 # The final third expression doesn't really make sense but illustrates
33 # the fact that we can use a wide range of expression functions, such
34 # as area and buffer in our expressions:
35 expression1 = QgsExpression('"Revenue"/"Employees"')
36 \text{ expression} 2 = \text{QgSE}xpression('sum("Revenue")')
37 expression3 = QgsExpression('area(buffer($geometry,"Employees"))')
38
39 # QgsExpressionContextUtils.globalProjectLayerScopes() is a convenience
40 # function that adds the global, project, and layer scopes all at once.
41 # Alternatively, those scopes can also be added manually. In any case,
42 # it is important to always go from "most generic" to "most specific"
43 # scope, i.e. from global to project to layer
44 context = QgsExpressionContext()
45 context.appendScopes(QgsExpressionContextUtils.globalProjectLayerScopes(vl))
46
47 with edit(vl):
48 for f in vl.getFeatures():
49 context.setFeature(f)
50 f['Rev. per employee'] = expression1.evaluate(context)
51 f['Sum'] = expression2.evaluate(context)
52 f['Fun'] = expression3.evaluate(context)
53 vl.updateFeature(f)
54
55 print(f['Sum'])
```
876.5

### **11.2.3 Filtrer une couche à l'aide d'expressions**

L'exemple suivant peut être utilisé pour filtrer une couche et ne renverra que les entités qui correspondent au prédicat.

```
1 layer = QgsVectorLayer("Point?field=Test:integer",
addfeat", "memory")
3
4 layer.startEditing()
\overline{\phantom{a}}6 for i in range(10):
7 feature = QgsFeature()
8 feature.setAttributes([i])
9 assert(layer.addFeature(feature))
10 layer.commitChanges()
11
12 expression = 'Test >= 3'
13 request = QqsFeatureRequest().setFilterExpression(expression)
14
15 matches = 0
```
(suite sur la page suivante)

(suite de la page précédente)

```
16 for f in layer.getFeatures(request):
17 matches += 118
19 print (matches)
```
7

## **11.3 Gestion des erreurs dans une expression**

Les erreurs liées à une expression peuvent se révéler lors de l'analyse de l'expression ou de son évaluation :

```
1 \text{ exp} = \text{QgsExpression} (\text{''1} + 1 = 2 \text{''})2 if exp.hasParserError():
3 raise Exception(exp.parserErrorString())
4
s value = exp. evaluate()
6 if exp.hasEvalError():
7 raise ValueError(exp.evalErrorString())
```
# CHAPTER 12

## Lecture et sauvegarde de configurations

**Indication:** Les extraits de code sur cette page nécessitent les importations suivantes si vous êtes en dehors de la console pyqgis :

```
1 from qgis.core import (
2 QgsProject,
3 QgsSettings,
4 QgsVectorLayer
5 \mid
```
Il est souvent utile pour une extension de sauvegarder des variables pour éviter à l'utilisateur de saisir à nouveau leur valeur ou de faire une nouvelle sélection à chaque lancement de l'extension.

Ces variables peuvent être sauvegardées et récupérées grâce à Qt et à l'API QGIS. Pour chaque variable, vous devez fournir une clé qui sera utilisée pour y accéder — pour la couleur préférée de l'utilisateur, vous pourriez utiliser la clé « couleur\_favorite » ou toute autre chaîne de caractères explicite. Nous vous recommandons d'utiliser une convention pour nommer les clés.

Nous pouvons identifier différents types de paramètres :

• **réglages globaux** — ils sont liés à l'utilisateur sur une machine particulière. QGIS lui-même stocke de nombreux paramètres globaux, par exemple, la taille de la fenêtre principale ou la tolérance d'accrochage par défaut. Les paramètres sont gérés par la classe QgsSettings, par exemple par les méthodes setValue() et value().

Ci-après un exemple d'utilisation de ces méthodes.

```
1 def store():
QgsSetting}()3 | s.setValue("myplugin/mytext", "hello world")
4 s.setValue("myplugin/myint", 10)
s | s.setValue("myplugin/myreal", 3.14)
6
7 \text{ def } \text{read}():
s \mid s = \text{QgsSetting}()9 mytext = s.value("myplugin/mytext", "default text")
10 myint = s.value("myplugin/myint", 123)
\text{m} myreal = s.value("myplugin/myreal", 2.71)
```
(suite sur la page suivante)

```
12 nonexistent = s.value("myplugin/nonexistent", None)
13 print(mytext)
14 print(myint)
15 print(myreal)
16 print(nonexistent)
```
Le second paramètre de la méthode value () est facultatif et spécifie la valeur par défaut qui est retournée s'il n'y a pas de valeur précédente définie pour le nom du paramétre passé.

For a method to pre-configure the default values of the global settings through the qgis\_global\_settings.ini [file, see de](https://qgis.org/pyqgis/3.34/core/QgsSettings.html#qgis.core.QgsSettings.value)ploying\_organization for further details.

• **Les paramètres du projet** — varient selon les différents projets et sont donc liés à un fichier de projet. La couleur de fond du canevas de la carte ou le système de référence des coordonnées de destination (CRS) en sont des exemples — le fond blanc et le WGS84 peuvent convenir à un projet, tandis que le fond jaune et la projection UTM conviennent mieux à un autre.

Ci-après un exemple d'utilisation.

```
1 proj = QgsProject.instance()
2
3 # store values
4 proj.writeEntry("myplugin", "mytext", "hello world")
5 proj.writeEntry("myplugin", "myint", 10)
6 proj.writeEntryDouble("myplugin", "mydouble", 0.01)
7 proj.writeEntryBool("myplugin", "mybool", True)
 8
9 # read values (returns a tuple with the value, and a status boolean
10 # which communicates whether the value retrieved could be converted to
11 # its type, in these cases a string, an integer, a double and a boolean
12 # respectively)
13
14 mytext, type_conversion_ok = proj.readEntry("myplugin",
15 The contract of the contract of the contract of the contract of the contract of the contract of the contract of the contract of the contract of the contract of the contract of the contract of the contract of the contrac
16 | default text")
17 myint, type_conversion_ok = proj.readNumEntry("myplugin",
\frac{18}{18} \frac{1}{18} \frac{1}{18} \frac{1}{18} \frac{1}{18} \frac{1}{18} \frac{1}{18} \frac{1}{18} \frac{1}{18} \frac{1}{18} \frac{1}{18} \frac{1}{18} \frac{1}{18} \frac{1}{18} \frac{1}{18} \frac{1}{18} \frac{1}{18} \frac{1}{18} \frac{1}{18} \frac{1}{18} 
19 123)
20 mydouble, type_conversion_ok = proj.readDoubleEntry("myplugin",
<sup>21</sup> "mydouble",
22 \t 12323 mybool, type_conversion_ok = proj.readBoolEntry("myplugin",
\frac{24}{100} \frac{1}{24} \frac{1}{24} \frac{1}{24} \frac{1}{24} \frac{1}{24} \frac{1}{24} \frac{1}{24} \frac{1}{24} \frac{1}{24} \frac{1}{24} \frac{1}{24} \frac{1}{24} \frac{1}{24} \frac{1}{24} \frac{1}{24} \frac{1}{24} \frac{1}{24} \frac{1}{24} \frac{1}{24}25 \t\t 123
```
Comme vous pouvez le constater, la méthode  $w$ riteEntry() est utilisée pour de nombreux types de données (entier, chaîne de caractères, liste), mais plusieurs méthodes existent pour relire la valeur de paramétrage, et il faut choisir la méthode correspondante pour chaque type de données.

• **paramètres de couche cartographique** — Ces paramètres sont liés à une instance particulière d'une couche cartographique dans un projet. Ils ne sont *pas* [liés à la source d](https://qgis.org/pyqgis/3.34/core/QgsProject.html#qgis.core.QgsProject.writeEntry)e données sous-jacente d'une couche, donc si vous créez deux instances de couche cartographique d'un shapefile, elles ne partageront pas les paramètres. Les paramètres sont stockés dans le fichier de projet, donc si l'utilisateur ouvre à nouveau le projet, les paramètres liés à la couche seront à nouveau là. La valeur d'un paramètre donné est récupérée à l'aide de la méthode customProperty(), et peut être définie à l'aide de la méthode setCustomProperty().

```
1 vlayer = QgsVectorLayer()
2 # save a value
3 vlayer.setCustomProperty("mytext", "hello world")
4
5 # read the value again (returning "default text" if not found)
  6 mytext = vlayer.customProperty("mytext", "default text")
```
# CHAPTER 13

## Communiquer avec l'utilisateur

**Indication:** Les extraits de code sur cette page nécessitent les importations suivantes si vous êtes en dehors de la console pyqgis :

```
1 from qgis.core import (
2 QgsMessageLog,
3 QgsGeometry,
\left| \begin{array}{c} 4 \end{array} \right|5
6 from qgis.gui import (
7 QgsMessageBar,
8 )
9
10 from qgis.PyQt.QtWidgets import (
11 QSizePolicy,
12 QPushButton,
13 QDialog,
14 QGridLayout,
15 QDialogButtonBox,
16 )
```
Cette section montre quelques méthodes et éléments qui devraient être employés pour communiquer avec l'utilisateur dans l'objectif de conserver une certaine constance dans l'interface utilisateur

## **13.1 Afficher des messages. La classe QgsMessageBar**

Utiliser des boîtes à message est généralement une mauvaise idée du point de vue de l'expérience utilisateur. Pour afficher une information simple sur une seule ligne ou des messages d'avertissement ou d'erreur, la barre de message QGIS est généralement une meilleure option.

En utilisant la référence vers l'objet d'interface QGis, vous pouvez afficher un message dans la barre de message à l'aide du code suivant

```
from qgis.core import Qgis
iface.messageBar().pushMessage("Error", "I'm sorry Dave, I'm afraid I can't do that
,→", level=Qgis.Critical)
```
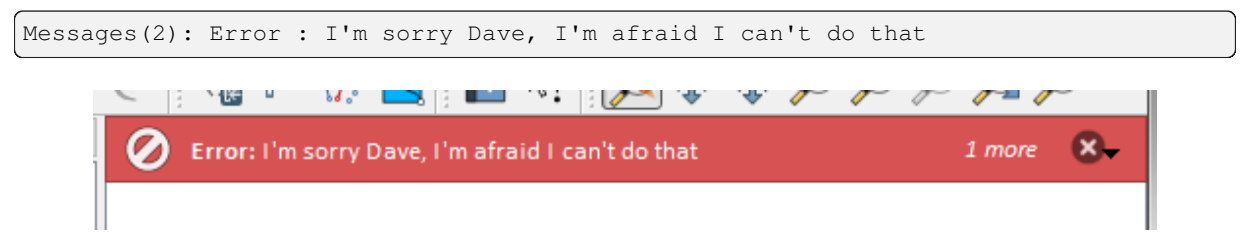

Figure13.1: Barre de message de QGIS

Vous pouvez spécifier une durée pour que l'affichage soit limité dans le temps.

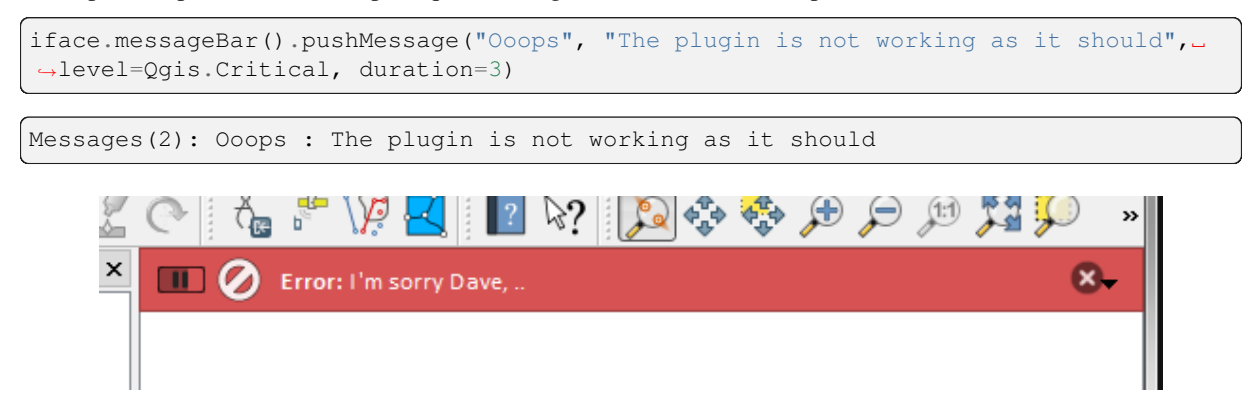

Figure13.2: Barre de message de Qgis avec décompte

Les exemples ci-dessus montrent une barre d'erreur, mais le paramètre level peut être utilisé pour créer des messages d'avertissement ou des messages d'information, en utilisant l'énumération Qqis.MessageLevel. Vous pouvez utiliser jusqu'à 4 niveaux différents :

- 0. Info
- 1. Warning
- 2. Critical
- 3. Success

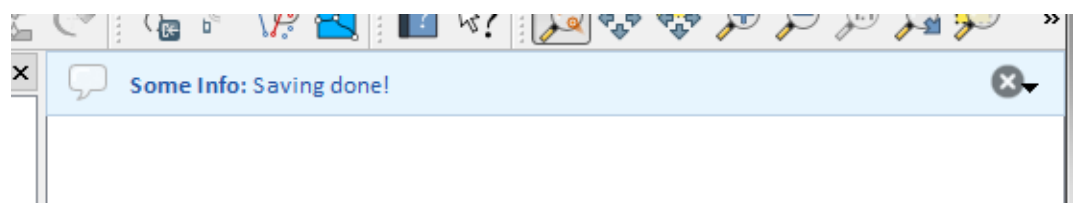

Figure13.3: Barre de message QGis (info)

Des Widgets peuvent être ajoutés à la barre de message comme par exemple un bouton pour montrer davantage d'information

```
1 def showError():
2 pass
3
4 widget = iface.messageBar().createMessage("Missing Layers", "Show Me")
  button = QPushButton(widget)
  button.setText("Show Me")
7 button.pressed.connect(showError)
8 widget.layout().addWidget(button)
  iface.messageBar().pushWidget(widget, Qgis.Warning)
```
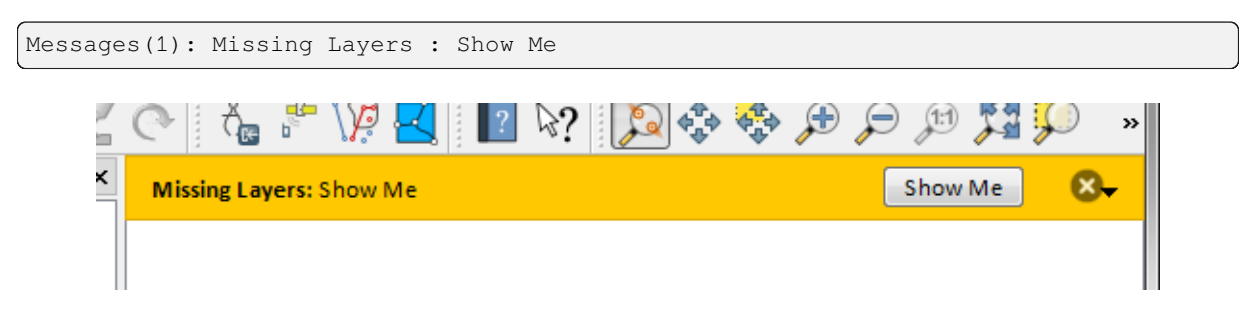

Figure13.4: Barre de message QGis avec un bouton

Vous pouvez également utiliser une barre de message au sein de votre propre boîte de dialogue afin de ne pas afficher de boîte à message ou bien s'il n'y pas d'intérêt de l'afficher dans la fenêtre principale de QGis

```
1 class MyDialog(QDialog):
2 def __init__(self):
3 QDialog.__init_(self)
\text{self}.\text{bar} = \text{QgsMessageBar}()5 self.bar.setSizePolicy( QSizePolicy.Minimum, QSizePolicy.Fixed )
6 self.setLayout(QGridLayout())
7 self.layout().setContentsMargins(0, 0, 0, 0)
8 self.buttonbox = QDialogButtonBox(QDialogButtonBox.Ok)
9 self.buttonbox.accepted.connect(self.run)
10 self.layout ().addWidget(self.buttonbox, 0, 0, 2, 1)
11 self.layout ().addWidget(self.bar, 0, 0, 1, 1)
12 def run(self):
13 self.bar.pushMessage("Hello", "World", level=Qgis.Info)
14
15 myDlg = MyDialog()
16 myDlq.show()
```
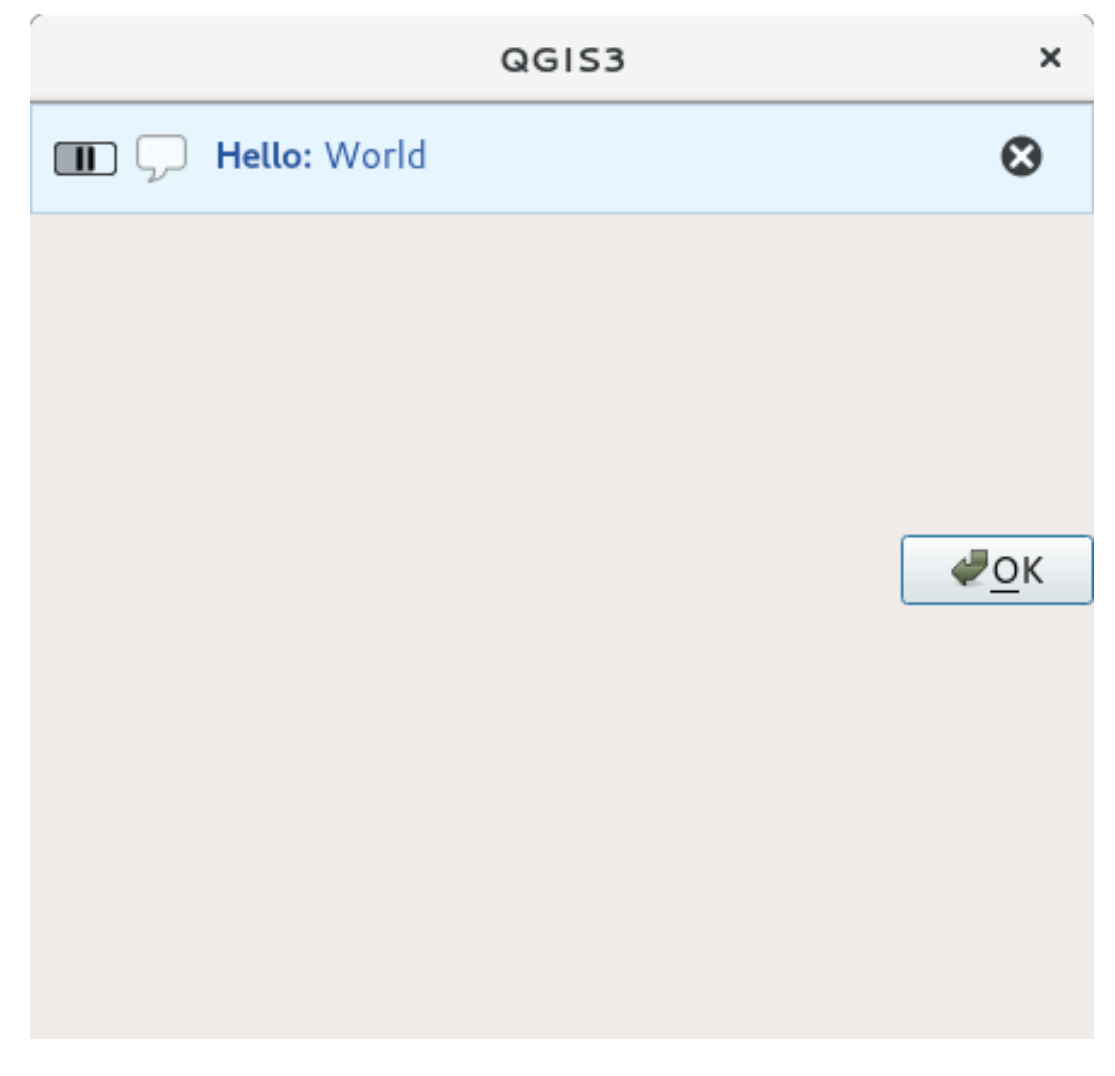

Figure13.5: Barre de message QGis avec une boîte de dialogue personnalisée

## **13.2 Afficher la progression**

Les barres de progression peuvent également être insérées dans la barre de message QGis car, comme nous l'avons déjà vu, cette dernière accepte les widgets. Voici un exemple que vous pouvez utilisez dans la console.

```
1 import time
2 from qgis.PyQt.QtWidgets import QProgressBar
3 from qgis.PyQt.QtCore import *
4 progressMessageBar = iface.messageBar().createMessage("Doing something boring...")
s progress = QProgressBar()
6 progress.setMaximum(10)
7 progress.setAlignment(Qt.AlignLeft|Qt.AlignVCenter)
8 progressMessageBar.layout().addWidget(progress)
9 iface.messageBar().pushWidget(progressMessageBar, Qgis.Info)
10
\text{11} for i in range(10):
12 time.sleep(1)
13 progress.setValue(i + 1)
14
15 iface.messageBar().clearWidgets()
```
Messages(0): Doing something boring...

Vous pouvez également utiliser la barre d'état intégrée pour signaler les progrès, comme dans l'exemple suivant :

```
1 vlayer = iface.activeLayer()
2
3 count = vlayer. featureCount ()
4 | features = vlayer.getFeatures()
5
6 for i, feature in enumerate(features):
7 # do something time-consuming here
8 print('.') # printing should give enough time to present the progress
\overline{9}_{10} percent = i / float(count) * 100
11 # iface.mainWindow().statusBar().showMessage("Processed {} %".
   ,→format(int(percent)))
12 iface.statusBarIface().showMessage("Processed {} \frac{8}{3}".format(int(percent)))
13
14 iface.statusBarIface().clearMessage()
```
## **13.3 Journal**

Trois types de journalisation sont disponibles dans QGIS pour enregistrer et sauvegarder toutes les informations relatives à l'exécution de votre code. Chacun a son emplacement de sortie spécifique. Veuillez utiliser la méthode de journalisation qui convient le mieux à votre situation :

- QgsMessageLog est destiné aux messages pour communiquer des problèmes à l'utilisateur. La sortie du QgsMessageLog est affichée dans le panneau des messages de log.
- Le module python intégré **logging** est destiné au débogage au niveau de l'API Python QGIS (PyQGIS). Il est recommandé aux développeurs de scripts Python qui ont besoin de déboguer leur code python, par exemple [les identifiants d'enti](https://qgis.org/pyqgis/3.34/core/QgsMessageLog.html#qgis.core.QgsMessageLog)tés ou les géométries
- QgsLogger est destiné aux messages pour le débogage / les développements *QGIS interne* (c'est-à-dire que vous soupçonnez que quelque chose est déclenché par un code défectueux). Les messages ne sont visibles qu'avec les versions de QGIS destinées aux développeurs.

Des e[xemples pour l](https://qgis.org/pyqgis/3.34/core/QgsLogger.html#qgis.core.QgsLogger)es différents types d'exploitation forestière sont présentés dans les sections suivantes.

**Avertissement:** L'utilisation de l'instruction Python print n'est pas sûre dans tout code qui peut être multithreadé et **ralentit extrêmement l'algorithme**. Cela inclut les **fonctions d'expression**, les **renderers**, les **couches de symboles** et les **algorithmes de traitement** (entre autres). Dans ces cas, vous devriez toujours utiliser le module python **logging** ou les classes thread safe (QgsLogger ou QgsMessageLog) à la place.

### **13.3.1 QgsMessageLog**

```
# You can optionally pass a 'tag' and a 'level' parameters
QgsMessageLog.logMessage("Your plugin code has been executed correctly", 'MyPlugin
,→', level=Qgis.Info)
QgsMessageLog.logMessage("Your plugin code might have some problems", level=Qgis.
,→Warning)
QgsMessageLog.logMessage("Your plugin code has crashed!", level=Qgis.Critical)
```

```
MyPlugin(0): Your plugin code has been executed correctly
(1): Your plugin code might have some problems
(2): Your plugin code has crashed!
```
### **13.3.2 Le python intégré [dans le modul](https://qgis.org/pyqgis/3.34/core/QgsMessageLog.html#qgis.core.QgsMessageLog)e de journalisation**

```
1 import logging
2 formatter = '%(asctime)s - %(name)s - %(levelname)s - %(message)s'
3 logfilename=r'c:\temp\example.log'
4 logging.basicConfig(filename=logfilename, level=logging.DEBUG, format=formatter)
5 logging.info("This logging info text goes into the file")
6 logging.debug("This logging debug text goes into the file as well")
```
La méthode basicConfig permet de configurer la configuration de base de l'enregistrement. Dans le code ci-dessus, le nom de fichier, le niveau de journalisation et le format sont définis. Le nom du fichier fait référence à l'endroit où écrire le fichier journal, le niveau de journalisation définit les niveaux de sortie et le format définit le format dans lequel chaque message est sorti.

```
2020-10-08 13:14:42,998 - root - INFO - This logging text goes into the file
2020-10-08 13:14:42,998 - root - DEBUG - This logging debug text goes into the
,→file as well
```
Si vous voulez effacer le fichier journal chaque fois que vous exécutez votre script, vous pouvez faire quelque chose comme

```
if os.path.isfile(logfilename):
   with open(logfilename, 'w') as file:
        pass
```
D'autres ressources sur la façon d'utiliser le système d'exploitation forestière python sont disponibles à l'adresse suivante

- https://docs.python.org/3/library/logging.html
- https://docs.python.org/3/howto/logging.html
- https://docs.python.org/3/howto/logging-cookbook.html

**Avertissement:** [Veuillez noter que sans enreg](https://docs.python.org/3/howto/logging.html)istrement dans un fichier en définissant un nom de fichier, l'enr[egistrement peut être multithreadé, ce qui ralentit forteme](https://docs.python.org/3/howto/logging-cookbook.html)nt la sortie.

# CHAPTER 14

# Infrastructure d'authentification

**Indication:** Les extraits de code sur cette page nécessitent les importations suivantes si vous êtes en dehors de la console pyqgis :

```
1 from qgis.core import (
2 QgsApplication,
3 QgsRasterLayer,
4 QgsAuthMethodConfig,
5 QgsDataSourceUri,
6 QgsPkiBundle,
7 QgsMessageLog,
8 )
9
10 from qgis.gui import (
11 QgsAuthAuthoritiesEditor,
12 QgsAuthConfigEditor,
13 QgsAuthConfigSelect,
14 QgsAuthSettingsWidget,
15 \mid16
17 from qgis.PyQt.QtWidgets import (
18 QWidget,
19 QTabWidget,
20 )
21
22 from qgis.PyQt.QtNetwork import QSslCertificate
```
# **14.1 Introduction**

Les infrastructures d'authentification de la référence utilisatieur peuvent être lu dans le manuel d'utilisateur le paragraphe authentication\_overview .

Ce chapitre décrit les les bonnes pratiques de développement pour l'utilisation du système d'authentification.

Dans QGIS Desktop, le système d'authentification est régulièrement utilisé par les fournisseurs de données lorsqu'une accréditation est nécessaire pour l'acquisition de certaines ressources, par exemple, lorsqu'une couche nécessite une connexion à une base Postgres.

Il existe aussi quelques widgets de la bibliothèque graphique de QGIS que les développeur de plugin peuvent utiliser pour intégrer facilement le système d'authentification dans leur code :

- QgsAuthConfigEditor
- QgsAuthConfigSelect
- QgsAuthSettingsWidget

Les tests [dans le code source sont u](https://qgis.org/pyqgis/3.34/gui/QgsAuthConfigEditor.html#qgis.gui.QgsAuthConfigEditor)n bon exemple d'infrastructure d'authentification.

**Avertissement:** [Du fait de contrain](https://qgis.org/pyqgis/3.34/gui/QgsAuthSettingsWidget.html#qgis.gui.QgsAuthSettingsWidget)tes de sécurité ayant conduit au design de l'infrastructure d'authentification, se[ules q](https://github.com/qgis/QGIS/blob/release-3_34/tests/src/python/test_qgsauthsystem.py)uelques méthodes internes sont exposées en Python.

## **14.2 Glossaire**

Voici quelques définitions des principaux éléments étudiés dans ce chapitre.

#### **Mot de passe principal**

Mot de passe permettant l'accès et le décryptage des informations stockées dans la base de données d'authentification de QGIS.

#### **Base de données d'authentification**

Une base de donnée sqlite qgis-auth.db cryptée des *Mot de passe principal* où les Configurations d'authentification sont stockées. Par exemple vos noms d'utilisateur et mots de passe, vos certificats et clés personnelles et plus généralement toutes vos méthodes d'authentification

### **Base de données d'authentification**

*Base de données d'authentification*

### **Configuration de l'authentification**

<span id="page-99-0"></span>Un ensemble de données d'authentification dépendant de la *Méthode d'authentification*. Par exemple, une [méthode basique d'authentification](#page-99-0) enregistre le couple Nom d'utilisateur / Mot de passe.

#### **Configuration de l'authentification**

<span id="page-99-2"></span>*Configuration de l'authentification*

#### **Méthode d'authentification**

<span id="page-99-1"></span>Une méthode pour s'authentifier. Chaque méthode a son propre protocole utilisé pour accorder le statut "authentifié". Chaque méthode est mise à disposition comme une librairie chargée dynamiquement pendant la [phase d'initialisation de l'infrastru](#page-99-1)cture d'authentification de QGIS.

# **14.3 QgsAuthManager le point d'entrée**

Le singleton QgsAuthManager est le point d'entrée pour utiliser les informations d'identification stockées dans la base de données QGIS cryptée *Authentication DB*, c'est-à-dire le fichier qgis-auth.db sous le dossier actif user profile.

Cette classe s'occupe de l'interaction avec l'utilisateur : en lui demandant de définir un mot de passe maître ou en l'utilisant de [manière transparente](https://qgis.org/pyqgis/3.34/core/QgsAuthManager.html#qgis.core.QgsAuthManager) [pour accéder à](#page-99-0) des informations stockées cryptées.

## **14.3.1 Initier le gestionnaire et définir le mot de passe principal**

L'extrait suivant donne un exemple de définition d'un mot de passe principal pour ouvrir l'accès aux paramètres d'authentification. Les commentaires du code sont importants pour comprendre l'extrait.

```
1 authMgr = QgsApplication.authManager()
2
3 # check if QgsAuthManager has already been initialized... a side effect
4 # of the QgsAuthManager.init() is that AuthDbPath is set.
  5 # QgsAuthManager.init() is executed during QGIS application init and hence
6 # you do not normally need to call it directly.
7 if authMgr.authenticationDatabasePath():
8 # already initialized => we are inside a QGIS app.
9 if authMgr.masterPasswordIsSet():
10 msg = 'Authentication master password not recognized'
11 assert authMgr.masterPasswordSame("your master password"), msg
12 else:
13 msg = 'Master password could not be set'
14 # The verify parameter checks if the hash of the password was
15 # already saved in the authentication db
16 assert authMgr.setMasterPassword("your master password",
17 verify=True), msg
18 else:
19 # outside qgis, e.g. in a testing environment => setup env var before
20 # db init
21 os.environ['QGIS_AUTH_DB_DIR_PATH'] = "/path/where/located/qqis-auth.db"22 msg = 'Master password could not be set'
23 assert authMgr.setMasterPassword("your master password", True), msg
24 authMgr.init("/path/where/located/qgis-auth.db")
```
### **14.3.2 Remplir authdb avec une nouvelle entrée de configuration d'authentification**

Tout justificatif stocké est une instance *Authentication Configuration* de la classe QgsAuthMethodConfig à laquelle on accède en utilisant une chaîne unique comme la suivante: :

 $author = 'fm1s770'$ 

cette chaîne est générée automatiquemen[t lors de la création d'une entr](#page-99-2)ée en utilisa[nt l'API ou l'interface graphiqu](https://qgis.org/pyqgis/3.34/core/QgsAuthMethodConfig.html#qgis.core.QgsAuthMethodConfig)e QGIS, mais il peut être utile de la définir manuellement à une valeur connue dans le cas où la configuration doit être partagée (avec des identifiants différents) entre plusieurs utilisateurs au sein d'une organisation.

QgsAuthMethodConfig est la classe de base pour toute Méthode d'authentification. Toute méthode d'authentification définit une table de hachage de configuration où les informations d'authentification seront stockées. Ci-après, un extrait utile pour stocker les informations d'identification de type PKI-path pour une hypothétique utilisatrice nommée alice :

```
QgsApplication.authManager()
```

```
2 # set alice PKI data
```
(suite sur la page suivante)

```
3 \cdot \text{config} = \text{Qqs}AuthMethodConfig()
4 config.setName("alice")
5 config.setMethod("PKI-Paths")
6 config.setUri("https://example.com")
7 config.setConfig("certpath", "path/to/alice-cert.pem" )
8 config.setConfig("keypath", "path/to/alice-key.pem" )
9 # check if method parameters are correctly set
10 assert config.isValid()
11
12 # register alice data in authdb returning the ``authcfg`` of the stored
13 # configuration
14 authMgr.storeAuthenticationConfig(config)
15 newAuthCfgId = config.id()
16 assert newAuthCfgId
```
### **Méthodes d'authentification disponibles**

Les bibliothèques de Méthode d'authentification sont chargées dynamiquement pendant l'initialisation du gestionnaire d'authentification. Les méthodes d'authentification disponibles sont :

- 1. Basique: authentification avec utilisateur et mot de passe
- 2. EsriToken : authentification basée sur le jeton ESRI
- 3. Identity-Cert: authentification par certificat d'identité
- 4. OAuth2: authentification OAuth2
- 5. PKI-Paths PKI paths authentication
- 6. PKI-PKCS#12 PKI PKCS#12 authentication

### **Populate Authorities**

```
1 authMgr = QgsApplication.authManager()
2 # add authorities
3 cacerts = QSslCertificate.fromPath( "/path/to/ca_chains.pem" )
4 assert cacerts is not None
5 # store CA
6 authMgr.storeCertAuthorities(cacerts)
  7 # and rebuild CA caches
8 authMgr.rebuildCaCertsCache()
  authMgr.rebuildTrustedCaCertsCache()
```
#### **Manage PKI bundles with QgsPkiBundle**

La classe QgsPkiBundle est une classe de commodité permettant d'emballer des paquets d'ICP composés sur la chaîne SslCert, SslKey et CA. Ci-après, un extrait pour obtenir la protection par mot de passe :

```
1 # add alice cert in case of key with pwd
2 caBundlesList = [] # List of CA bundles
3 bundle = QgsPkiBundle.fromPemPaths( "/path/to/alice-cert.pem",
4 "/path/to/alice-key_w-pass.pem",
5 "unlock_pwd",
6 aBundlesList )
7 assert bundle is not None
8 # You can check bundle validity by calling:
9 # bundle.isValid()
```
Référez-vous à la documentation de la classe  $\mathbb{Q}$ gsPkiBundle pour extraire les cert/clés/CA du bundle.

### **14.3.3 Supprimer une entrée de l'authdb**

Nous pouvons supprimer une entrée de *Base [de données d'Authen](https://qgis.org/pyqgis/3.34/core/QgsPkiBundle.html#qgis.core.QgsPkiBundle)tification* en utilisant son identifiant authcfg avec le code suivant :

```
authMgr = QgsApplication.authManager()
"authCfg_Id_to_remove" )
```
### **14.3.4 Laissez l'extension authcfg à QgsAuthManager**

La meilleure façon d'utiliser un *Authentication Config* stocké dans la Basse de données d'Authentication est de le référencer avec l'identifiant unique authcfg. L'expansion, signifie le convertir d'un identifiant en un ensemble complet de justificatifs d'identité. La meilleure façon d'utiliser la Configuration d'authentification stockée est de la laisser gérée automatiquement par le gestionnaire d'authentification. L'utilisation courante d'une configuration stockée est de se connecter à un service [d'authentification comm](#page-99-1)e un WMS ou un WFS ou à une base de données.

**Note:** Tenez compte du fait que tous les fournisseurs de données QGIS ne sont pas intégrés à l'infrastructure d'authentification. Chaque méthode d'authentification, dérivée de la classe de base QgsAuthMethod prend en charge un ensemble différent de fournisseurs. Par exemple, la méthode cert Identity() prend en charge la liste de fournisseurs suivante :

```
authM = QgsApplication.authManager()
taProviders())
```
Exemple de sortie :

```
['ows', 'wfs', 'wcs', 'wms', 'postgres']
```
Par exemple, pour accéder à un service WMS en utilisant des informations d'identification stockées identifiées par authcfg = 'fm1s770', il suffit d'utiliser authcfg dans l'URL de la source de données comme dans l'extrait suivant :

```
authorfg = 'fm1s770'2 \vertquri = QqsDataSourceUri()
3 quri.setParam("layers", 'usa:states')
4 quri.setParam("styles", '')
5 quri.setParam("format", 'image/png')
6 quri.setParam("crs", 'EPSG:4326')
7 quri.setParam("dpiMode", '7')
8 quri.setParam("featureCount", '10')
9 quri.setParam("authcfg", authCfg) # <---- here my authCfg url parameter
10 quri.setParam("contextualWMSLegend", '0')
11 quri.setParam("url", 'https://my_auth_enabled_server_ip/wms')
12 r = \frac{1}{2} rlayer = QgsRasterLayer(str(quri.encodedUri(), "utf-8"), 'states', 'wms')
```
En majuscules, le provider wms prendra soin d'étendre le paramètre URI authcfg avec l'identifiant juste avant d'établir la connexion HTTP.

**Avertissement:** Le développeur devra laisser l'extension authcfg à la QgsAuthManager, de cette façon il sera sûr que l'extension ne sera pas faite trop tôt.

Habituellement, une chaîne URI, construite en utilisant la classe QqsDa[taSourceURI](https://qgis.org/pyqgis/3.34/core/QgsAuthManager.html#qgis.core.QgsAuthManager), est utilisée pour définir une source de données de la manière suivante :

```
authCfg = 'fm1s770'quri = QgsDataSourceUri("my WMS uri here")
quri.setParam("authcfg", authCfg)
rlayer = QgsRasterLayer( quri.uri(False), 'states', 'wms')
```
**Note:** Le paramètre False est important pour éviter l'expansion complète de l'URI de l'id authcfg présent dans l'URI.

### **Exemples PKI avec d'autres fournisseurs de données**

Un autre exemple peut être lu directement dans les tests QGIS en amont comme dans test\_authmanager\_pki\_ows ou test\_authmanager\_pki\_postgres.

# **14.4 Adapter les plugins pour utiliser [l'infrastructur](https://github.com/qgis/QGIS/blob/release-3_34/tests/src/python/test_authmanager_pki_ows.py)e [d'authentifica](https://github.com/qgis/QGIS/blob/release-3_34/tests/src/python/test_authmanager_pki_postgres.py)tion**

De nombreux plugins tiers utilisent httplib2 ou d'autres bibliothèques réseau Python pour gérer les connexions HTTP au lieu de s'intégrer avec QgsNetworkAccessManager et l'intégration de l'infrastructure d'authentification correspondante.

Pour faciliter cette intégration, une fonction d'aide Python a été créée, appelée « NetworkAccessManager ». Son code se trouve ici.

Cette classe d'aide peut êtr[e utilisée comme dans l'extrait suiva](https://qgis.org/pyqgis/3.34/core/QgsNetworkAccessManager.html#qgis.core.QgsNetworkAccessManager)nt :

```
1 http = NetworkAccessManager(authid="my_authCfg", exception_class=My_
  ,→FailedRequestError)
2 try:
    response, content = http.request("my_test_val")4 except My_FailedRequestError, e:
5 # Handle exception
6 pass
```
## **14.5 Interfaces d'authentification**

Ce paragraphe liste les fenêtres utiles à l'intégration d'une infrastructure d'authentification dans des interfaces personnalisées.

### **14.5.1 Fenêtre de sélection des identifiants**

S'il est nécessaire de sélectionner une configuration d'authentification à partir du jeu stocké dans la *Base de données d'authentification*, il est disponible dans la classe d'interface QgsAuthConfigSelect.

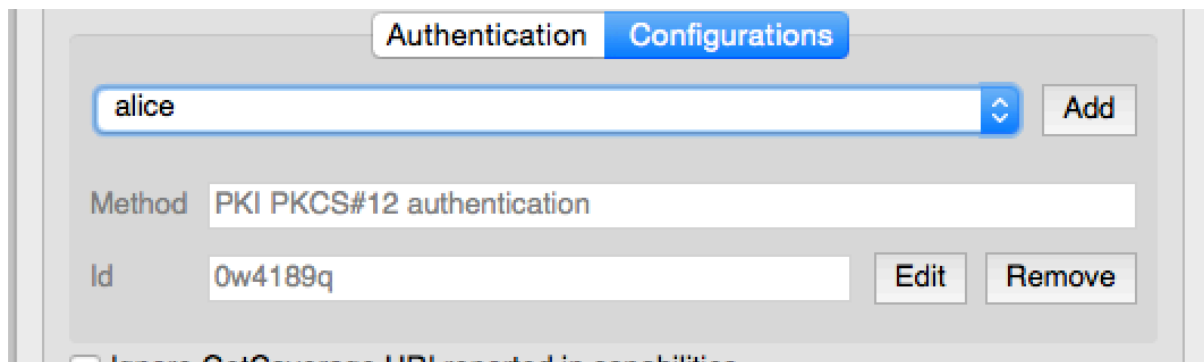

et peut être utilisé comme dans l'extrait suivant :

```
1 # create the instance of the QgsAuthConfigSelect GUI hierarchically linked to
2 # the widget referred with `parent`
3 parent = QWidget() # Your GUI parent widget
4 gui = QgsAuthConfigSelect( parent, "postgres" )
5 # add the above created gui in a new tab of the interface where the
6 # GUI has to be integrated
7 tabGui = QTabWidget()
  tabGui.insertTab( 1, gui, "Configurations" )
```
L'exemple ci-dessus est tiré du code source de QGIS. Le deuxième paramètre du constructeur de l'interface graphique se réfère au type de fournisseur de données. Ce paramètre est utilisé pour restreindre la compatibilité de la Méthode d'authentification avec le fournisseur spécifié.

## **14.5.2 Authenticatio[n Editor G](https://github.com/qgis/QGIS/blob/release-3_34/src/providers/postgres/qgspgnewconnection.cpp#L42)UI**

L'interface graphique complète utilisée pour gérer les références, les autorités et pour accéder aux utilitaires d'authentification est gérée par la classe QgsAuthEditorWidgets.

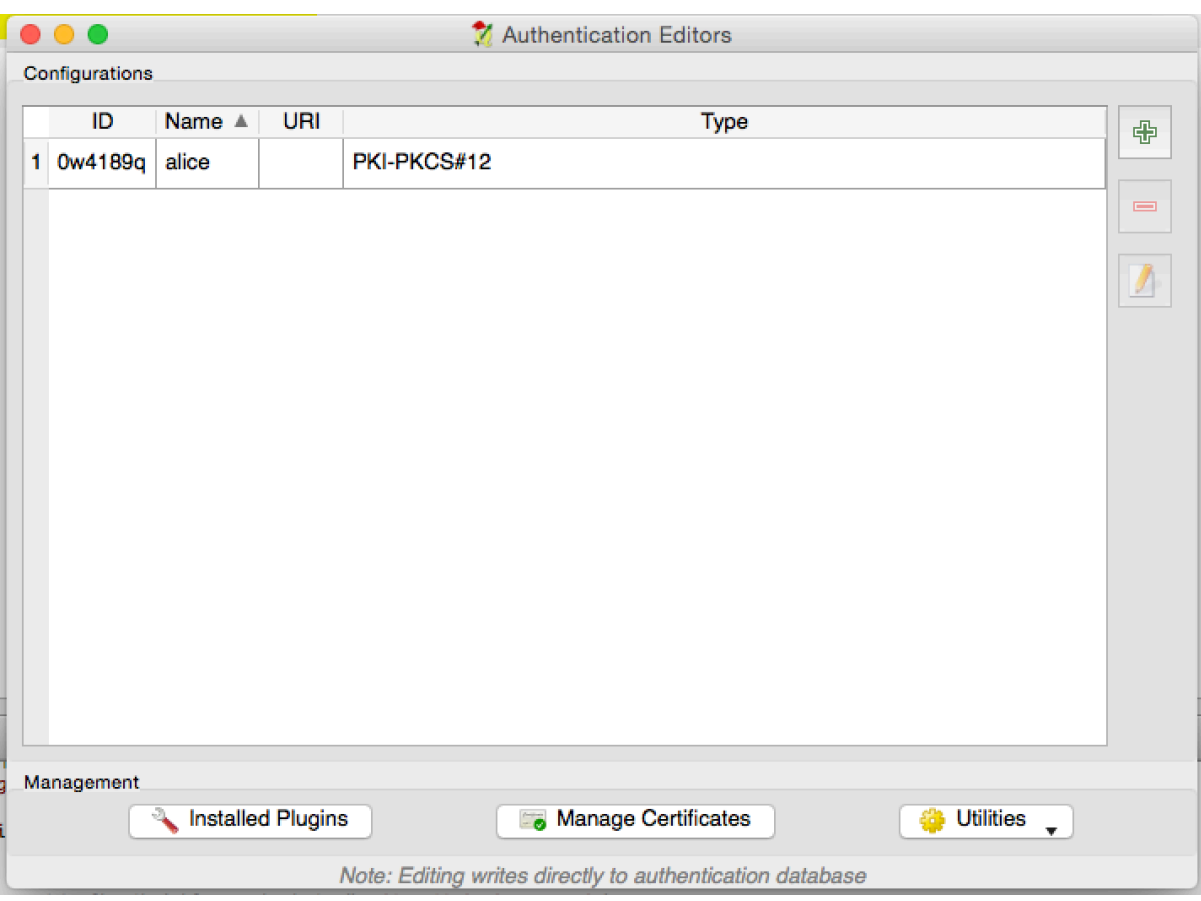

et peut être utilisé comme dans l'extrait suivant :

```
1 # create the instance of the QgsAuthEditorWidgets GUI hierarchically linked to
2 # the widget referred with `parent`
3 parent = QWidget() # Your GUI parent widget
4 \text{ qui} = \text{Qgs} \text{Author} \cdot \text{g} \cdot \text{ln} \cdot \text{p}5 \mid qui.show()
```
Un exemple intégré peut être trouvé dans le fichier test.

### **14.5.3 Authorities Editor GUI**

Une interface graphique utilisée pour gér[er](https://github.com/qgis/QGIS/blob/release-3_34/tests/src/python/test_qgsauthsystem.py#L80) uniquement les autorités est gérée par la classe QgsAuthAuthoritiesEditor.

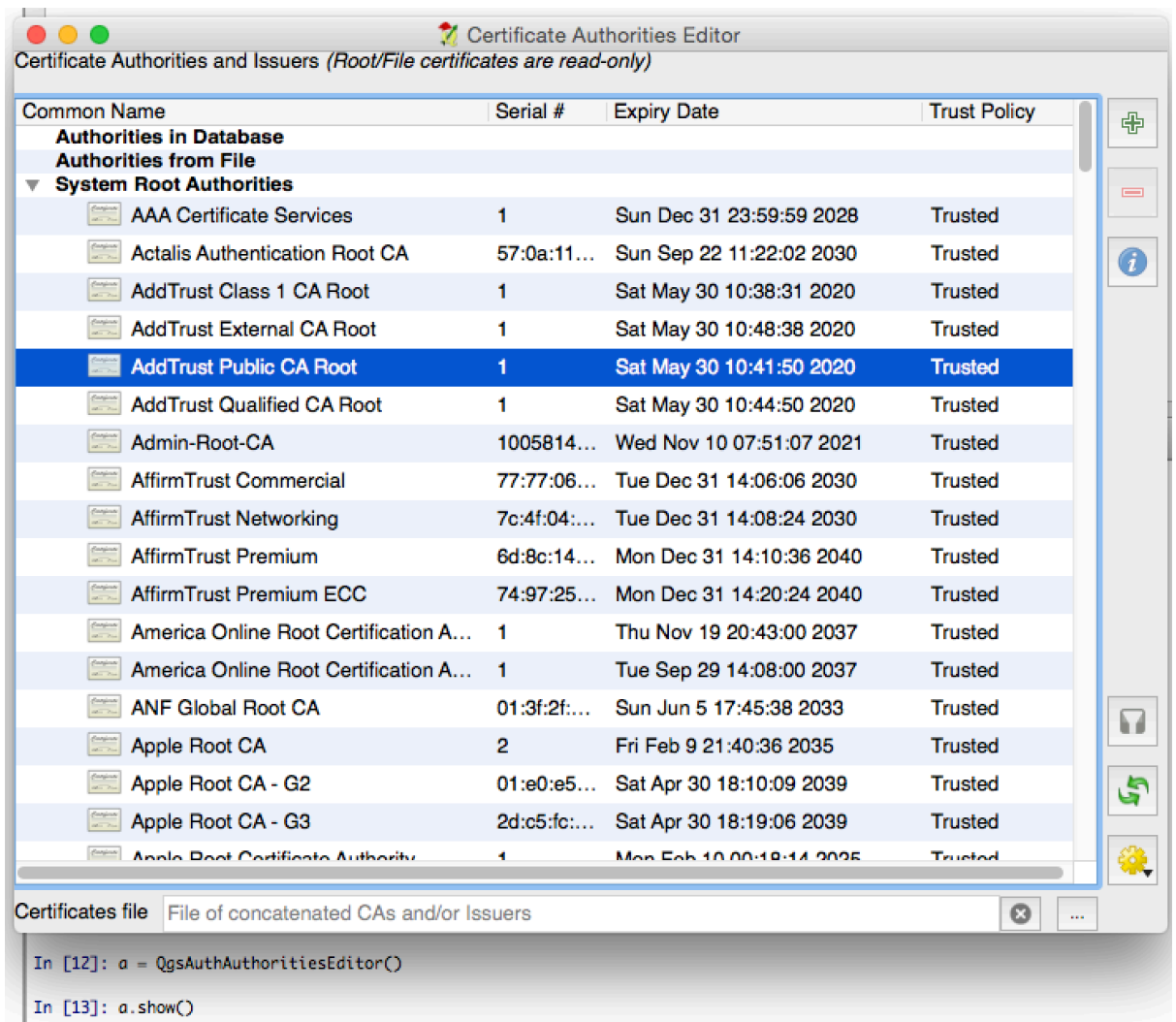

et peut être utilisé comme dans l'extrait suivant :

```
1 # create the instance of the QgsAuthAuthoritiesEditor GUI hierarchically
2 # linked to the widget referred with `parent`
3 parent = QWidget() # Your GUI parent widget
4 \int \text{gui} = \text{Qgs}AuthAuthoritiesEditor( parent )
5 \midgui.show()
```
# CHAPTER 15

Tâches - faire un gros travail en arrière-plan

**Indication:** Les extraits de code sur cette page nécessitent les importations suivantes si vous êtes en dehors de la console pyqgis :

```
1 from qgis.core import (
2 \mid \text{Qqis,}3 QgsApplication,
4 QgsMessageLog,
5 QgsProcessingAlgRunnerTask,
6 QgsProcessingContext,
7 | QgsProcessingFeedback,
8 QgsProject,
9 QgsTask,
10 QgsTaskManager,
\overline{11}
```
# **15.1 Introduction**

Le traitement en arrière-plan à l'aide de threads est un moyen de maintenir une interface utilisateur réactive en cas de traitement lourd. Les tâches peuvent être utilisées pour réaliser des threads dans QGIS.

Une tâche (QgsTaskManager) est un conteneur pour le code à exécuter en arrière-plan, et le gestionnaire de tâches (QgsTaskManager) est utilisé pour contrôler l'exécution des tâches. Ces classes simplifient le traitement en arrière-plan dans QGIS en fournissant des mécanismes de signalisation, de rapport d'avancement et d'accès à l'état des processus en arrière-plan. Les tâches peuvent être regroupées à l'aide de sous-tâches.

Le gestionn[aire de tâches global \(](https://qgis.org/pyqgis/3.34/core/QgsTask.html#qgis.core.QgsTask)trouvé avec QgsApplication.taskManager()) est normalement utilisé. Cela si[gnifie que vos tâches p](https://qgis.org/pyqgis/3.34/core/QgsTaskManager.html#qgis.core.QgsTaskManager)euvent ne pas être les seules à être contrôlées par le gestionnaire de tâches.

Il existe plusieurs façons de créer une tâche QGIS :

• Créez votre propre tâche en étendant Q[gsTask](https://qgis.org/pyqgis/3.34/core/QgsApplication.html#qgis.core.QgsApplication.taskManager).

```
class SpecialisedTask(QgsTask):
   pass
```
• Créer une tâche à partir d'une fonctio[n](https://qgis.org/pyqgis/3.34/core/QgsTask.html#qgis.core.QgsTask)

```
1 def heavyFunction():
2 # Some CPU intensive processing ...
3 pass
4
5 def workdone():
6 # ... do something useful with the results
7 pass
8
9 task = QgsTask.fromFunction('heavy function', heavyFunction,
10 on_finished=workdone)
```
• Créer une tâche à partir d'un algorithme de traitement

```
1 params = dict()
2 context = QgsProcessingContext()
3 context.setProject(QgsProject.instance())
4 | feedback = QqsProcessingFeedback()
5
6 buffer_alg = QgsApplication.instance().processingRegistry().algorithmById(
  ,→'native:buffer')
7 task = QgsProcessingAlgRunnerTask(buffer_alg, params, context,
                              feedback)
```
**Avertissement:** Toute tâche en arrière-plan (quelle que soit la façon dont elle est créée) ne doit JAMAIS utiliser un QObject qui vit sur le thread principal, comme l'accès à QgsVectorLayer, QgsProject ou effectuer des opérations basées sur une interface graphique comme la création de nouveaux widgets ou l'interaction avec des widgets existants. Les widgets Qt ne doivent être accessibles ou modifiés que depuis le fil principal. Les données utilisées dans une tâche doivent être copiées avant que la tâche ne soit lancée. Tenter de les utiliser à partir des fils de discussion en arrière-plan entraînera des plantages.

Moreover always make sure that context and feedback live for at least as long as the tasks that use them. QGIS will crash if, upon completion of a task, *QgsTaskManager* fails to access the *context* and *feedback* against which the task was scheduled.

Note: It is a common pattern to call set Project () shortly after calling QgsProcessingContext. This allows the task as well as its callback function to use most of the project-wide settings. This is especially valuable when working with spatial layers in the callback function.

Les dépendances entre les tâches peu[vent être décrites e](https://qgis.org/pyqgis/3.34/core/QgsProcessingContext.html#qgis.core.QgsProcessingContext.setProject)n utilisant la fonction addSubTask() de QgsTask. Lorsqu'une dépendance est indiquée, le gestionnaire de tâches détermine automatiquement comment ces dépendances seront exécutées. Dans la mesure du possible, les dépendances seront exécutées en parallèle afin de les satisfaire le plus rapidement possible. Si une tâche dont dépend une autre tâche est annulée, la tâche dépendante sera également annulée. Les dépendances circulaires peuvent rendre possible des blocages, soyez [donc prudent.](https://qgis.org/pyqgis/3.34/core/QgsTask.html#qgis.core.QgsTask.addSubTask)

Si une tâche dépend de la disponibilité d'une couche, cela peut être indiqué en utilisant la fonction setDependentLayers() de QgsTask. Si une couche dont dépend une tâche n'est pas disponible, la tâche sera annulée.

Une fois que la tâche a été créée, elle peut être programmée pour s'exécuter en utilisant la fonction addTask() du gestionnaire de tâches. L'ajout d'une tâche au gestionnaire transfère automatiquement la propriété de cette tâche au [gestionnaire, et le gestionnaire](https://qgis.org/pyqgis/3.34/core/QgsTask.html#qgis.core.QgsTask.setDependentLayers) nett[oiera et sup](https://qgis.org/pyqgis/3.34/core/QgsTask.html#qgis.core.QgsTask)primera les tâches après leur exécution. La planification des tâches est influencée par la priorité des tâches, qui est définie dans addTask().

L'état des tâches peut être surveillé en utilisant les signaux et fonctions QqsTask et QqsTaskMa[nager](https://qgis.org/pyqgis/3.34/core/QgsTaskManager.html#qgis.core.QgsTaskManager.addTask).

# **15.2 Exemples**

# **15.2.1 Extension de QgsTask**

Dans cet exemple, RandomIntegerSumTask étend QgsTask et va générer 100 entiers aléatoires entre 0 et 500 pendant une période de temps spécifiée. Si le nombre aléatoire est de 42, la tâche est abandonnée et une exception est levée. Plusieurs instances de RandomIntegerSumTask (avec des sous-tâches) sont générées et ajoutées au gestionnaire de tâches, démontrant ainsi deux types de dépendances.

```
1 import random
2 from time import sleep
3
4 from qgis.core import (
5 QgsApplication, QgsTask, QgsMessageLog, Qgis
6 )
7
8 MESSAGE_CATEGORY = 'RandomIntegerSumTask'
9
10 class RandomIntegerSumTask(QgsTask):
11 """This shows how to subclass QgsTask"""
12
13 def _init_(self, description, duration):
14 super().__init__(description, QgsTask.CanCancel)
15 self.duration = duration
16 self.total = 0
17 self.iterations = 0
18 self.exception = None
19
20 def run(self):
21 """Here you implement your heavy lifting.
22 Should periodically test for isCanceled() to gracefully
23 abort.
24 This method MUST return True or False.
25 Raising exceptions will crash QGIS, so we handle them
26 internally and raise them in self.finished
27 "" ""
28 QgsMessageLog.logMessage('Started task "{}"'.format(
29 self.description()),
30 MESSAGE_CATEGORY, Qgis.Info)
31 wait_time = self.duration / 100
32 for i in range(100):
33 sleep(wait_time)
34 # use setProgress to report progress
35 self.setProgress(i)
36 arandominteger = random.randint(0, 500)37 self.total += arandominteger
38 self.iterations + = 139 # check isCanceled() to handle cancellation
40 if self.isCanceled():
41 return False
42 # simulate exceptions to show how to abort task
\textbf{if} arandominteger == 42:44 # DO NOT raise Exception('bad value!')
45 # this would crash QGIS
46 | Self.exception = Exception('bad value!')
47 return False
48 return True
49
50 def finished(self, result):
51 """
52 This function is automatically called when the task has
```

```
(suite de la page précédente)
53 completed (successfully or not).
54 You implement finished() to do whatever follow-up stuff
55 should happen after the task is complete.
56 finished is always called from the main thread, so it's safe
57 to do GUI operations and raise Python exceptions here.
58 result is the return value from self.run.
59 """
60 if result:
61 QgsMessageLog.logMessage(
62 'RandomTask "{name}" completed\n' \
63 'RandomTotal: {total} (with {iterations} '\
64 'iterations)'.format(
65 name=self.description(),
66 total=self.total,
67 iterations=self.iterations),
68 MESSAGE_CATEGORY, Qgis.Success)
69 else:
70 if self.exception is None:
71 | QgsMessageLog.logMessage(
72 'RandomTask "{name}" not successful but without '\
73 The state of the second vertexception (probably the task was manually '\
74 'canceled by the user)'.format(
75 | name=self.description()),
76 MESSAGE_CATEGORY, Qgis.Warning)
77 else:
78 | QgsMessageLog.logMessage(
79 'RandomTask "{name}" Exception: {exception}'.format(
80 name=self.description(),
81 exception=self.exception)
82 MESSAGE_CATEGORY, Qqis.Critical)
83 raise self.exception
84
85 def cancel(self):
86 QgsMessageLog.logMessage(
87 'RandomTask "{name}" was canceled'.format(
88 name=self.description()),
89 MESSAGE_CATEGORY, Qgis.Info)
90 super().cancel()
91
92
93 longtask = RandomIntegerSumTask('waste cpu long', 20)
94 shorttask = RandomIntegerSumTask('waste cpu short', 10)
95 \text{minitask} = \text{RandomIntegerSumTask} ('waste cpu mini', 5)
96 shortsubtask = RandomIntegerSumTask('waste cpu subtask short', 5)
97 longsubtask = RandomIntegerSumTask('waste cpu subtask long', 10)
98 shortestsubtask = RandomIntegerSumTask('waste cpu subtask shortest', 4)
99100 # Add a subtask (shortsubtask) to shorttask that must run after
101 # minitask and longtask has finished
102 shorttask.addSubTask(shortsubtask, [minitask, longtask])
103 # Add a subtask (longsubtask) to longtask that must be run
104 # before the parent task
105 longtask.addSubTask(longsubtask, [], QgsTask.ParentDependsOnSubTask)
106 # Add a subtask (shortestsubtask) to longtask
107 longtask.addSubTask(shortestsubtask)
108
109 QgsApplication.taskManager().addTask(longtask)
110 QgsApplication.taskManager().addTask(shorttask)
111 QgsApplication.taskManager().addTask(minitask)
```

```
1 RandomIntegerSumTask(0): Started task "waste cpu subtask shortest"
2 RandomIntegerSumTask(0): Started task "waste cpu short"
3 RandomIntegerSumTask(0): Started task "waste cpu mini"
4 RandomIntegerSumTask(0): Started task "waste cpu subtask long"
5 RandomIntegerSumTask(3): Task "waste cpu subtask shortest" completed
6 RandomTotal: 25452 (with 100 iterations)
7 RandomIntegerSumTask(3): Task "waste cpu mini" completed
8 RandomTotal: 23810 (with 100 iterations)
9 RandomIntegerSumTask(3): Task "waste cpu subtask long" completed
10 RandomTotal: 26308 (with 100 iterations)
11 RandomIntegerSumTask(0): Started task "waste cpu long"
12 RandomIntegerSumTask(3): Task "waste cpu long" completed
13 RandomTotal: 22534 (with 100 iterations)
```
# **15.2.2 Tâche de la fonction**

Créer une tâche à partir d'une fonction (doSomething dans cet exemple). Le premier paramètre de la fonction contiendra la QgsTask pour la fonction. Un paramètre important (nommé) est on\_finished, qui spécifie une fonction qui sera appelée lorsque la tâche sera terminée. La fonction doSomething dans cet exemple a un paramètre supplémentaire nommé wait\_time.

```
1 import random
2 from time import sleep
3
4 MESSAGE_CATEGORY = 'TaskFromFunction'
5
6 def doSomething(task, wait_time):
7 """
8 Raises an exception to abort the task.
9 Returns a result if success.
10 The result will be passed, together with the exception (None in
11 the case of success), to the on_finished method.
12 If there is an exception, there will be no result.
13 """
14 QgsMessageLog.logMessage('Started task {}'.format(task.description()),
15 MESSAGE_CATEGORY, Qgis.Info)
16 wait_time = wait_time / 100
17 total = 0
18 iterations = 0
19 for i in range(100):
20 sleep(wait_time)
21 # use task.setProgress to report progress
22 task.setProgress(i)
23 arandominteger = random.randint(0, 500)
24 total += arandominteger
25 iterations += 126 # check task.isCanceled() to handle cancellation
27 if task.isCanceled():
28 stopped(task)
29 return None
30 # raise an exception to abort the task
\text{if} arandominteger == 42:
32 raise Exception('bad value!')
33 return {'total': total, 'iterations': iterations,
34 | 'task': task.description() }
35
36 def stopped(task):
37 QgsMessageLog.logMessage(
38 'Task "{name}" was canceled'.format(
39 name=task.description()),
```
(suite de la page précédente)

```
40 MESSAGE_CATEGORY, Qgis.Info)
41
42 def completed(exception, result=None):
43 """This is called when doSomething is finished.
44 Exception is not None if doSomething raises an exception.
45 result is the return value of doSomething."""
46 if exception is None:
47 if result is None:
48 QgsMessageLog.logMessage(
49 'Completed with no exception and no result '\
50 '(probably manually canceled by the user)',
51 MESSAGE_CATEGORY, Qgis.Warning)
52 else:
53 QgsMessageLog.logMessage(
54 'Task {name} completed\n'
55 'Total: {total} ( with {iterations} '
56 'iterations)'.format(
57 name=result['task'],
58 total=result['total'],
59 iterations=result['iterations']),
60 MESSAGE_CATEGORY, Qgis.Info)
61 else:
62 QgsMessageLog.logMessage("Exception: {}".format(exception),
63 MESSAGE_CATEGORY, Qgis.Critical)
64 raise exception
65
66 # Create a few tasks
67 \vert task1 = QgsTask.fromFunction ('Waste cpu 1', doSomething,
68 on_finished=completed, wait_time=4)
69 \vert task2 = QgsTask.fromFunction('Waste cpu 2', doSomething,
70 on_finished=completed, wait_time=3)
71 QgsApplication.taskManager().addTask(task1)
72 QgsApplication.taskManager().addTask(task2)
```

```
1 RandomIntegerSumTask(0): Started task "waste cpu subtask short"
2 RandomTaskFromFunction(0): Started task Waste cpu 1
3 RandomTaskFromFunction(0): Started task Waste cpu 2
4 RandomTaskFromFunction(0): Task Waste cpu 2 completed
5 RandomTotal: 23263 ( with 100 iterations)
  RandomTaskFromFunction(0): Task Waste cpu 1 completed
  RandomTotal: 25044 ( with 100 iterations)
```
# **15.2.3 Tâche à partir d'un algorithme de traitement**

Créer une tâche qui utilise l'algorithme qgis:randompointsinextent pour générer 50000 points aléatoires à l'intérieur d'une étendue spécifiée. Le résultat est ajouté au projet de manière sûre.

```
1 from functools import partial
2 from qgis.core import (QgsTaskManager, QgsMessageLog,
3 QgsProcessingAlgRunnerTask, QgsApplication,
4 QgsProcessingContext, QgsProcessingFeedback,
5 QgsProject)
6
7 MESSAGE_CATEGORY = 'AlgRunnerTask'
8
9 def task_finished(context, successful, results):
10 if not successful:
11 QgsMessageLog.logMessage('Task finished unsucessfully',
12 MESSAGE_CATEGORY, Qgis.Warning)
```

```
13 output_layer = context.getMapLayer(results['OUTPUT'])
14 # because getMapLayer doesn't transfer ownership, the layer will
15 # be deleted when context goes out of scope and you'll get a
16 # crash.
17 # takeMapLayer transfers ownership so it's then safe to add it
18 # to the project and give the project ownership.
19 if output_layer and output_layer.isValid():
20 QgsProject.instance().addMapLayer(
21 context.takeResultLayer(output_layer.id()))
2223 alg = QgsApplication.processingRegistry().algorithmById(
24 'qgis:randompointsinextent')
25 # `context` and `feedback` need to
26 # live for as least as long as `task`,
27 # otherwise the program will crash.
28 # Initializing them globally is a sure way
29 # of avoiding this unfortunate situation.
30 context = QgsProcessingContext()
31 | feedback = QgsProcessingFeedback()
32 params = {
33 'EXTENT': '0.0,10.0,40,50 [EPSG:4326]',
34 'MIN DISTANCE': 0.0,
35 'POINTS_NUMBER': 50000,
36 'TARGET_CRS': 'EPSG:4326',
37 'OUTPUT': 'memory:My random points'
38 }
39 task = QgsProcessingAlgRunnerTask(alg, params, context, feedback)
40 task.executed.connect(partial(task_finished, context))
41 QgsApplication.taskManager().addTask(task)
```
Voir également : https://www.opengis.ch/2018/06/22/threads-in-pyqgis3/.

# CHAPTER 16

# Développer des extensions Python

# **16.1 Structurer les plugins Python**

The main steps for creating a plugin are:

- 1. *Idea*: Have an idea about what you want to do with your new QGIS plugin.
- 2. *Setup*: *Create the files for your plugin*. Depending on the plugin type, some are mandatory while others are optional
- 3. *Develop*: *Write the code* in appropriate files
- 4. *Document*: *[Write the plugin documenta](#page-116-0)tion*
- 5. Optionally: *Translate*: *Translate your plugin* into different languages
- 6. *Tester*: *R[echargez votre](#page-117-0) extension* pour vérifier si tout est OK
- 7. *Publier* : P[ubliez votre plugin dans le dépôt](#page-122-0) QGIS ou créez votre propre dépôt comme un « arsenal » d"« armes SIG » personnelles.

# **16.1.1 Getting started**

<span id="page-116-0"></span>Before starting to write a new plugin, have a look at the *Dépôt officiel des extensions QGIS*. The source code of existing plugins can help you to learn more about programming. You may also find that a similar plugin already exists and you may be able to extend it or at least build on it to develop your own.

## **Set up plugin file structure**

To get started with a new plugin, we need to set up the necessary plugin files.

<span id="page-117-1"></span>There are two plugin template resources that can help get you started:

- For educational purposes or whenever a minimalist approach is desired, the minimal plugin template provides the basic files (skeleton) necessary to create a valid QGIS Python plugin.
- For a more fully feature plugin template, the Plugin Builder can create templates for multiple different plugin types, including features such as localization (translation) and testing.

A typical plugin directory includes the following files:

- metadata.txt *required* Contains gene[ral info, version](https://plugins.qgis.org/plugins/pluginbuilder3/), name and some other metadata used by plugins website and plugin infrastructure.
- *\_init\_.py required* The starting point of the plugin. It has to have the classFactory() method and may have any other initialisation code.
- mainPlugin.py *core code* The main working code of the plugin. Contains all the information about the actions of the plugin and the main code.
- form.ui *for plugins with custom GUI* The GUI created by Qt Designer.
- form.py *compiled GUI* The translation of the form.ui described above to Python.
- resources.qrc *optional* An .xml document created by Qt Designer. Contains relative paths to resources used in the GUI forms.
- resources.py *compiled resources, optional* The translation of the .qrc file described above to Python.

**Avertissement:** If you plan to upload the plugin to the *Dépôt officiel des extensions QGIS* you must check that your plugin follows some additional rules, required for plugin *Validation*.

# **16.1.2 Writing plugin code**

<span id="page-117-0"></span>The following section shows what content should be added in each of the files introduced above.

#### **metadata.txt**

First, the Plugin Manager needs to retrieve some basic information about the plugin such as its name, description etc. This information is stored in metadata.txt.

**Note:** Toutes les métadonnées doivent être encodées en UTF-8.

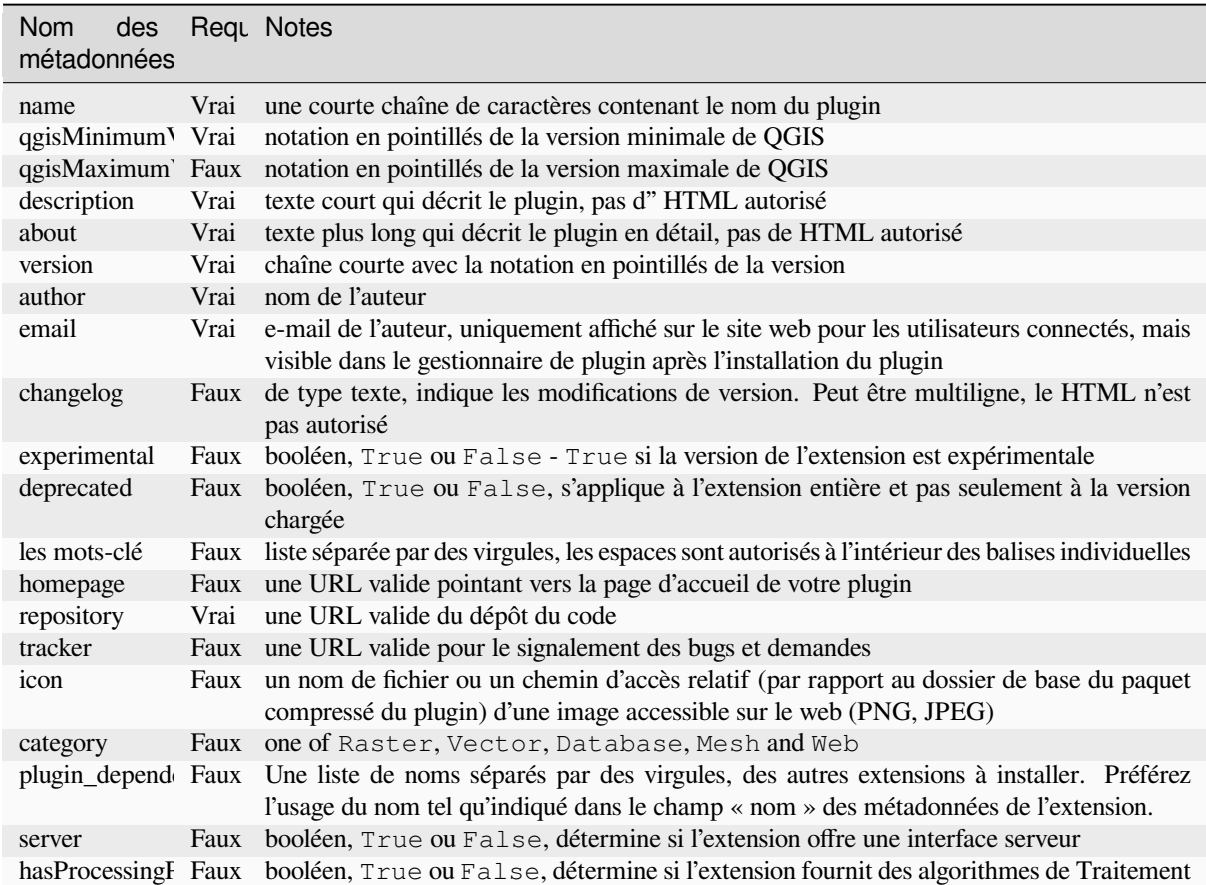

By default, plugins are placed in the *Plugins* menu (we will see in the next section how to add a menu entry for your plugin) but they can also be placed into *Raster*, *Vector*, *Database*, *Mesh* and *Web* menus.

Une entrée de métadonnées « catégorie » correspondante existe pour le spécifier, de sorte que le plugin peut être classé en conséquence. Cette entrée de métadonnées sert de conseil aux utilisateurs et leur indique où (dans quel menu) se trouve le plugin. Les valeurs autorisées pour « category » sont : Vecteur, Raster, Base de données ou Web. Par exemple, si votre plugin sera disponible à partir du menu « Raster », ajoutez ceci à metadata.txt.

category=Raster

**Note:** Si *qgisMaximumVersion* est vide, il sera automatiquement mis à la version majeure plus *.99* lorsqu'il sera téléchargé dans le *Dépôt officiel des extensions QGIS*.

Un exemple pour ce fichier metadata.txt

```
; the next section is mandatory
[general]
name=HelloWorld
email=me@example.com
author=Just Me
qgisMinimumVersion=3.0
description=This is an example plugin for greeting the world.
   Multiline is allowed:
   lines starting with spaces belong to the same
   field, in this case to the "description" field.
   HTML formatting is not allowed.
about=This paragraph can contain a detailed description
```

```
of the plugin. Multiline is allowed, HTML is not.
version=version 1.2
tracker=http://bugs.itopen.it
repository=http://www.itopen.it/repo
; end of mandatory metadata
; start of optional metadata
category=Raster
changelog=The changelog lists the plugin versions
   and their changes as in the example below:
   1.0 - First stable release
   0.9 - All features implemented
    0.8 - First testing release
; Tags are in comma separated value format, spaces are allowed within the
; tag name.
; Tags should be in English language. Please also check for existing tags and
; synonyms before creating a new one.
tags=wkt, raster, hello world
; these metadata can be empty, they will eventually become mandatory.
homepage=https://www.itopen.it
icon=icon.png
; experimental flag (applies to the single version)
experimental=True
; deprecated flag (applies to the whole plugin and not only to the uploaded␣
,→version)
deprecated=False
; if empty, it will be automatically set to major version + .99
qgisMaximumVersion=3.99
; Since QGIS 3.8, a comma separated list of plugins to be installed
; (or upgraded) can be specified.
; The example below will try to install (or upgrade) "MyOtherPlugin" version 1.12
; and any version of "YetAnotherPlugin".
; Both "MyOtherPlugin" and "YetAnotherPlugin" names come from their own metadata's
; name field
plugin_dependencies=MyOtherPlugin==1.12,YetAnotherPlugin
```
#### **\_\_init\_\_.py**

Ce fichier est requis par le système d'importation de Python. De plus, QGIS exige que ce fichier contienne une fonction classFactory(), qui est appelée lorsque le plugin est chargé dans QGIS. Elle reçoit une référence à l'instance de QgisInterface et doit retourner un objet de la classe de votre plugin à partir du mainplugin.py — dans notre cas, il s'appelle TestPlugin (voir ci-dessous). Voici à quoi doit ressembler le fichier \_\_init\_\_.py.

```
def classFactory(iface):
 from .mainPlugin import TestPlugin
  return TestPlugin(iface)
# any other initialisation needed
```
#### **mainPlugin.py**

C'est là que la magie se produit et c'est à cela que ressemble la magie : (par exemple mainPlugin.py)

```
from qgis.PyQt.QtGui import *
from qgis.PyQt.QtWidgets import *
# initialize Qt resources from file resources.py
from . import resources
class TestPlugin:
 def __init__(self, iface):
    # save reference to the QGIS interface
   self.iface = iface
 def initGui(self):
    # create action that will start plugin configuration
   self.action = QAction(QIcon("testplug:icon.png"),
                          "Test plugin",
                          self.iface.mainWindow())
   self.action.setObjectName("testAction")
   self.action.setWhatsThis("Configuration for test plugin")
   self.action.setStatusTip("This is status tip")
   self.action.triggered.connect(self.run)
   # add toolbar button and menu item
   self.iface.addToolBarIcon(self.action)
   self.iface.addPluginToMenu("&Test plugins", self.action)
    # connect to signal renderComplete which is emitted when canvas
    # rendering is done
   self.iface.mapCanvas().renderComplete.connect(self.renderTest)
 def unload(self):
   # remove the plugin menu item and icon
   self.iface.removePluginMenu("&Test plugins", self.action)
   self.iface.removeToolBarIcon(self.action)
    # disconnect form signal of the canvas
   self.iface.mapCanvas().renderComplete.disconnect(self.renderTest)
 def run(self):
    # create and show a configuration dialog or something similar
   print("TestPlugin: run called!")
 def renderTest(self, painter):
    # use painter for drawing to map canvas
   print("TestPlugin: renderTest called!")
```
Les seules fonctions de plugin qui doivent exister dans le fichier source du plugin principal (par exemple mainPlugin.py) sont :

- \_\_init\_\_ qui permet l'accès à l'interface de QGIS
- initGui() appelé lorsque l'extension est chargée
- unload () appelé lorsque le plugin est déchargé

Dans l'exemple ci-dessus, addPluginToMenu() est utilisé. Cela ajoutera l'action de menu correspondante au menu *Extensions*. D'autres méthodes existent pour ajouter l'action à un autre menu. Voici une liste de ces méthodes :

- addPluginToRasterMenu()
- addPluginToVe[ctorMenu\(\)](https://qgis.org/pyqgis/3.34/gui/QgisInterface.html#qgis.gui.QgisInterface.addPluginToMenu)
- addPluginToDatabaseMenu()
- addPluginToWebMenu()

Elles ont toutes la même syntaxe que la méthode addPluginToMenu().

Il est [recommandé d'ajouter votre menu d](https://qgis.org/pyqgis/3.34/gui/QgisInterface.html#qgis.gui.QgisInterface.addPluginToDatabaseMenu)e plugin à l'une de ces méthodes prédéfinies afin de conserver une certai[ne cohérence dans l'organisation](https://qgis.org/pyqgis/3.34/gui/QgisInterface.html#qgis.gui.QgisInterface.addPluginToWebMenu) des entrées de plugin. Toutefois, vous pouvez ajouter votre groupe de menus personnalisés directement à la barre de menu, co[mme le montre l'exemple s](https://qgis.org/pyqgis/3.34/gui/QgisInterface.html#qgis.gui.QgisInterface.addPluginToMenu)uivant :

```
def initGui(self):
   self.menu = QMenu(self.iface.mainWindow())
   self.menu.setObjectName("testMenu")
   self.menu.setTitle("MyMenu")
   self.action = QAction(QIcon("testplug:icon.png"),
                          "Test plugin",
                          self.iface.mainWindow())
   self.action.setObjectName("testAction")
   self.action.setWhatsThis("Configuration for test plugin")
   self.action.setStatusTip("This is status tip")
   self.action.triggered.connect(self.run)
   self.menu.addAction(self.action)
   menuBar = self.iface.mainWindow().menuBar()
   menuBar.insertMenu(self.iface.firstRightStandardMenu().menuAction(),
                       self.menu)
def unload(self):
   self.menu.deleteLater()
```
N'oubliez pas de donner à QAction et QMenu objectName un nom spécifique à votre plugin pour qu'il puisse être personnalisé.

While help and about actions can also be added to your custom menu, a convenient place to make them available is in the QGIS main  $Help \rightarrow$  *Plugins* menu. This is done using the pluginHelpMenu() method.

```
def initGui(self):
    self.help_action = QAction(
        QIcon("testplug:icon.png"),
        self.tr("Test Plugin..."),
        self.iface.mainWindow()
    )
    # Add the action to the Help menu
    self.iface.pluginHelpMenu().addAction(self.help_action)
    self.help_action.triggered.connect(self.show_help)
@staticmethod
def show_help():
    """ Open the online help. """
    QDesktopServices.openUrl(QUrl('https://docs.qgis.org'))
def unload(self):
    self.iface.pluginHelpMenu().removeAction(self.help_action)
    del self.help_action
```
Lorsque vous travaillez sur un véritable plugin, il est judicieux d'écrire le plugin dans un autre répertoire (de travail) et de créer un makefile qui générera des fichiers d'interface utilisateur + de ressources et d'installer le plugin dans votre installation QGIS.

# **16.1.3 Documenting plugins**

La documentation du plugin peut être écrite sous forme de fichiers d'aide HTML. Le module qgis.utils fournit une fonction, showPluginHelp() qui ouvrira le navigateur de fichiers d'aide, de la même manière que les autres aides QGIS.

<span id="page-122-0"></span>La fonction showPluginHelp() recherche les fichiers d'aide dans le même répertoire que le module appelant. Elle cherchera, à son tour, index-ll\_cc.html, index-ll.html, index-en.html, index-en\_us. html et index.html, en affichant celui qu'elle trouve en premier. Ici, ll\_cc est la locale QGIS. Cela permet d'inclure plusieurs traductions de la documentation avec le plugin.

La fonction showPluginHelp() peut également prendre les paramètres packageName, qui identifie un plugin spécifique pour lequel l'aide sera affichée, filename, qui peut remplacer « index » dans les noms des fichiers recherchés, et section, qui est le nom d'une balise d'ancrage html dans le document sur lequel le navigateur sera positionné.

# **16.1.4 Translating plugins**

En quelques étapes, vous pouvez configurer l'environnement pour la localisation du plugin de sorte que, selon les paramètres locaux de votre ordinateur, le plugin sera chargé dans différentes langues.

## **Exigences en matière de logiciels**

La façon la plus simple de créer et de gérer tous les fichiers de traduction est d'installer Qt Linguist. Dans un environnement GNU/Linux basé sur Debian, vous pouvez l'installer en tapant: :

```
sudo apt install qttools5-dev-tools
```
## **Fichiers et répertoire**

Lorsque vous créez l'extension, vous devriez trouver le répertoire « i18n » dans le répertoire principal de l'extension.

Tous les fichiers de traduction doivent être dans ce répertoire.

#### **Fichier .pro**

Premièrement, vous devez créer un fichier « .pro ». Il s'agit d'un fichier projet qui peut être géré par Qt Linguist.

Dans ce fichier « .pro », vous devez spécifier tous les fichiers et formulaires que vous voulez traduire. Ce fichier est utilisé pour mettre en place les fichiers et les variables de localisation. Un fichier projet possible, correspondant à la structure de notre *exemple d'extension* :

```
FORMS = ../form.ui
SOURCES = ../your_plugin.py
TRANSLATIONS = your_plugin_it.ts
```
Votre plugin peut suivre une structure plus complexe, et il peut être réparti sur plusieurs fichiers. Si c'est le cas, gardez à l'esprit que pylupdate5, le programme que nous utilisons pour lire le fichier pro et mettre à jour la chaîne traduisible, ne développe pas les caractères génériques, vous devez donc placer chaque fichier explicitement dans le fichier pro. Votre fichier de projet pourrait alors ressembler à quelque chose comme ceci :

```
FORMS = ../ui/about.ui ../ui/feedback.ui \
       ../ui/main_dialog.ui
SOURCES = ../your_plugin.py ../computation.py \
         ../utils.py
```
De plus, le fichier your plugin.py est le fichier qui *appelle* tous les menus et sous-menus de votre plugin dans la barre d'outils QGIS et vous voulez les traduire tous.

Enfin, avec la variable « TRANSLATIONS », vous pouvez spécifier les langages de traduction que vous souhaitez.

**Avertissement:** Assurez-vous de nommer le fichier ts comme votre\_plugin\_ + langue + .ts sinon le chargement de la langue échouera ! Utilisez le raccourci de 2 lettres pour la langue (**it** pour l'italien, **de** pour l'allemand, etc…)

## **Fichier .ts**

Une fois que vous avez créé le .pro, vous êtes prêt à générer le(s) fichier(s) .ts pour la (les) langue(s) de votre plugin.

Lancez un terminal, allez au dossier your\_plugin/i18n et saisissez:

pylupdate5 your\_plugin.pro

Vous devriez voir le(s) fichier(s) your\_plugin\_language.ts.

Ouvrez le fichier .ts avec **Qt Linguist** et commencez à traduire.

#### **Fichier .qm**

Lorsque vous avez fini de traduire votre plugin (si certaines chaînes ne sont pas terminées, la langue source de ces chaînes sera utilisée), vous devez créer le fichier . qm (le fichier . ts compilé qui sera utilisé par QGIS).

Il suffit d'ouvrir un terminal , de se rendre dans le répertoire your\_plugin/i18n et de taper

lrelease your\_plugin.ts

Vous devriez maintenant voir le(s) fichier(s) your\_plugin.qm dans le dossier i18n.

#### **Traduction en utilisant un fichier Makefile**

Vous pouvez également utiliser le makefile pour extraire des messages du code python et des dialogues Qt, si vous avez créé votre plugin avec Plugin Builder. Au début du Makefile, il y a une variable LOCALES: :

LOCALES = en

Ajoutez l'abréviation de la langue à cette variable, par exemple pour la langue hongroise: :

LOCALES = en hu

Vous pouvez maintenant générer ou mettre à jour le fichier hu.ts (et le fichier en.ts aussi) à partir des sources par: :

make transup

Après cela, vous avez mis à jour le fichier .ts pour toutes les langues définies dans la variable LOCALES. Utilisez **Qt Linguist** pour traduire les messages du programme. Pour terminer la traduction, les fichiers « .qm » peuvent être créés par le transcompilateur: :

make transcompile

Vous devez distribuer les fichiers « .ts » avec votre plugin.

#### **Chargement de l'extension**

Pour voir la traduction de votre plugin, ouvrez QGIS, changez la langue (*parametre* ► *Options* ► *General*) et redémarrez QGIS.

Vous devriez voir votre plugin dans la bonne langue.

**Avertissement:** Si vous changez quelque chose dans votre plugin (nouvelle interface utilisateur, nouveau menu, etc.), vous devez **générer à nouveau** la version mise à jour des fichiers .ts et .qm, donc exécuter à nouveau la commande ci-dessus.

# **16.1.5 Sharing your plugin**

QGIS héberge des centaines de plugins dans le dépôt de plugins. Pensez à partager le vôtre ! Cela permettra d'étendre les possibilités de QGIS et les gens pourront apprendre de votre code. Tous les plugins hébergés peuvent être trouvés et installés à partir de QGIS grâce au gestionnaire de plugins.

Informations et prérequis consultables ici: plugins.qgis.org.

# **16.1.6 Conseils et Astuces**

#### **Rechargeur de plugins**

Pendant le développement de votre extension, vous aurez fréquemment besoin de la recharger dans QGIS pour la tester. C'est très facile en utilisant l'extension **Plugin Reloader**. Vous pouvez le trouver via le gestionnaire d'extensions.

#### **Automate packaging, release and translation with qgis-plugin-ci**

qgis-plugin-ci provides a command line interface to perform automated packaging and deployment for QGIS plugins on your computer, or using continuous integration like GitHub workflows or Gitlab-CI as well as Transifex for translation.

[It allows relea](https://opengisch.github.io/qgis-plugin-ci/)sing, translating, publishing or generating an XML plugin repository file via CLI or in CI actions.

#### **Accès aux extensions**

Vous pouvez accéder à toutes les classes des extensions installées depuis QGIS en utilisant python, ce qui peut être pratique pour le débogage.

```
my_plugin = qgis.utils.plugins['My Plugin']
```
#### **Journal des messages**

Les extensions ont leur propre onglet dans le panneau log\_message\_panel.

#### **Fichier de ressources**

Some plugins use resource files, for example resources.qrc which define resources for the GUI, such as icons:

```
<RCC>
  <qresource prefix="/plugins/testplug" >
     <file>icon.png</file>
  </qresource>
</RCC>
```
Il est bon d'utiliser un préfixe qui n'entrera pas en collision avec d'autres plugins ou d'autres parties de QGIS, sinon vous risquez d'obtenir des ressources dont vous ne voulez pas. Il vous suffit maintenant de générer un fichier Python qui contiendra les ressources. C'est fait avec la commande **pyrcc5** :

```
pyrcc5 -o resources.py resources.qrc
```
**Note:** Dans les environnements Windows, tenter d'exécuter la commande **pyrcc5** à partir de l'invite de commande ou de Powershell entraînera probablement l'erreur « Windows ne peut pas accéder au périphérique, au chemin ou au fichier spécifié […] ». La solution la plus simple est probablement d'utiliser le shell OSGeo4W, mais si vous êtes à l'aise pour modifier la variable d'environnement PATH ou pour spécifier explicitement le chemin de l'exécutable, vous devriez pouvoir le trouver à l'adresse <Your QGIS Install Directory>\bin\pyrcc5.exe.

# **16.2 Extraits de code**

**Indication:** Les extraits de code de cette page nécessitent les imports suivants si vous êtes en dehors de la console pyqgis :

```
1 from qgis.core import (
2 QgsProject,
3 QgsApplication,
4 QgsMapLayer,
5 \mid6
7 from qgis.gui import (
8 QgsGui,
9 QgsOptionsWidgetFactory,
10 QgsOptionsPageWidget,
11 | QgsLayerTreeEmbeddedWidgetProvider,
12 | QgsLayerTreeEmbeddedWidgetRegistry,
13 )
14
15 from qgis.PyQt.QtCore import Qt
16 from qgis.PyQt.QtWidgets import (
17 QMessageBox,
18 QAction,
19 QHBoxLayout,
20 QComboBox,
21 )
22 from qgis.PyQt.QtGui import QIcon
```
Cette section contient des extraits de code pour faciliter le développement de plugins.

# **16.2.1 Comment appeler une méthode par un raccourci clavier**

Dans le plug-in, ajoutez à la fonction initGui().

```
self.key action = OAction("Test Plugin", self.iface.mainWindow())
self.iface.registerMainWindowAction(self.key_action, "Ctrl+I") # action triggered␣
,→by Ctrl+I
self.iface.addPluginToMenu("&Test plugins", self.key_action)
self.key_action.triggered.connect(self.key_action_triggered)
```
À unload() ajouter

self.iface.unregisterMainWindowAction(self.key\_action)

La méthode qui est appelée lorsque l'on appuie sur CTRL+I

```
def key_action_triggered(self):
 QMessageBox.information(self.iface.mainWindow(),"Ok", "You pressed Ctrl+I")
```
It is also possible to allow users to customize key shortcuts for the provided actions. This is done by adding:

```
1 # in the initGui() function
2 QgsGui.shortcutsManager().registerAction(self.key_action)
3
4 # and in the unload() function
  OgsGui.shortcutsManager().unregisterAction(self.key action)
```
# **16.2.2 How to reuse QGIS icons**

Because they are well-known and convey a clear message to the users, you may want sometimes to reuse QGIS icons in your plugin instead of drawing and setting a new one. Use the  $getThemeIcon()$  method.

For example, to reuse the mActionFileOpen.svg icon available in the QGIS code repository:

```
1 # e.g. somewhere in the initGui
2 self.file_open_action = QAction (
3 QgsApplication.getThemeIcon("/mActionFileOpen.svg"),
4 self.tr("Select a File..."),
      5 self.iface.mainWindow()
6 )
  self.iface.addPluginToMenu("MyPlugin", self.file_open_action)
```
iconPath() is another method to call QGIS icons. Find examples of calls to theme icons at QGIS embedded images - Cheatsheet.

# **[16.2.3](https://qgis.org/pyqgis/3.34/core/QgsApplication.html#qgis.core.QgsApplication.iconPath) Interface pour le plugin dans le dialogue des options**

[Vous pouvez ajouter](https://static.geotribu.fr/toc_nav_ignored/qgis_resources_preview_table/) un onglet d'options de plugin personnalisé à *Settings* ► *Options*. Ceci est préférable à l'ajout d'une entrée spécifique dans le menu principal pour les options de votre plugin, car cela permet de garder tous les paramètres de l'application QGIS et les paramètres du plugin dans un seul endroit, ce qui est facile à découvrir et à naviguer pour les utilisateurs.

L'extrait suivant ajoute un nouvel onglet vierge pour les paramètres du plugin, prêt à être rempli avec toutes les options et paramètres spécifiques à votre plugin. Vous pouvez diviser les classes suivantes en différents fichiers. Dans cet exemple, nous ajoutons deux classes dans le fichier main mainPlugin.py.

```
1 class MyPluginOptionsFactory(QgsOptionsWidgetFactory):
```

```
3 def \text{init} (self):
4 | super()._init_()
6 def icon(self):
7 return QIcon('icons/my_plugin_icon.svg')
9 def createWidget(self, parent):
10 return ConfigOptionsPage(parent)
13 class ConfigOptionsPage(QgsOptionsPageWidget):
15 def __init__(self, parent):
16 | super()._init_(parent)
17 layout = QHBoxLayout ()
18 | layout.setContentsMargins(0, 0, 0, 0)
19 self.setLayout(layout)
```
Enfin, nous ajoutons les importations et modifions la fonction \_\_init\_ :

```
1 from qgis.PyQt.QtWidgets import QHBoxLayout
2 from qgis.gui import QgsOptionsWidgetFactory, QgsOptionsPageWidget
3
4
5 class MyPlugin:
6 """QGIS Plugin Implementation."""
7
8 def __init_(self, iface):
9 """Constructor.
11 :param iface: An interface instance that will be passed to this class
12 which provides the hook by which you can manipulate the QGIS
13 application at run time.
14 :type iface: QgsInterface
15 """
16 # Save reference to the QGIS interface
17 self.iface = iface
18
19
20 def initGui(self):
21 self.options_factory = MyPluginOptionsFactory()
22 self.options_factory.setTitle(self.tr('My Plugin'))
23 iface.registerOptionsWidgetFactory(self.options_factory)
25 def unload(self):
26 iface.unregisterOptionsWidgetFactory(self.options_factory)
```
#### **Astuce: Add custom tabs to layer properties dialog**

Vous pouvez appliquer une logique similaire pour ajouter l'option personnalisée du plugin au dialogue des propriétés de la couche en utilisant les classes QgsMapLayerConfigWidgetFactory et QgsMapLayerConfigWidget.

 

# **16.2.4 Embed custom widgets for layers in the layer tree**

Beside usual layer symbology elements displayed next or below the layer entry in the *Layers* panel, you can add your own widgets, allowing for quick access to some actions that are often used with a layer (setup filtering, selection, style, refreshing a layer with a button widget, create a layer based time slider or just show extra layer information in a Label there, or …). These so-called **Layer tree embedded widgets** are made available through the layer's properties *Legend* tab for individual layers.

The following code snippet creates a drop-down in the legend which shows you the layer-styles available for the layer, allowing to quickly switch between the different layer styles.

```
1 class LayerStyleComboBox(QComboBox):
2 def __init__(self, layer):
3 QComboBox.__init__(self)
4 self.layer = layer
5 for style_name in layer.styleManager().styles():
6 self.addItem(style_name)
8 idx = self.findText(layer.styleManager().currentStyle())
9 \t\t \text{if } \t \text{idx} \t = -1:
10 self.setCurrentIndex(idx)
12 self.currentIndexChanged.connect(self.on_current_changed)
14 def on_current_changed(self, index):
15 self.layer.styleManager().setCurrentStyle(self.itemText(index))
17 class LayerStyleWidgetProvider(QgsLayerTreeEmbeddedWidgetProvider):
18 def __init_(self):
19 QgsLayerTreeEmbeddedWidgetProvider.__init__(self)
21 def id(self):
22 return "style"
24 def name(self):
25 return "Layer style chooser"
27 def createWidget(self, layer, widgetIndex):
28 return LayerStyleComboBox(layer)
30 def supportsLayer(self, layer):
31 return True # any layer is fine
33 provider = LayerStyleWidgetProvider()
34 QgsGui.layerTreeEmbeddedWidgetRegistry().addProvider(provider)
```
Then from a given layer's *Legend* properties tab, drag the Layer style chooser from the *Available widgets* to *Used widgets* to enable the widget in the layer tree. Embedded widgets are ALWAYS displayed at the top of their associated layer node subitems.

If you want to use the widgets from within e.g. a plugin, you can add them like this:

```
1 layer = iface.activeLayer()
2 \mid counter = int (layer.customProperty("embeddedWidgets/count", 0))layer.setCustomProperty("embeddedWidgets/count", counter+1)
4 layer.setCustomProperty("embeddedWidgets/{}/id".format(counter), "style")
5 \vert view = self.iface.layerTreeView()
  6 view.layerTreeModel().refreshLayerLegend(view.currentLegendNode())
  7 view.currentNode().setExpanded(True)
```
# **16.3 Paramètres de l'IDE pour l'écriture et le débogage de plugins**

Bien que chaque programmeur ait son éditeur IDE/Text préféré, voici quelques recommandations pour mettre en place des IDE populaires pour l'écriture et le débogage de plugins Python QGIS.

# **16.3.1 Plugins utiles pour écrire des plugins Python**

Certains plugins sont pratiques pour écrire des plugins Python. De *Plugins* ► *Manage and Install plugins…*, install :

- *Rechargeur de plugin* : Cela vous permet de recharger un plugin et d'effectuer de nouvelles modifications sans avoir à redémarrer QGIS.
- *Premiers secours* : Ceci ajoutera une console Python et un débogueur local pour inspecter les variables lorsqu'une exception est levée d'un plugin.

**Avertissement:** *Despite our constant efforts, information beyond this line may not be updated for QGIS 3. Refer to https://qgis.org/pyqgis/master for the python API documentation or, give a hand to update the chapters you know about. Thanks.*

# **16.3.2 Une note sur la configuration de votre IDE sous Linux et Windows**

**Sur Linux**, il suffit généralement d'ajouter les emplacements de la bibliothèque QGIS à la variable d'environnement PYTHONPATH de l'utilisateur. Sous la plupart des distributions, cela peut être fait en éditant ~/.bashrc ou ~/. bash-profile avec la ligne suivante (testé sur OpenSUSE Tumbleweed) :

```
export PYTHONPATH="$PYTHONPATH:/usr/share/qgis/python/plugins:/usr/share/qgis/
,→python"
```
Enregistrez le fichier et implémentez les paramètres d'environnement en utilisant la commande shell suivante :

source ~/.bashrc

**Sur Windows**, vous devez vous assurer que vous avez les mêmes paramètres d'environnement et que vous utilisez les mêmes bibliothèques et interpréteur que QGIS. La façon la plus rapide de le faire est de modifier le fichier de démarrage de QGIS.

Si vous avez utilisé l'installateur OSGeo4W, vous pouvez le trouver dans le dossier bin de votre installation OSGeo4W. Cherchez quelque chose comme  $C:\OSGeo4W\binom{qqis-unstable.bat.}$ 

## **16.3.3 Débogage à l'aide de l'IDE Pyscripter (Windows)**

Pour l'utilisation de Pyscripter IDE, voici ce que vous devez faire :

- 1. Faites une copie de qgis-unstable.bat et renommez le pyscripter.bat.
- 2. Ouvrez-le dans un éditeur. Et supprimez la dernière ligne, celle qui lance QGIS.
- 3. Ajoutez une [ligne qui pointe](https://github.com/pyscripter/pyscripter) vers votre exécutable Pyscripter et ajoutez l'argument de la ligne de commande qui définit la version de Python à utiliser
- 4. Ajoutez également l'argument qui pointe vers le dossier où Pyscripter peut trouver la dll Python utilisée par QGIS, vous pouvez le trouver sous le dossier bin de votre installation OSGeoW

```
@echo off
SET OSGEO4W_ROOT=C:\OSGeo4W
call "%OSGEO4W_ROOT%"\bin\o4w_env.bat
call "%OSGEO4W_ROOT%"\bin\gdal16.bat
```

```
@echo off
path %PATH%;%GISBASE%\bin
Start C:\pyscripter\pyscripter.exe --python25 --pythondllpath=C:\OSGeo4W\bin
```
5. Maintenant, lorsque vous double-cliquez sur ce fichier, Pyscripter se lance, avec le chemin d'accès correct.

Plus populaire que Pyscripter, Eclipse est un choix commun parmi les développeurs. Dans la section suivante, nous expliquerons comment le configurer pour développer et tester des plugins.

# **16.3.4 Débogage à l'aide d'Eclipse et PyDev**

#### **Installation**

Pour utiliser Eclipse, assurez-vous que vous avez installé les éléments suivants

- Eclipse
- Aptana Studio 3 Plugin or PyDev
- QGIS 2.x
- [Vous po](https://www.eclipse.org)uvez également installer **Remote Debug**, un plugin QGIS. Pour le moment, il est encore expérimental, [donc activez](http://www.aptana.com) *Plugins e[xpérimen](https://www.pydev.org)taux* sous *Plugins* ► *Gérer et installer des plugins…* ► *Options* au préalable.

Pour préparer votre environnement à l'utilisation d'Eclipse dans Windows, vous devez également créer un fichier batch et l'utiliser pour démarrer Eclipse :

- 1. Localisez le dossier dans lequel se trouve qgis\_core.dll. Normalement, il s'agit de C:\OSGeo4W\ apps\qgis\bin, mais si vous avez compilé votre propre application QGIS, il se trouve dans votre dossier de compilation dans output/bin/RelWithDebInfo.
- 2. Localisez votre exécutable eclipse.exe.
- 3. Créez le script suivant et utilisez-le pour démarrer eclipse lors du développement des plugins QGIS.

```
call "C:\OSGeo4W\bin\o4w_env.bat"
set PATH=%PATH%;C:\path\to\your\qgis_core.dll\parent\folder
start /B C:\path\to\your\eclipse.exe
```
#### **Mise en place d'Eclipse**

1. Dans Eclipse, créez un nouveau projet. Vous pouvez sélectionner *Projet général* et lier vos sources réelles par la suite, de sorte que l'endroit où vous placez ce projet n'a pas vraiment d'importance.

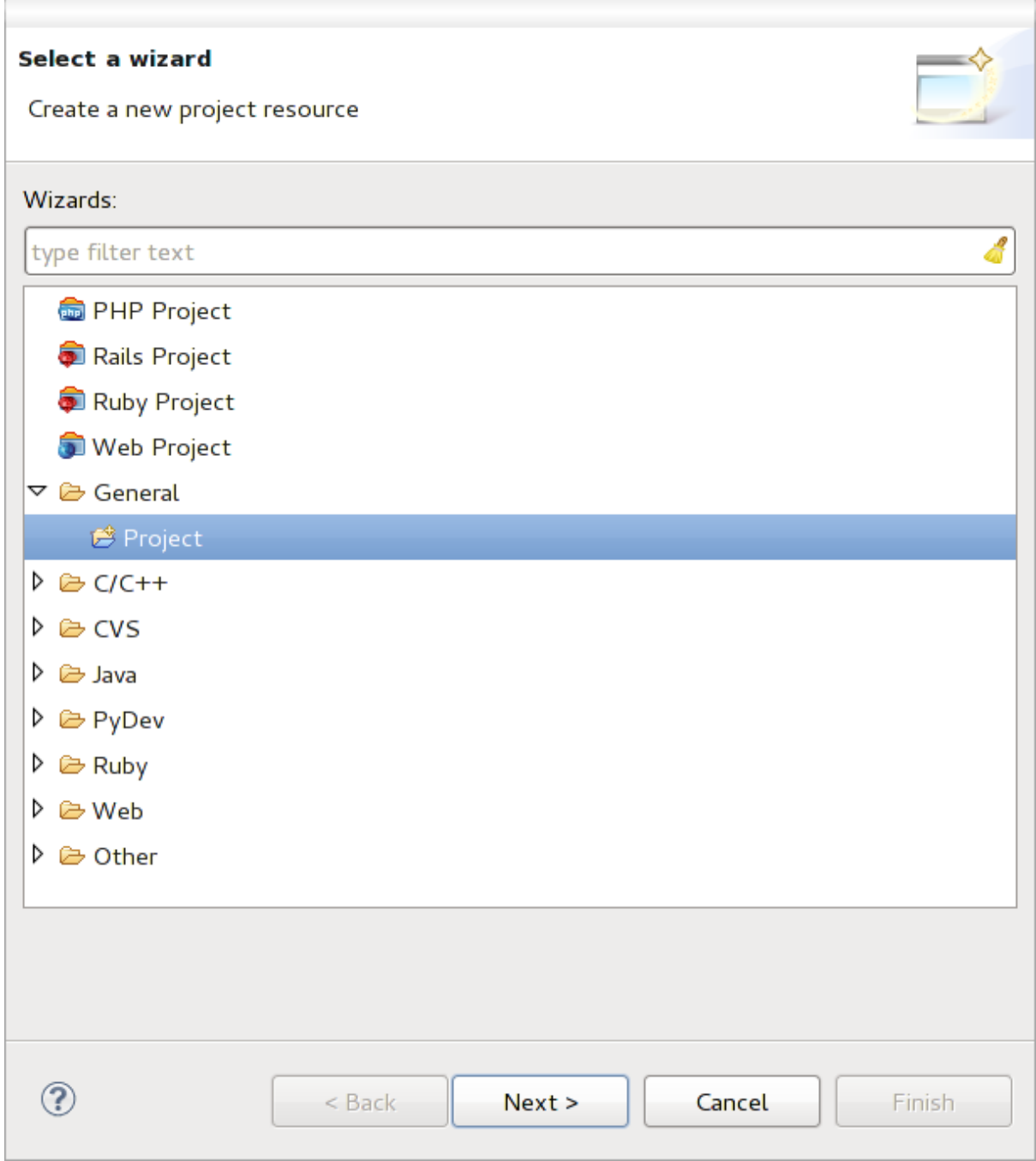

Figure16.1: Projet Eclipse

- 2. Faites un clic droit sur votre nouveau projet et choisissez *New* ► *Folder*.
- 3. Cliquez sur *avance* et choisissez *lien vers un autre lieu (dossier lie)*. Si vous avez déjà des sources que vous voulez déboguer, choisissez celles-ci. Si vous n'en avez pas, créez un dossier comme cela a déjà été expliqué.

Maintenant, dans la vue *Project Explorer*, votre arbre des sources apparaît et vous pouvez commencer à travailler avec le code. Vous disposez déjà de la coloration syntaxique et de tous les autres puissants outils de l'IDE.

#### **Configuration du débogueur**

Pour faire fonctionner le débogueur :

- 1. Passez à la perspective Debug dans Eclipse (*Window* ► *Open Perspective* ► *Other* ► *Debug*).
- 2. démarrer le serveur de débogage PyDev en choisissant *PyDev* ► *Start Debug Server*.
- 3. Eclipse attend maintenant une connexion de QGIS à son serveur de débogage et lorsque QGIS se connectera au serveur de débogage, il lui permettra de contrôler les scripts python. C'est exactement pour cela que nous avons installé le plugin *Remote Debug*. Démarrez donc QGIS au cas où vous ne l'auriez pas déjà fait et cliquez sur le symbole de bogue.

Vous pouvez maintenant définir un point d'arrêt et dès que le code le touche, l'exécution s'arrête et vous pouvez inspecter l'état actuel de votre plugin. (Le point d'arrêt est le point vert dans l'image ci-dessous, que vous pouvez définir en double-cliquant dans l'espace blanc à gauche de la ligne où vous voulez que le point d'arrêt soit défini).

```
aucht von deuerbauggen erzonenengeenemichvert
88
89<sup>°</sup>def printProfile(self):
             printer = QPrinter( QPrinter.HighResolution )
90
             printer.setOutputFormat( QPrinter.PdfFormat )
91
92
             printer.setPaperSize( QPrinter.A4 )
93
             printer.setOrientation( QPrinter.Landscape )
Q_{\Delta}printPreviewDlg = QPrintPreviewDialog()
95
96
             printPreviewDlg.paintRequested.connect( self.printRequested)
97
98
             printPreviewDlg.exec_()
99
100
         @pygtSlot( QPrinter )
         def printRequested( self, printer ):
101\odot102
             self.webView.print ( printer )
```
Figure16.2: Point d'arrêt

Une chose très intéressante que vous pouvez utiliser maintenant est la console de débogage. Assurez-vous que l'exécution est actuellement arrêtée à un point d'arrêt, avant de poursuivre.

- 1. Ouvrez la vue Console (*Fenêtre* ► *Afficher la vue*). Elle affichera la console *Debug Server* qui n'est pas très intéressante. Mais il y a un bouton *Open Console* qui vous permet de passer à une console de débogage PyDev plus intéressante.
- 2. Cliquez sur la flèche à côté du bouton *Open Console* et choisissez *PyDev Console*. Une fenêtre s'ouvre pour vous demander quelle console vous voulez démarrer.
- 3. Choisissez *PyDev Debug Console*. Au cas où elle serait grisée et vous demanderait de démarrer le débogueur et de sélectionner la trame valide, assurez-vous que le débogueur distant est connecté et que vous êtes actuellement sur un point d'arrêt.

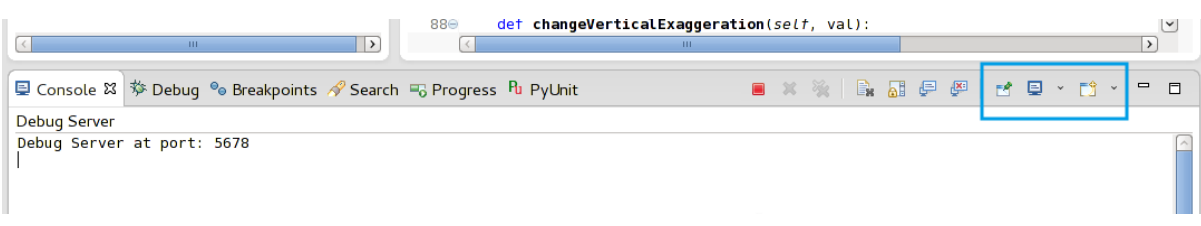

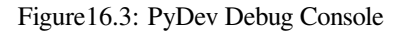

Vous disposez maintenant d'une console interactive qui vous permet de tester les commandes dans le contexte actuel. Vous pouvez manipuler des variables ou faire des appels d'API ou tout ce que vous voulez.

**Astuce:** Un peu ennuyeux, c'est que chaque fois que vous entrez une commande, la console repasse sur le serveur

de débogage. Pour arrêter ce comportement, vous pouvez cliquer sur le bouton *Console Pin* lorsque vous êtes sur la page du serveur de débogage et il devrait se souvenir de cette décision au moins pour la session de débogage en cours.

## **Faire comprendre l'API à eclipse**

Une fonction très pratique est de faire en sorte qu'Eclipse connaisse réellement l'API QGIS. Cela lui permet de vérifier si votre code contient des fautes de frappe. Mais ce n'est pas tout : Eclipse peut également vous aider à effectuer l'autocomplétion des importations et des appels d'API.

Pour ce faire, Eclipse analyse les fichiers de la bibliothèque QGIS et diffuse toutes les informations. La seule chose que vous devez faire est de dire à Eclipse où se trouvent les bibliothèques.

1. Cliquez sur *Window* ► *Preferences* ► *PyDev* ► *Interpreter* ► *Python*.

Vous verrez votre interpréteur python configuré dans la partie supérieure de la fenêtre (actuellement python2.7 pour QGIS) et quelques onglets dans la partie inférieure. Les onglets intéressants pour nous sont *Bibliothèques* et *Constructions forcées*.

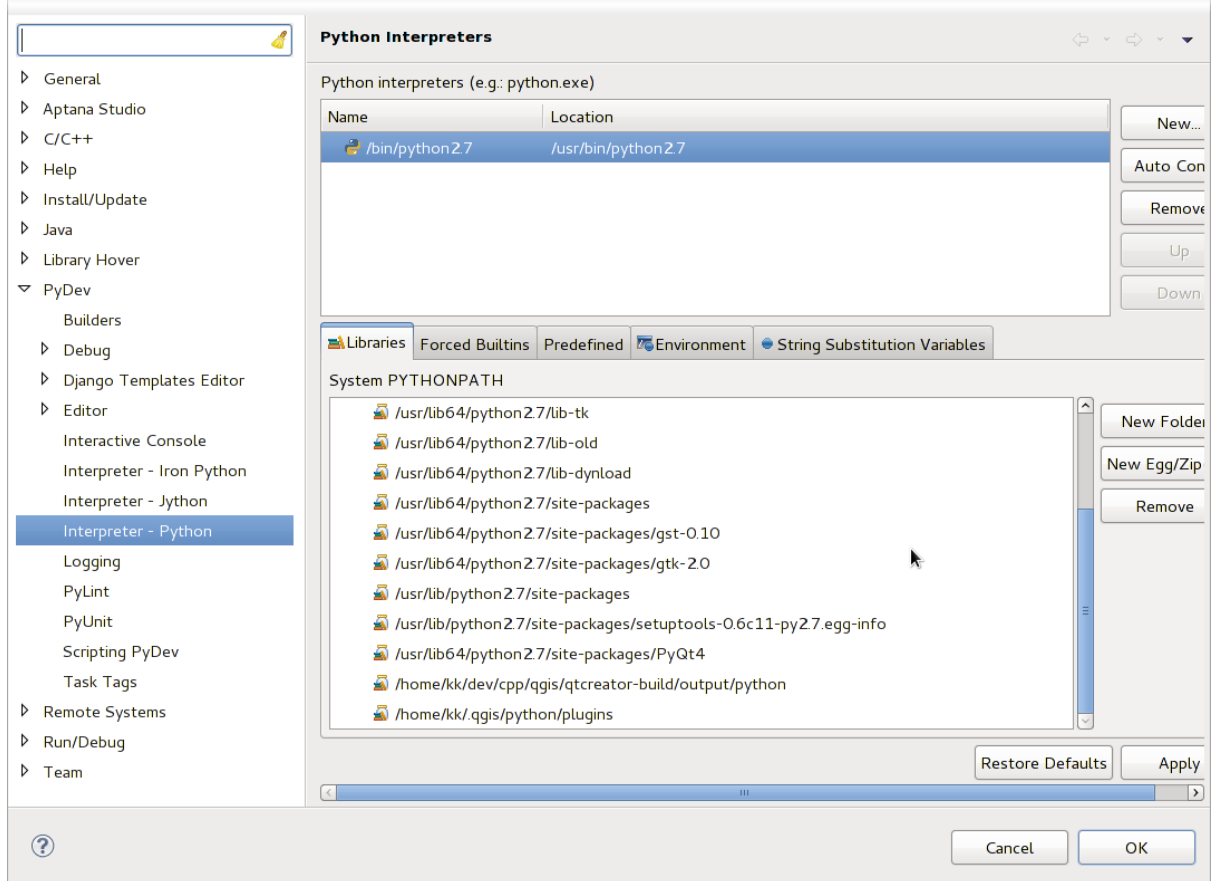

Figure16.4: PyDev Debug Console

- 2. Ouvrez d'abord l'onglet Bibliothèques.
- 3. Ajoutez un nouveau dossier et choisissez le dossier python de votre installation QGIS. Si vous ne savez pas où se trouve ce dossier (ce n'est pas le dossier des plugins) :
	- 1. Ouvrir QGIS
	- 2. Démarrer une console python
	- 3. Entrez qgis.
- 4. et appuyez sur la touche Entrée. Il vous indiquera le module QGIS qu'il utilise et son chemin.
- 5. Enlevez le « /qgis/\_\_init\_\_.pyc « de ce chemin et vous avez le chemin que vous cherchez.
- 4. Vous devez également ajouter votre dossier de plugins ici (il se trouve dans le dossier python/plugins sous le dossier user\_profile).
- 5. Passez ensuite à l'onglet *Forced Builtins*, cliquez sur *Nouveau…* et entrez qgis. Ceci fera en sorte qu'Eclipse analyse l'API QGIS. Vous voulez probablement aussi qu'Eclipse connaisse l'API PyQt. Par conséquent, ajoutez également PyQt en tant qu'intégration forcée. Cela devrait probablement déjà être présent dans votre onglet bibliothèques.
- 6. Cliquez sur *OK* et vous avez terminé.

**Note:** Chaque fois que l'API QGIS change (par exemple, si vous compilez QGIS Master et que le fichier SIP a changé), vous devez retourner à cette page et cliquer simplement sur *appliquer*. Cela permettra à Eclipse d'analyser à nouveau toutes les bibliothèques.

# **16.3.5 Débogage avec PyCharm sur Ubuntu avec QGIS compilé**

PyCharm est un IDE pour Python développé par JetBrains. Il existe une version gratuite appelée Community Edition et une version payante appelée Professional. Vous pouvez télécharger PyCharm sur le site web : https: //www.jetbrains.com/pycharm/download

Nous supposons que vous avez compilé QGIS sur Ubuntu avec le répertoire de compilation donné ~/dev/qgis/ build/master. Il n'est pas obligatoire d'avoir un QGIS auto-compilé, mais seul celui-ci a été testé. Les ch[emins](https://www.jetbrains.com/pycharm/download) [doivent être adaptés.](https://www.jetbrains.com/pycharm/download)

- 1. Dans PyCharm, dans *propriétés projet*, *Project Interpreter*, nous allons créer un environnement virtuel Python appelé QGIS.
- 2. Cliquez sur le petit engrenage et ensuite sur *Ajouter*.
- 3. Sélectionnez *Virtualenv environment*.
- 4. Sélectionnez un emplacement générique pour tous vos projets Python tel que ~/dev/qgis/venv car nous utiliserons cet interpréteur Python pour tous nos plugins.
- 5. Choisissez un interpréteur de base Python 3 disponible sur votre système et cochez les deux options suivantes *Hériter des ensembles site-packages* et *Rendre disponible à tous les projets*.

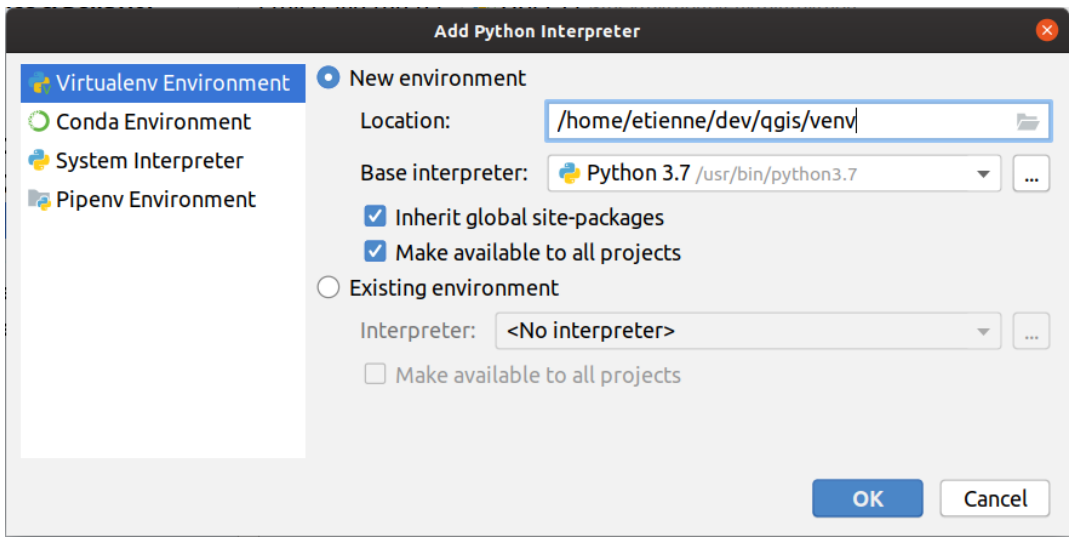

1. Cliquez sur *OK*, revenez sur la petite gear et cliquez sur *Show all* (Afficher tout).

- 2. Dans la nouvelle fenêtre, sélectionnez votre nouvel interprète QGIS et cliquez sur la dernière icône du menu vertical *Montre les chemins pour l'interprèteur sélectionné`*.
- 3. Enfin, ajoutez le chemin absolu suivant à la liste : file:*~/dev/qgis/build/master/output/python*.

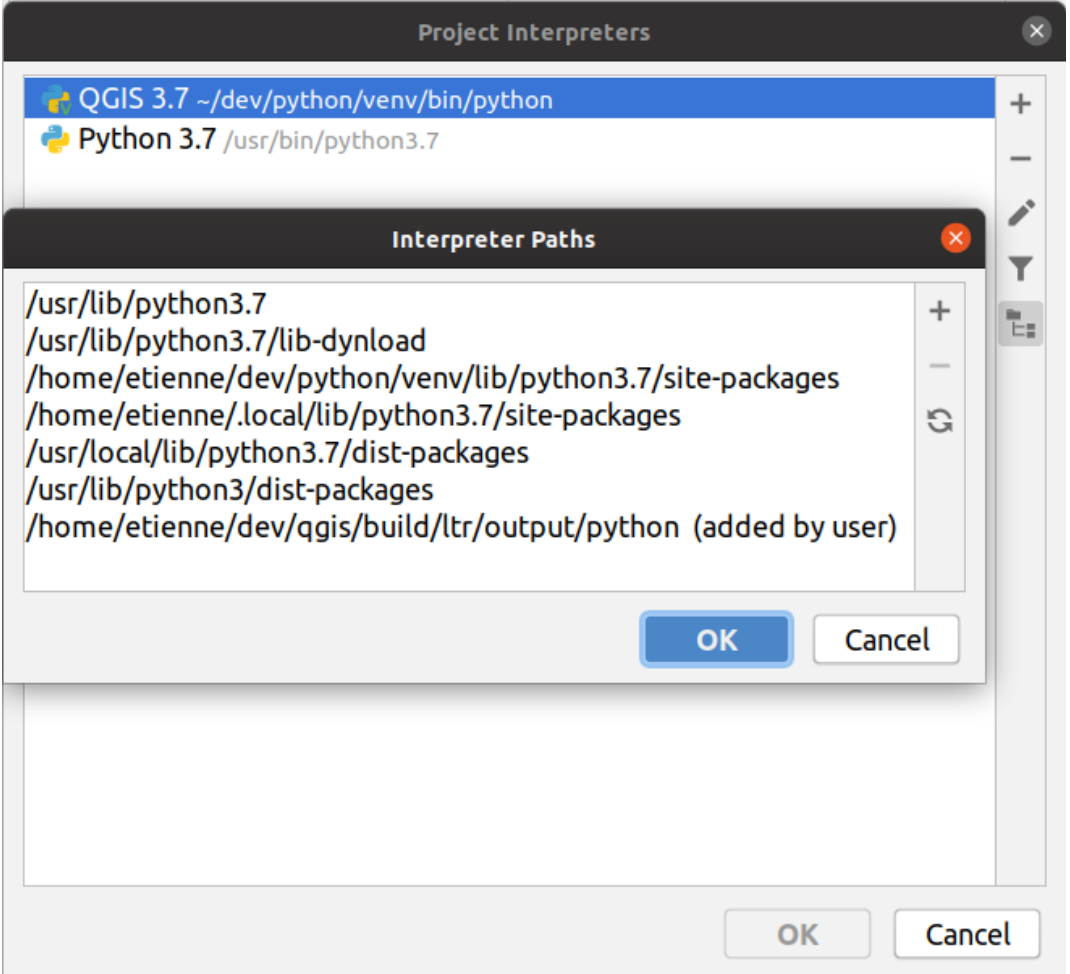

1. Redémarrez PyCharm et vous pourrez commencer à utiliser ce nouvel environnement virtuel Python pour tous vos plugins.

PyCharm connaîtra l'API QGIS et aussi l'API PyQt si vous utilisez Qt fourni par QGIS comme « from qgis.PyQt.QtCore import QDir ». L'auto-complétion devrait fonctionner et PyCharm peut inspecter votre code.

Dans la version professionnelle de PyCharm, le débogage à distance fonctionne bien. Pour la version communautaire, le débogage à distance n'est pas disponible. Vous ne pouvez avoir accès qu'à un débogueur local, ce qui signifie que le code doit être exécuté *à l'intérieur* de PyCharm (sous forme de script ou de test unitaire), et non dans le QGIS lui-même. Pour le code Python qui tourne *dans* QGIS, vous pouvez utiliser le plugin *First Aid* mentionné ci-dessus.

# **16.3.6 Débogage à l'aide de PDB**

Si vous n'utilisez pas un IDE tel qu'Eclipse ou PyCharm, vous pouvez déboguer en utilisant PDB, en suivant ces étapes.

1. Ajoutez d'abord ce code à l'endroit où vous souhaitez déboguer

```
# Use pdb for debugging
import pdb
# also import pyqtRemoveInputHook
from qgis.PyQt.QtCore import pyqtRemoveInputHook
```

```
# These lines allow you to set a breakpoint in the app
pyqtRemoveInputHook()
pdb.set_trace()
```
2. Ensuite, lancez QGIS depuis la ligne de commande.

Sur Linux, faites :

\$ ./Qgis

Sur macOS faire :

\$ /Applications/Qgis.app/Contents/MacOS/Qgis

3. Et lorsque l'application atteint votre point d'arret, vous pouvez taper dans la console !

#### **A FAIRE :**

Ajouter des informations sur les tests

# **16.4 Déblocage de votre plugin**

Une fois que votre plugin est prêt et que vous pensez qu'il pourrait être utile à certaines personnes, n'hésitez pas à le télécharger sur *Dépôt officiel des extensions QGIS*. Sur cette page, vous trouverez également des instructions sur la façon de préparer le plugin pour qu'il fonctionne bien avec l'installateur de plugin. Si vous souhaitez créer votre propre dépôt de plugins, vous pouvez également créer un simple fichier XML qui répertoriera les plugins et leurs métadonnées.

Veuillez porter un[e attention particulière aux suggest](#page-137-0)ions suivantes :

## **16.4.1 Métadonnées et noms**

- éviter d'utiliser un nom trop similaire aux plugins existants
- si votre plugin a une fonctionnalité similaire à un plugin existant, veuillez expliquer les différences dans le champ À propos, afin que l'utilisateur sache lequel utiliser sans avoir besoin de l'installer et de le tester
- éviter de répéter « plugin » dans le nom du plugin lui-même
- utilisez le champ description dans les métadonnées pour une description d'une ligne, le champ À propos pour des instructions plus détaillées
- inclure un dépôt de code, un système de suivi des bogues et une page d'accueil ; cela augmentera considérablement les possibilités de collaboration et peut être fait très facilement avec l'une des infrastructures web disponibles (GitHub, GitLab, Bitbucket, etc.)
- choisissez les balises avec soin : évitez celles qui ne sont pas informatives (par exemple le vecteur) et préférez celles qui sont déjà utilisées par d'autres (voir le site du plugin)
- ajouter une icône appropriée, ne pas laisser celle par défaut ; voir l'interface QGIS pour une suggestion du style à utiliser

# **16.4.2 Code et aide**

- ne pas inclure les fichiers générés (ui\_\*.py, resources\_rc.py, fichiers d'aide générés…) et les trucs inutiles (par exemple .gitignore) dans le dépôt
- ajouter le plugin au menu approprié (Vecteur, Raster, Web, Base de données)
- le cas échéant (plugins effectuant des analyses), envisagez d'ajouter le plugin en tant que sous-plugin du cadre Processing : cela permettra aux utilisateurs de l'exécuter en lot, de l'intégrer dans des flux de travail plus complexes et vous libérera de la charge de concevoir une interface
- inclure au moins une documentation minimale et, si cela est utile pour tester et comprendre, des échantillons de données.

# **16.4.3 Dépôt officiel des extensions QGIS**

Vous trouverez le dépôt *officiel* des extensions QGIS ici : https://plugins.qgis.org/.

<span id="page-137-0"></span>Pour pouvoir utiliser le dépôt officiel, vous devez obtenir un identifiant OSGEO sur le portail web de l'OSGEO <https://www.osgeo.org/community/getting-started-osgeo/osgeo\_userid/>`\_.

Une fois que vous aurez téléchargé votre plugin, il sera app[rouvé par un membre du](https://plugins.qgis.org/) personnel et vous en serez informé.

#### **A FAIRE :**

[Insérer un lien vers le document de gouvernance](https://www.osgeo.org/community/getting-started-osgeo/osgeo_userid/)

## **Autorisations**

Ces règles ont été mises en œuvre dans le dépôt officiel des plugins :

- chaque utilisateur enregistré peut ajouter un nouveau plugin
- Les utilisateurs du *staff* peuvent approuver ou désapprouver toutes les versions de plugin
- les utilisateurs qui ont la permission spéciale *plugins.can\_approve* voient les versions qu'ils téléchargent automatiquement approuvées
- les utilisateurs qui ont la permission spéciale *plugins.can\_approve* peuvent approuver les versions téléchargées par d'autres tant qu'ils sont dans la liste des *propriétaires* du plugin
- un plugin particulier ne peut être supprimé et édité que par les utilisateurs du *staff* et les propriétaires du plugin
- si un utilisateur sans permission *plugins.can\_approve* télécharge une nouvelle version, la version du plugin n'est pas automatiquement approuvée.

## **Gestion de la confiance**

Les membres du staff peuvent accorder la *confiance* à des créateurs de plugins sélectionnés en définissant la permission *plugins.can\_approve* via l'application frontale.

La vue détaillée du plugin offre des liens directs pour accorder la confiance au créateur du plugin ou aux *propriétaires* du plugin.

## **Validation**

Les métadonnées du plugin sont automatiquement importées et validées à partir du paquet compressé lorsque le plugin est téléchargé.

Voici quelques règles de validation que vous devez connaître lorsque vous souhaitez télécharger un plugin sur le dépôt officiel :

- 1. le nom du dossier principal contenant votre plugin doit contenir uniquement des caractères ASCII (A-Z et a-z), des chiffres et les caractères de soulignement (\_) et moins (-), il ne peut pas non plus commencer par un chiffre
- 2. metadata.txt est requis
- 3. toutes les métadonnées requises énumérées dans *metadata table* doivent être présentes
- 4. le champ de métadonnées de la *version* doit être unique

## **Structure de l'extension**

Selon les règles de validation, le paquet compressé (.zip) de votre plugin doit avoir une structure spécifique pour être validé comme plugin fonctionnel. Comme le plugin sera décompressé dans le dossier plugins des utilisateurs, il doit avoir son propre répertoire dans le fichier .zip pour ne pas interférer avec les autres plugins. Les fichiers obligatoires sont : metadata.txt et \_init\_\_.py. Mais il serait bon d'avoir un README et bien sûr une icône pour représenter le plugin (resources.qrc). Voici un exemple de ce à quoi devrait ressembler un plugin.zip.

```
plugin.zip
 pluginfolder/
  |-- i18n
  | |-- translation_file_de.ts
  |---| img
     | |-- icon.png
      | `-- iconsource.svg
  |--\_init\_.py
  |-- Makefile
  |-- metadata.txt
  |-- more_code.py
  |-- main_code.py
  |-- README
  |-- resources.qrc
  |-- resources_rc.py
  `-- ui_Qt_user_interface_file.ui
```
Il est possible de créer des extensions dans le langage de programmation Python. Comparé aux extensions classiques développées en C++, celles-ci devraient être plus faciles à écrire, comprendre, maintenir et distribuer du fait du caractère dynamique du langage python.

Les extensions Python sont listées avec les extensions C++ dans le gestionnaire d'extension. Elles sont récupérées depuis le dossier ~/(UserProfile)/python/plugins et les chemins suivants:

- UNIX/Mac: (qgis\_prefix)/share/qgis/python/plugins
- Windows: (qgis\_prefix)/python/plugins

Pour savoir à quoi correspondent ~ et (UserProfile), veuillez vous référer à core and external plugins.

**Note:** En configurant QGIS\_PLUGINPATH avec un chemin d'accès vers un répertoire existant, vous pouvez ajouter ce répertoire à la liste des chemins parcourus pour trouver les extensions.

# CHAPTER 17

# Créer une extension avec Processing

Selon le type de plugin que vous allez développer, il peut être préférable d'ajouter ses fonctionnalités en tant qu'algorithme de traitement (ou un ensemble d'entre eux). Cela permettrait une meilleure intégration dans QGIS, des fonctionnalités supplémentaires (puisqu'il peut être exécuté dans les composants de Processing, tels que le modeleur ou l'interface de traitement par lots), et un temps de développement plus rapide (puisque Processing prendra une grande partie du travail).

Pour distribuer ces algorithmes, vous devez créer un nouveau plugin qui les ajoute à la boîte à outils de traitement. Le plugin doit contenir un fournisseur d'algorithmes, qui doit être enregistré lors de l'instanciation du plugin.

# **17.1 Créer à partir de zéro**

Pour créer un plugin à partir de zéro qui contient un fournisseur d'algorithme, vous pouvez suivre ces étapes en utilisant Plugin Builder :

- 1. Installez le plugin **Plugin Builder**
- 2. Créez une nouvelle extension à l'aide de Plugin Builder. Lorsque l'application vous demande le modèle à utiliser, sélectionnez « Processing Provider ».
- 3. L'extension créée contient un fournisseur disposant d'un seul algorithme. Les fichiers du fournisseur et de l'algorithme sont correctement commentés et contiennent de l'information sur comment modifier le fournisseur et comment ajouter de nouveaux algorithmes. S'y référerer pour plus d'informations.

# **17.2 Mise à jour d'un plugin**

Si vous souhaitez ajouter votre extension à Processing, il vous faut@ ajouter un peu de code.

1. Dans votre fichier metadata.txt, vous devez ajouter une variable :

hasProcessingProvider=yes

2. Au sein du fichier Python qui contient la méthode initGui paramétrant votre extension, vous devez adapter quelques lignes comme suit :

```
1 from qgis.core import QgsApplication
2 from processing_provider.provider import Provider
3
4 class YourPluginName():
5
6 def __init__(self):
7 self.provider = None
8
9 def initProcessing(self):
10 self.provider = Provider()
11 QgsApplication.processingRegistry().addProvider(self.provider)
12
13 def initGui(self):
14 self.initProcessing()
15
16 def unload(self):
17 QgsApplication.processingRegistry().removeProvider(self.provider)
```
- 3. Vous pouvez créer un dossier processing\_provider avec trois fichiers dedans :
	- \_init\_\_.py avec rien dedans. Ceci est nécessaire pour faire un paquet Python valide.
	- provider.py qui va créer le provider processing et exposer vos algorithmes.

```
1 from qgis.core import QgsProcessingProvider
2
3 from processing_provider.example_processing_algorithm import␣
    ,→ExampleProcessingAlgorithm
4
5
6 class Provider(QgsProcessingProvider):
7
8 def loadAlgorithms(self, *args, **kwargs):
9 self.addAlgorithm(ExampleProcessingAlgorithm())
10 # add additional algorithms here
11 # self.addAlgorithm(MyOtherAlgorithm())
12
13 def id(self, *args, **kwargs):
14 """The ID of your plugin, used for identifying the provider.
15
16 This string should be a unique, short, character only string,
17 eg "qgis" or "gdal". This string should not be localised.
18 " n n n n n n
19 return 'yourplugin'
20
21 def name(self, *args, **kwargs):
22 """The human friendly name of your plugin in Processing.
23
24 This string should be as short as possible (e.g. "Lastools", not
25 "Lastools version 1.0.1 64-bit") and localised.
\frac{1}{26} " \frac{1}{26} " \frac{1}{26} " \frac{1}{26} " \frac{1}{26} " \frac{1}{26} " \frac{1}{26} " \frac{1}{26} " \frac{1}{26} " \frac{1}{26} " \frac{1}{26} " \frac{1}{26} " \frac{1}{26} " \frac{1}{26} " \frac{1}{26} 
27 return self.tr('Your plugin')
2829 def icon(self):
30 """Should return a QIcon which is used for your provider inside
31 the Processing toolbox.
\frac{32}{} \frac{1}{2} \frac{1}{2} \frac{1}{2} \frac{1}{2} \frac{1}{2} \frac{1}{2} \frac{1}{2} \frac{1}{2} \frac{1}{2} \frac{1}{2} \frac{1}{2} \frac{1}{2} \frac{1}{2} \frac{1}{2} \frac{1}{2} \frac{1}{2} \frac{1}{2} \frac{1}{2} \frac{1}{2} \frac{1}{2} \frac{1}{2} 33 return QgsProcessingProvider.icon(self)
```
- example\_processing\_algorithm.py qui contient le fichier de l'algorithme d'exemple. Copiez/collez le contenu du fichier modèle de script et mettez-le à jour selon vos besoins.
- 4. Vous pouvez maintenant recharger votre plugin dans QGIS et vous devriez voir votre script d'exemple dans la

boîte à outils de traitement and modeleur.
# CHAPTER 18

Utilisation de la classe QgsPluginLayer

**Indication:** Les extraits de code sur cette page nécessitent les importations suivantes si vous êtes en dehors de la console pyqgis :

```
1 from qgis.core import (
2 QgsPluginLayer,
3 QgsPluginLayerType,
4 QgsMapLayerRenderer,
5 QgsApplication,
6 QgsProject,
7 )
8
  9 from qgis.PyQt.QtGui import QImage
```
2

5

Si votre plugin utilise ses propres méthodes pour le rendu des couches, la meilleure façon de l'implémenter passe par l'écriture de vos propres types en vous basant sur la classe QqsPluginLayer

# **18.1 Héritage de la classe QgsPl[uginLayer](https://qgis.org/pyqgis/3.34/core/QgsPluginLayer.html#qgis.core.QgsPluginLayer)**

Vous trouverez ci dessous un exemple simple d'implémentation de la classe QgsPluginLayer, basé sur le code de l'extension Watermark

Le moteur de rendu personnalisé est la partie de l'implémentation qui définit le redu réel dans le canevas de carte.

```
1 class WatermarkLayerRenderer(QgsMapLayerRenderer):
3 def __init__(self, layerId, rendererContext):
4 super()._init_(layerId, rendererContext)
6 def render(self):
7 image = QImage("/usr/share/icons/hicolor/128x128/apps/qgis.png")
8 painter = self.renderContext().painter()
9 painter.save()
10 painter.drawImage(10, 10, image)
11 painter.restore()
```
(suite de la page précédente)

```
12 return True
13
14 class WatermarkPluginLayer(QgsPluginLayer):
15
16 LAYER TYPE="watermark"
17
18 def __init_(self):
19 super().__init__(WatermarkPluginLayer.LAYER_TYPE, "Watermark plugin layer")
20 self.setValid(True)
21
22 def createMapRenderer(self, rendererContext):
23 return WatermarkLayerRenderer(self.id(), rendererContext)
25 def setTransformContext(self, ct):
26 pass
28 # Methods for reading and writing specific information to the project file can
29 # also be added:
30
31 def readXml(self, node, context):
32 pass
34 def writeXml(self, node, doc, context):
35 pass
```
Le plugin layer peux être ajouté a un projet et à la carte comme n'importe quelle autre couche :

```
plugin_layer = WatermarkPluginLayer()
QgsProject.instance().addMapLayer(plugin_layer)
```
Quand vous chargez un projet contenant ce type de couches, une classe constructeur est necessaire

```
1 class WatermarkPluginLayerType(QgsPluginLayerType):
2
3 def __init__(self):
4 | super()._init_(WatermarkPluginLayer.LAYER_TYPE)
5
6 def createLayer(self):
7 return WatermarkPluginLayer()
8
9 # You can also add GUI code for displaying custom information
10 # in the layer properties
11 def showLayerProperties(self, layer):
12 pass
13
14
15 # Keep a reference to the instance in Python so it won't
16 # be garbage collected
17 plt = WatermarkPluginLayerType()
18
19 assert QgsApplication.pluginLayerRegistry().addPluginLayerType(plt)
```
# CHAPTER 19

## Bibliothèque d'analyse de réseau

**Indication:** Les extraits de code sur cette page nécessitent les importations suivantes si vous êtes en dehors de la console pyqgis :

```
from qgis.core import (
  QgsVectorLayer,
  QgsPointXY,
)
```
La bibliothèque d'analyse de réseau peut être utilisée pour :

- créer un graphe mathématique à partir des données géographiques (couches vecteurs de polylignes)
- mettre en œuvre les méthodes de base de la théorie des graphes (actuellement, seul l'algorithme de Dijkstra est utilisé)

La bibliothèque d'analyse de réseau a été créée en exportant les fonctions de l'extension principale RoadGraph. Vous pouvez en utiliser les méthodes dans des extensions ou directement dans la console Python.

## **19.1 Information générale**

Voici un résumé d'un cas d'utilisation typique:

- 1. créer un graphe depuis les données géographiques (en utilisant une couche vecteur de polylignes)
- 2. lancer une analyse de graphe
- 3. utiliser les résultats d'analyse (pour les visualiser par exemple)

# **19.2 Construire un graphe**

La première chose à faire est de préparer les données d'entrée, c'est à dire de convertir une couche vecteur en graphe. Les actions suivantes utiliseront ce graphe et non la couche.

Comme source de données, on peut utiliser n'importe quelle couche vecteur de polylignes. Les nœuds des polylignes deviendront les sommets du graphe et les segments des polylignes seront les arcs du graphes. Si plusieurs nœuds ont les mêmes coordonnées alors ils composent le même sommet de graphe. Ainsi, deux lignes qui ont en commun un même nœud sont connectées ensemble.

Pendant la création d'un graphe, il est possible de « forcer » (« lier ») l'ajout d'un ou de plusieurs points additionnels à la couche vecteur d'entrée. Pour chaque point additionnel, un lien sera créé: le sommet du graphe le plus proche ou l'arc de graphe le plus proche. Dans le cas final, l'arc sera séparé en deux et un nouveau sommet sera ajouté.

Les attributs de la couche vecteur et la longueur d'un segment peuvent être utilisés comme propriétés du segment.

La conversion d'une couche vectorielle vers le graphe se fait en utilisant le modèle de programmation Builder. Un graphe est construit en utilisant ce qu'on appelle un Director. Il n'y a qu'un seul Director pour le moment : QgsVectorLayerDirector. Le Director définit les paramètres de base qui seront utilisés pour construire un graphique à partir d'une couche de vecteurs linéaires, utilisée par le builder pour créer le graphique. Actuellement, comme dans le cas du director, un seul constructeur existe : Qgs[Graph](https://en.wikipedia.org/wiki/Builder_pattern)Builder, qui crée des objets QgsGraph. Vous pouvez vouloir implémenter vos propres constructeurs qui construiront un graphe compatible avec des [bibliothèques telles que](https://qgis.org/pyqgis/3.34/analysis/QgsVectorLayerDirector.html#qgis.analysis.QgsVectorLayerDirector) BGL ou NetworkX.

Pour calculer les propriétés des bords, on utilise le modèle de programmation strategy. Pour l'instant, seules sont disponibles QgsNetworkDistanceStrategy st[ratégie \(qui prend en c](https://qgis.org/pyqgis/3.34/analysis/QgsGraphBuilder.html#qgis.analysis.QgsGraphBuilder)ompte la longueur [du trajet\) et](https://qgis.org/pyqgis/3.34/analysis/QgsGraph.html#qgis.analysis.QgsGraph) QgsNetworkSpeedStrategy (qui prend également en compte la vitesse). Vous pouvez mettre en œuvre votre propre stratégie qui utili[sera t](https://www.boost.org/doc/libs/1_48_0/libs/graph/doc/index.html)ou[s les paramè](https://networkx.org/)tres nécessaires. Par exemple, le plugin RoadGraph utilise une stratégie qui calcule le temps de parcours en utilisant la longueur des bords et la valeur de la [vitesse à](https://en.wikipedia.org/wiki/Strategy_pattern) partir des attributs.

[Il est temps de pl](https://qgis.org/pyqgis/3.34/analysis/QgsNetworkSpeedStrategy.html#qgis.analysis.QgsNetworkSpeedStrategy)[onger dans le processus.](https://qgis.org/pyqgis/3.34/analysis/QgsNetworkDistanceStrategy.html#qgis.analysis.QgsNetworkDistanceStrategy)

Tout d'abord, pour utiliser cette bibliothèque, nous devons importer le module d'analyse

**from qgis.analysis import** \*

Ensuite, quelques exemples pour créer un directeur

```
1 # don't use information about road direction from layer attributes,
2 # all roads are treated as two-way
3 director = OqsVectorLayerDirector(vectorLayer, -1, '', '', '', '', ...'),→QgsVectorLayerDirector.DirectionBoth)
4
5 # use field with index 5 as source of information about road direction.
6 # one-way roads with direct direction have attribute value "yes",
7 # one-way roads with reverse direction have the value "1", and accordingly
8 # bidirectional roads have "no". By default roads are treated as two-way.
9 # This scheme can be used with OpenStreetMap data
10 director = QqsVectorLayerDirector(vectorLayer, 5, 'yes', '1', 'no',
   ,→QgsVectorLayerDirector.DirectionBoth)
```
Pour construire un director, nous devons passer une couche vecteur qui servira de source pour la structure du graphique et les informations sur les mouvements autorisés sur chaque segment de route (mouvement unidirectionnel ou bidirectionnel, direction directe ou inverse). L'appel ressemble à ceci

```
1 director = QgsVectorLayerDirector(vectorLayer,
2 directionFieldId,
3 directDirectionValue,
4 a reverseDirectionValue,
s bothDirectionValue,
6 defaultDirection)
```
Voici la liste complète de la signification de ces paramètres:

- vectorLayer couche vecteur utilisée pour construire le graphe
- directionFieldId index du champ de la table d'attribut où est stockée l'information sur la direction de la route. Si -1 est utilisé, cette information n'est pas utilisée. Un entier.
- directDirectionValue valeur du champ utilisé pour les routes avec une direction directe (déplacement du premier point de la ligne au dernier). Une chaîne de caractères.
- reverseDirectionValue valeur du champ utilisé pour les routes avec une direction inverse (déplacement du dernier point de la ligne au premier). Une chaîne de caractères.
- bothDirectionValue valeur du champ utilisé pour les routes bidirectionelles (pour ces routes, on peut se déplacer du premier point au dernier et du dernier au premier). Une chaîne de caractères.
- defaultDirection direction de la route par défaut. Cette valeur sera utilisée pour les routes où le champ directionFieldId n'est pas défini ou a une valeur différente de l'une des trois valeurs spécifiées ci-dessus. Les valeurs possibles sont :
	- **–** QgsVectorLayerDirector.DirectionForward Aller simple direct
	- **–** QgsVectorLayerDirector.DirectionBackward Aller simple à sens unique
	- **–** QgsVectorLayerDirector.DirectionBoth bidirectionnel

Il est ensuit[e impératif de créer une stratégie de calcul des propriétés des](https://qgis.org/pyqgis/3.34/analysis/QgsVectorLayerDirector.html#qgis.analysis.QgsVectorLayerDirector.DirectionForward) arcs:

```
1 # The index of the field that contains information about the edge speed
2 \text{ d}eId = 1
3 # Default speed value
4 defaultValue = 50
5 # Conversion from speed to metric units ('1' means no conversion)
  toMetricFactor = 17 strategy = QgsNetworkSpeedStrategy(attributeId, defaultValue, toMetricFactor)
```
Et d'informer le directeur à propos de cette stratégie:

```
director = QgsVectorLayerDirector(vectorLayer, -1, \cdots, \cdots, 3)
director.addStrategy(strategy)
```
Nous pouvons maintenant utiliser le constructeur, qui va créer le graphique. Le constructeur de la classe QgsGraphBuilder prend plusieurs arguments :

- crs système de référence des coordonnées à utiliser. Argument obligatoire.
- otfEnabled utiliser la reprojection « à la volée » ou non. Par défaut True (utilisez OTF).
- [TopologyTol](https://qgis.org/pyqgis/3.34/analysis/QgsGraphBuilder.html#qgis.analysis.QgsGraphBuilder)erance tolérance topologique. La valeur par défaut est 0.
- ellipsoidID ellipsoïde à utiliser. Par défaut « WGS84 ».

```
# only CRS is set, all other values are defaults
builder = QgsGraphBuilder(vectorLayer.crs())
```
Nous pouvons également définir plusieurs points qui seront utilisés dans l'analyse, par exemple:

```
startPoint = QgsPointXY(1179720.1871, 5419067.3507)
endPoint = QgsPointXY(1180616.0205, 5419745.7839)
```
Maintenant que tout est en place, nous pouvons construire le graphe et lier ces points dessus:

tiedPoints = director.makeGraph(builder, [startPoint, endPoint])

La construction du graphe peut prendre du temps (qui dépend du nombre d'entités dans la couche et de la taille de la couche). tiedPoints est une liste qui contient les coordonnées des points liés. Lorsque l'opération de construction est terminée, nous pouvons récupérer le graphe et l'utiliser pour l'analyse:

graph = builder.graph()

Avec le code qui suit, nous pouvons récupérer les index des arcs de nos points:

```
startId = graph.findVertex(tiedPoints[0])endId = graph.findVertex(tiedPoints[1])
```
# **19.3 Analyse de graphe**

L'analyse de graphe est utilisée pour trouver des réponses aux deux questions: quels arcs sont connectés et comment trouver le plus court chemin ? Pour résoudre ces problèmes la bibliothèque d'analyse de graphe fournit l'algorithme de Dijkstra.

L'algorithme de Dijkstra trouve le plus court chemin entre un des arcs du graphe par rapport à tous les autres en tenant compte des paramètres d'optimisation. Ces résultats peuvent être représentés comme un arbre du chemin le plus court.

L'arbre du chemin le plus court est un graphique pondéré dirigé (ou plus précisément un arbre) ayant les propriétés suivantes :

- Seul un arc n'a pas d'arcs entrants: la racine de l'arbre.
- Tous les autres arcs n'ont qu'un seul arc entrant.
- Si un arc B est atteignable depuis l'arc A alors le chemin de A vers B est le seul chemin disponible et il est le chemin optimal (le plus court) sur ce graphe.

Pour obtenir l'arbre du chemin le plus court, utilisez les méthodes shortestTree() et dijkstra() de la classe QgsGraphAnalyzer. Il est recommandé d'utiliser la méthode dijkstra() car elle fonctionne plus rapidement et utilise la mémoire de manière plus efficace.

La méthode shortestTree() est utile lorsque vous voulez vous promener dans l'ar[bre qui a le che](https://qgis.org/pyqgis/3.34/analysis/QgsGraphAnalyzer.html#qgis.analysis.QgsGraphAnalyzer.dijkstra)min le plus [court. Elle crée toujours](https://qgis.org/pyqgis/3.34/analysis/QgsGraphAnalyzer.html#qgis.analysis.QgsGraphAnalyzer) un nouvel objet graphique (QgsGraph) [et accepte trois variabl](https://qgis.org/pyqgis/3.34/analysis/QgsGraphAnalyzer.html#qgis.analysis.QgsGraphAnalyzer.shortestTree)es :

- source Graphique d'entrée
- star[tVertexIdx](https://qgis.org/pyqgis/3.34/analysis/QgsGraphAnalyzer.html#qgis.analysis.QgsGraphAnalyzer.shortestTree) index du point sur l'arbre (la racine de l'arbre)
- criterionNum nombre de propriétés de bord à utiliser (à partir de 0).

```
tree = QgsGraphAnalyzer.shortestTree(graph, startId, 0)
```
La méthode dijkstra() a les mêmes arguments, mais renvoie deux tableaux. Dans le premier tableau, l'élément *n* contient l'index du front entrant ou -1 s'il n'y a pas de bord entrant. Dans le second tableau, l'élément *n* contient la distance entre la racine de l'arbre et le sommet *n* ou DOUBLE\_MAX si le sommet *n* est inaccessible depuis la racine.

(tree, cost) = [QgsGra](https://qgis.org/pyqgis/3.34/analysis/QgsGraphAnalyzer.html#qgis.analysis.QgsGraphAnalyzer.dijkstra)phAnalyzer.dijkstra(graph, startId, 0)

Voici un code très simple pour afficher l'arbre du chemin le plus court en utilisant le graphe créé avec la méthode shortestTree() (sélectionner la couche de ligne dans le panneau *Couches* et remplacer les coordonnées par les vôtres).

**Avertissement:** Utilisez ce code uniquement à titre d'exemple, il crée beaucoup d'objets QgsRubberBand et [peut être lent sur de](https://qgis.org/pyqgis/3.34/analysis/QgsGraphAnalyzer.html#qgis.analysis.QgsGraphAnalyzer.shortestTree) grands ensembles de données.

```
1 from qgis.core import *
2 from qgis.gui import *
3 from qgis.analysis import *
  4 from qgis.PyQt.QtCore import *
```

```
5 from qgis.PyQt.QtGui import *
6
7 vectorLayer = QgsVectorLayer('testdata/network.gpkg|layername=network_lines',
    ,→'lines')
   director = QgsVectorLayerDirector(vectorLayer, -1, '', '', '', \Box,→QgsVectorLayerDirector.DirectionBoth)
9 strategy = QgsNetworkDistanceStrategy()
10 director.addStrategy(strategy)
11 builder = QgsGraphBuilder(vectorLayer.crs())
1213 pStart = QgsPointXY(1179661.925139,5419188.074362)
14 tiedPoint = director.makeGraph(builder, [pStart])
15 pStart = tiedPoint [0]
16
17 \text{ graph} = \text{builder} \space \text{graph}()18
19 idStart = graph.findVertex(pStart)
20
21 tree = QgsGraphAnalyzer.shortestTree(graph, idStart, 0)
22
23 \mid i = 0_{24} while (i < tree.edgeCount()):
25 rb = QqsRubberBand(iface.mapCanvas())
26 rb.setColor (Qt.red)
27 rb.addPoint (tree.vertex(tree.edge(i).fromVertex()).point())
28 rb.addPoint (tree.vertex(tree.edge(i).toVertex()).point())
29 i = i + 1
```
Même chose mais en utilisant la méthode dijkstra().

```
1 from qgis.core import *
2 from qgis.gui import *
3 from qgis.analysis import *
4 from qgis.PyQt.QtCore import *
5 from qgis.PyQt.QtGui import *
6
7 vectorLayer = QgsVectorLayer('testdata/network.gpkg|layername=network_lines',
   ,→'lines')
8
9 director = QqsVectorLayerDirector(vectorLayer, -1, '', '', '', \Box,→QgsVectorLayerDirector.DirectionBoth)
10 strategy = QgsNetworkDistanceStrategy()
11 director.addStrategy(strategy)
12 builder = QqsGraphBuilder(vectorLayer.crs())
13
14 pStart = QqsPointXY (1179661.925139,5419188.074362)
15 tiedPoint = director.makeGraph(builder, [pStart])
16 pStart = tiedPoint [0]17
18 graph = builder.graph()
19
20 idStart = graph.findVertex(pStart)
21
22 (tree, costs) = OqsGraphAnalyzer.dijkstra(qraph, idStart, 0)23
24 for edgeId in tree:
_{25} if edgeId == -1:
26 continue
27 rb = QqsRubberBand(iface.mapCanvas())
28 rb.setColor (Qt.red)
29 rb.addPoint (graph.vertex(graph.edge(edgeId).fromVertex()).point())
```
### **19.3.1 Trouver les chemins les plus courts**

Pour trouver le chemin optimal entre deux points, l'approche suivante est utilisée. Les deux points (début A et fin B) sont « liés » au graphique lors de sa construction. Ensuite, en utilisant la méthode shortestTree() ou dijkstra() nous construisons l'arbre du chemin le plus court avec une racine au point de départ A. Dans le même arbre, nous trouvons également le point de fin B et commençons à parcourir l'arbre du point B au point A. L'algorithme complet peut être écrit sous la forme :

```
assign T = B2 while T != B
3 add point T to path
4 get incoming edge for point T
5 look for point TT, that is start point of this edge
6 \mid assign T = TTadd point A to path
```
A ce niveau, nous avons le chemin, sous la forme d'une liste inversée d'arcs (les arcs sont listés dans un ordre inversé, depuis le point de la fin vers le point de démarrage) qui seront traversés lors de l'évolution sur le chemin.

Voici un exemple de code pour la console Python QGIS (vous devrez peut-être charger et sélectionner une couche de lignes dans la table des matières et remplacer les coordonnées dans le code par les vôtres) qui utilise la méthode shortestTree().

```
1 from qgis.core import *
2 from qgis.gui import *
3 from qgis.analysis import *
4
5 from qgis.PyQt.QtCore import *
6 from qgis.PyQt.QtGui import *
7
\frac{1}{8} vectorLayer = QqsVectorLayer('testdata/network.qpkq|layername=network_lines',
   ,→'lines')
9 builder = QgsGraphBuilder(vectorLayer.sourceCrs())
10 director = QgsVectorLayerDirector(vectorLayer, -1, '', '', '', \Box,→QgsVectorLayerDirector.DirectionBoth)
11
12 startPoint = QgsPointXY (1179661.925139,5419188.074362)
13 endPoint = QgsPointXY (1180942.970617,5420040.097560)
14
15 tiedPoints = director.makeGraph(builder, [startPoint, endPoint])
16 tStart, tStop = tiedPoints
17
18 graph = builder.graph()
19 dxStart = graph.findVertex(tStart)
20
21 tree = QgsGraphAnalyzer.shortestTree(graph, idxStart, 0)
2223 dxStart = tree.findVertex(tStart)
24 dxEnd = tree.findVertex(tStop)
25
_{26} if idxEnd == -1:
27 raise Exception('No route!')
2829 # Add last point
30 route = [tree.vertex(idxEnd).point()]
31
32 # Iterate the graph
```

```
33 while idxEnd != idxStart:
34 edgeIds = tree.vertex(idxEnd).incomingEdges()
\text{if } len(\text{edgeIds}) == 0:
36 break
37 edge = tree.edge(edgeIds[0])
38 route.insert(0, tree.vertex(edge.fromVertex()).point())
39 idxEnd = edge.fromVertex()
40
41 # Display
42 rb = QqsRubberBand(iface.mapCanvas())43 rb.setColor(Qt.green)
44
45 # This may require coordinate transformation if project's CRS
46 # is different than layer's CRS
47 for p in route:
48 rb.addPoint(p)
```

```
Et voici le même échantillon mais en utilisant la méthode dijkstra().
```

```
1 from qgis.core import *
2 from qgis.gui import *
3 from qgis.analysis import *
4
5 from qgis.PyQt.QtCore import *
6 from qgis.PyQt.QtGui import *
7
8 vectorLayer = QgsVectorLayer('testdata/network.gpkg|layername=network_lines',
   ,→'lines')
9 director = QgsVectorLayerDirector(vectorLayer, -1, '', '', '', _
   ,→QgsVectorLayerDirector.DirectionBoth)
10 strategy = QgsNetworkDistanceStrategy()
11 director.addStrategy(strategy)
12
13 builder = QgsGraphBuilder(vectorLayer.sourceCrs())
14
15 startPoint = QqsPointXY (1179661.925139,5419188.074362)
16 endPoint = QgsPointXY (1180942.970617, 5420040.097560)
17
18 tiedPoints = director.makeGraph(builder, [startPoint, endPoint])
19 tStart, tStop = tiedPoints
20
21 graph = builder.graph()
22 | idxStart = graph.findVertex(tStart)
23 dxEnd = graph.findVertex(tStop)
24
25 (tree, costs) = QgsGraphAnalyzer.dijkstra(graph, idxStart, 0)
26
27 if tree[idxEnd] == -1:
28 raise Exception('No route!')
29
30 # Total cost
31 cost = costs[idxEnd]
32
33 # Add last point
34 route = [graph.vertex(idxEnd).point()]
35
36 # Iterate the graph
37 while idxEnd != idxStart:
38 idxEnd = graph.edge(tree[idxEnd]).fromVertex()
39 route.insert(0, graph.vertex(idxEnd).point())
40
```

```
41 # Display
42 rb = QqsRubberBand(iface.mapCanvas())43 rb.setColor(Qt.red)
44
45 # This may require coordinate transformation if project's CRS
46 # is different than layer's CRS
47 for p in route:
48 rb.addPoint(p)
```
### **19.3.2 Surfaces de disponibilité**

La surface de disponibilité d'un arc A est le sous-ensemble des arcs du graphe qui sont accessibles à partir de l'arc A et où le coût des chemins à partir de A vers ces arcs ne dépasse pas une certaine valeur.

Plus clairement, cela peut être illustré par l'exemple suivant: « Il y a une caserne de pompiers. Quelles parties de la ville peuvent être atteintes par un camion de pompier en 5 minutes ? 10 minutes ? 15 minutes ? » La réponse à ces questions correspond aux surface de disponibilité de la caserne de pompiers.

Pour trouver les zones de disponibilité, nous pouvons utiliser la méthode dijkstra() de la classe QgsGraphAnalyzer. Il suffit de comparer les éléments du tableau des coûts avec une valeur prédéfinie. Si le coût [i] est inférieur ou égal à une valeur prédéfinie, alors le sommet i est à l'intérieur de la zone de disponibilité, sinon il est à l'extérieur.

Un problème plus difficile à régler est d'obtenir les frontières de la surface de disponib[ilité. La frontièr](https://qgis.org/pyqgis/3.34/analysis/QgsGraphAnalyzer.html#qgis.analysis.QgsGraphAnalyzer.dijkstra)e inférieure est [constituée par l'ensemble](https://qgis.org/pyqgis/3.34/analysis/QgsGraphAnalyzer.html#qgis.analysis.QgsGraphAnalyzer) des arcs qui sont toujours accessibles et la frontière supérieure est composée des arcs qui ne sont pas accessibles. En fait, c'est très simple: c'est la limite de disponibilité des arcs de l'arbre du plus court chemin pour lesquels l'arc source de l'arc est accessible et l'arc cible ne l'est pas.

Voici un exemple:

```
1 director = QgsVectorLayerDirector(vectorLayer, -1, '', '', '', \Box,→QgsVectorLayerDirector.DirectionBoth)
2 \times 2 strategy = QgsNetworkDistanceStrategy()
3 director.addStrategy(strategy)
4 builder = QgsGraphBuilder(vectorLayer.crs())
5
6
7 \text{ pStart} = \text{QgsPointXY}(1179661.925139, 5419188.074362)8 \middelta = iface.mapCanvas().getCoordinateTransform().mapUnitsPerPixel() * 1
9
10 rb = QqsRubberBand(iface.mapCanvas())
11 rb.setColor(Qt.green)
12 rb.addPoint(QgsPointXY(pStart.x() - delta, pStart.y() - delta))13 rb.addPoint(QgsPointXY(pStart.x() + delta, pStart.y() - delta))14 rb.addPoint(QqsPointXY(pStart.x() + delta, pStart.y() + delta))15 rb.addPoint(QgsPointXY(pStart.x() - delta, pStart.y() + delta))16
17 tiedPoints = director.makeGraph(builder, [pStart])
18 graph = builder.graph()
19 tStart = tiedPoints[0]
2021 dStart = graph.findVertex(tStart)
22
23 (tree, cost) = QgsGraphAnalyzer.dijkstra(graph, idStart, 0)
2425 upperBound = []
26 \mid r = 1500.027 \mid i = 028 tree.reverse()
29
```
(suite de la page précédente)

```
30 while i < len(cost):
\begin{array}{c|c|c|c|c|c} \mathbf{if} & \mathbf{cost}[i] > \mathbf{r} & \mathbf{and} & \mathbf{tree}[i] & != -1 \mathbf{.} \end{array}32 outVertexId = graph.edge(tree [i]).toVertex()
33 if cost[outVertexId] < r:
34 upperBound.append(i)
35 i = i + 136
37 for i in upperBound:
38 centerPoint = graph.vertex(i).point()
39 rb = QgsRubberBand(iface.mapCanvas())
40 rb.setColor(Qt.red)
41 \vert rb.addPoint(QgsPointXY(centerPoint.x() - delta, centerPoint.y() - delta))
42 rb.addPoint(QgsPointXY(centerPoint.x() + delta, centerPoint.y() - delta))
43 rb.addPoint(QgsPointXY(centerPoint.x() + delta, centerPoint.y() + delta))
44 rb.addPoint(QgsPointXY(centerPoint.x() - delta, centerPoint.y() + delta))
```
# CHAPTER 20

### QGIS server et Python

## **20.1 Introduction**

Pour en savoir plus sur QGIS Server, lisez le QGIS-Server-manual.

QGIS Server, c'est trois choses différentes :

- 1. Bibliothèque QGIS Server : une bibliothèque qui fournit une API pour la création de services web OGC
- 2. QGIS Server FCGI: a FCGI binary application qgis\_mapserv.fcgi that together with a web server implements a set of OGC services (WMS, WFS, WCS etc.) and OGC APIs (WFS3/OAPIF)
- 3. Developpement QGIS Server : une application binaire de serveur de développement qgis\_mapserver qui implémente un ensemble de services OGC (WMS, WFS, WCS etc.) et des API OGC (WFS3/OAPIF)

Ce chapitre du livre de cuisine se concentre sur le premier sujet et, en expliquant l'utilisation de l'API QGIS Server, il montre comment il est possible d'utiliser Python pour étendre, améliorer ou personnaliser le comportement du serveur ou comment utiliser l'API QGIS Server pour intégrer QGIS Server dans une autre application.

Il existe plusieurs façons de modifier le comportement de QGIS Server ou d'étendre ses capacités pour offrir de nouveaux services ou API personnalisés, voici les principaux scénarios auxquels vous pouvez être confrontés :

- EMBEDDING → Utiliser l'API QGIS Server depuis une autre application Python
- STANDALONE → Exécuter QGIS Server comme un service WSGI/HTTP autonome
- FILTRES → Améliorer/personnaliser QGIS Server avec des plugins de filtrage
- SERVICES → Ajouter un nouveau *SERVICE*
- OGC APIs → Ajouter une nouvelle API *OGC*

Les applications intégrées ou autonomes nécessitent l'utilisation de l'API Python de QGIS Server directement à partir d'un autre script ou application Python. Les autres options sont mieux adaptées lorsque vous souhaitez ajouter des fonctionnalités personnalisées à une application binaire standard de QGIS Server (FCGI ou serveur de développement) : dans ce cas, vous devrez écrire un plugin Python pour l'application serveur et enregistrer vos filtres, services ou API personnalisés.

# **20.2 Principes de base de l'API du serveur**

Les classes fondamentales impliquées dans une application typique de QGIS Server sont les suivantes :

- QgsServer l'instance du serveur (typiquement une seule instance pour toute la durée de vie de l'application)
- QgsServerRequest l'objet de la requête (généralement recréé sur chaque requête)
- QgsServer.handleRequest(request, response) traite la requête et remplit la réponse

Le flu[x de travail QG](https://qgis.org/pyqgis/3.34/server/QgsServer.html#qgis.server.QgsServer)IS Server FCGI ou serveur de développement peut être résumé comme suit :

```
ialize the QgsApplication
te the QgsServer
3 the main server loop waits forever for client requests:
4 for each incoming request:
5 create a QgsServerRequest request
6 create a QgsServerResponse response
7 call QgsServer.handleRequest(request, response)
8 filter plugins may be executed
9 send the output to the client
```
Dans la méthode QqsServer.handleRequest (request, response) les callbacks des plugins de filtre sont appelés et QgsServerRequest et QgsServerResponse sont mis à la disposition des plugins par le biais de la QgsServerInterface.

**Avertissement:** [Les classes QGIS Server ne sont pas sûres pour les threads,](https://qgis.org/pyqgis/3.34/server/QgsServer.html#qgis.server.QgsServer.handleRequest) vous devez toujours utiliser un mo[dèle de multitraitement ou de](https://qgis.org/pyqgis/3.34/server/QgsServerInterface.html#qgis.server.QgsServerInterface)s conten[eurs lorsque vous construis](https://qgis.org/pyqgis/3.34/server/QgsServerResponse.html#qgis.server.QgsServerResponse)ez des applications évolutives basées sur l'API du serveur QGIS.

# **20.3 Autonome ou intégré**

Pour les applications serveur autonomes ou integre, vous devrez utiliser directement les classes de serveur mentionnées ci-dessus, en les intégrant dans une implémentation de serveur web qui gère toutes les interactions du protocole HTTP avec le client.

Voici un exemple minimal d'utilisation de l'API QGIS Server (sans la partie HTTP) :

```
1 from qgis.core import QgsApplication
2 from qgis.server import *
3 app = QgsApplication([], False)
4
5 # Create the server instance, it may be a single one that
6 # is reused on multiple requests
7 server = QgsServer()
8
9 # Create the request by specifying the full URL and an optional body
10 # (for example for POST requests)
11 request = QgsBufferServerRequest(
12 'http://localhost:8081/?MAP=/qgis-server/projects/helloworld.qgs' +
13 '&SERVICE=WMS&REQUEST=GetCapabilities')
14
15 # Create a response objects
16 response = QgsBufferServerResponse()
17
18 # Handle the request
19 server.handleRequest(request, response)
2021 print(response.headers())
```

```
22 print(response.body().data().decode('utf8'))
23
```
<sup>24</sup> app.exitQgis()

Here is a complete standalone application example developed for the continuous integrations testing on QGIS source code repository, it showcases a wide set of different plugin filters and authentication schemes (not mean for production because they were developed for testing purposes only but still interesting for learning): qgis\_wrapped\_server.py

### **20.4 Plugins de serveur**

Les plugins python du serveur sont chargés une fois lorsque l'application QGIS Server démarre et peuvent être utilisés pour enregistrer des filtres, des services ou des API.

La structure d'un plugin serveur est très similaire à son homologue de bureau, un objet QqsServerInterface est mis à la disposition des plugins et ceux-ci peuvent enregistrer un ou plusieurs filtres, services ou API personnalisés dans le registre correspondant en utilisant une des méthodes exposées par l'interface serveur.

### **20.4.1 Plugins pour filtres de serveur**

Les filtres existent en trois possibilite différentes et peuvent être instanciés en sous-classant l'une des classes ci-dessous et en appelant la méthode correspondante de QgsServerInterface :

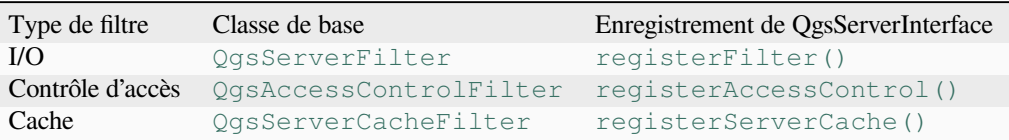

### **Filtres I/O**

Les filtres I/O peuvent modifier l'entrée et la sortie du serveur (la demande et la réponse) des services de base (WMS, WFS, etc.), ce qui permet d'effectuer tout type de manipulation du flux de travail des services. Il est possible, par exemple, de restreindre l'accès à des couches sélectionnées, d'injecter une feuille de style XSL dans la réponse XML, d'ajouter un filigrane à une image WMS générée, etc.

A partir de là, il vous sera peut-être utile de jeter un coup d'oeil rapide à l'API des plugins server.

Chaque filtre doit mettre en œuvre au moins un des trois rappels :

- onRequestReady()
- onResponseComplete()
- onSendResponse()

Tous [les filtres ont accès à l'o](https://qgis.org/pyqgis/3.34/server/QgsServerFilter.html#qgis.server.QgsServerFilter.onRequestReady)bjet requête/réponse (QgsRequestHandler) et peuvent manipuler toutes ses propri[étés \(entrée/sortie\) et lever des](https://qgis.org/pyqgis/3.34/server/QgsServerFilter.html#qgis.server.QgsServerFilter.onResponseComplete) exceptions (mais d'une manière assez particulière comme nous le verrons plus loin).

All th[ese methods return a boo](https://qgis.org/pyqgis/3.34/server/QgsServerFilter.html#qgis.server.QgsServerFilter.onSendResponse)lean value indicating if the call should be propagated to the subsequent filters. If one of these method returns False then the chain stop, o[therwise the call will propa](https://qgis.org/pyqgis/3.34/server/QgsRequestHandler.html#qgis.server.QgsRequestHandler)gate to the next filter.

Voici le pseudo-code montrant comment le serveur traite une requête typique et quand les rappels du filtre sont appelés :

```
1 for each incoming request:
2 create GET/POST request handler
3 pass request to an instance of QgsServerInterface
4 call onRequestReady filters
5
6 if there is not a response:
7 | if SERVICE is WMS/WFS/WCS:
8 Create WMS/WFS/WCS service
9 call service's executeRequest
10 possibly call onSendResponse for each chunk of bytes
11 sent to the client by a streaming services (WFS)
12 call onResponseComplete
13 request handler sends the response to the client
```
Les paragraphes qui suivent décrivent les fonctions de rappel disponibles en détails.

### **onRequestReady**

Cette fonction est appelée lorsque la requête est prêt: l'URL entrante et ses données ont été analysées et juste avant de passer la main aux services principaux (WMS, WFS, etc.), c'est le point où vous pouvez manipuler l'entrée et dérouler des actions telles que:

- l'authentification/l'autorisation
- les redirections
- l'ajout/suppression de certains paramètres (les noms de type par exemple)
- le déclenchement d'exceptions

Vous pouvez également substituer l'intégralité d'un service principal en modifiant le paramètre **SERVICE** et complètement outrepasser le service (ce qui n'a pas beaucoup d'intérêt).

### **onSendResponse**

This is called whenever any partial output is flushed from response buffer (i.e to **FCGI** stdout if the fcgi server is used) and from there, to the client. This occurs when huge content is streamed (like WFS GetFeature). In this case onSendResponse() may be called multiple times.

Note that if the response is not streamed, then onSendResponse() will not be called at all.

In all case, the last (or unique) chunk will be sent to client after a call to onResponseComplete().

[Returning](https://qgis.org/pyqgis/3.34/server/QgsServerFilter.html#qgis.server.QgsServerFilter.onSendResponse) False will prevent flushing of data to the client. This is desirable when a plugin wants to collect all chunks from a response and examine or change the response in [onResponseC](https://qgis.org/pyqgis/3.34/server/QgsServerFilter.html#qgis.server.QgsServerFilter.onSendResponse)omplete().

### **onResponseComplete**

This is called once when core services (if hit) finish their process and the request is ready to be sent to the client. As discussed above, this method will be called before the last (or unique) chunk of data is sent to the client. For streaming services, multiple calls to onSendResponse() might have been called.

onResponseComplete() is the ideal place to provide new services implementation (WPS or custom services) and to perform direct manipulation of the output coming from core services (for example to add a watermark upon a WMS image).

Note that returning False will pre[vent the next plugins to e](https://qgis.org/pyqgis/3.34/server/QgsServerFilter.html#qgis.server.QgsServerFilter.onSendResponse)xecute onResponseComplete() but, in any case, [prevent response to be sent to t](https://qgis.org/pyqgis/3.34/server/QgsServerFilter.html#qgis.server.QgsServerFilter.onResponseComplete)he client.

### **Lever les exceptions d'un plugin**

Un certain travail reste à faire sur ce sujet : l'implémentation actuelle peut distinguer les exceptions gérées et non gérées en définissant une propriété QgsRequestHandler à une instance de QgsMapServiceException, de cette façon le code C++ principal peut attraper les exceptions python gérées et ignorer les exceptions non gérées (ou mieux : les enregistrer).

Cette approche fonctionne globalement mais elle n'est pas très « pythonesque »: une meilleure approche consisterait à déclencher des exceptions depuis [le code Python et les faire](https://qgis.org/pyqgis/3.34/server/QgsRequestHandler.html#qgis.server.QgsRequestHandler) remonter dans la boucle principale C++ pour y être traitées.

### **Écriture d'une extension serveur**

Un plugin serveur est un plugin Python QGIS standard tel que décrit dans *Développer des extensions Python*, qui fournit juste une interface supplémentaire (ou alternative) : un plugin de bureau QGIS typique a accès à l'application QGIS par le biais de la QgisInterface, un plugin serveur a seulement accès à une QgsServerInterface lorsqu'il est exécuté dans le contexte de l'application QGIS Server.

Pour que QGIS serveur sache qu'un plugin a une interface serveur, une entrée [spéciale de métadonnées est nécess](#page-116-0)aire (dans metadata.txt) :

server=**True**

**Important:** Seuls les plugins qui ont le jeu de métadonnées server=True seront chargés et exécutés par QGIS Server.

The qgis3-server-vagrant example plugin discussed here (with many more) is available on github, a few server plugins are also published in the official QGIS plugins repository.

### **Fic[hiers de l'extensio](https://github.com/elpaso/qgis3-server-vagrant/tree/master/resources/web/plugins)n**

Vous pouvez voir ici la structure du répertoire de notre exemple d'extension pour serveur.

```
1 PYTHON_PLUGINS_PATH/
2 HelloServer/
3 __init__.py --> *required*
4 HelloServer.py --> *required*
5 metadata.txt --> *required*
```
### **\_\_init\_\_.py**

Ce fichier est requis par le système d'importation de Python. De plus, QGIS Server exige que ce fichier contienne une fonction serverClassFactory(), qui est appelée lorsque le plugin est chargé dans QGIS Server au démarrage du serveur. Elle reçoit une référence à l'instance de QgsServerInterface et doit retourner une instance de la classe de votre plugin. Voici à quoi ressemble le plugin d'exemple \_\_init\_\_.py :

```
def serverClassFactory(serverIface):
  verServer
  return HelloServerServer(serverIface)
```
### **HelloServer.py**

2

5

 $\overline{Q}$ 

13

C'est l'endroit où tout se passe et voici à quoi il devrait ressembler : (ex. HelloServer.py)

Un plugin serveur consiste généralement en un ou plusieurs callbacks regroupés dans les instances d'un QgsServerFilter.

Chaque QgsServerFilter implémente un ou plusieurs des callbacks suivants :

- onRequestReady()
- [onResponseC](https://qgis.org/pyqgis/3.34/server/QgsServerFilter.html#qgis.server.QgsServerFilter)omplete()
- o[nSendResponse\(\)](https://qgis.org/pyqgis/3.34/server/QgsServerFilter.html#qgis.server.QgsServerFilter)

L'exe[mple qui suit implémente](https://qgis.org/pyqgis/3.34/server/QgsServerFilter.html#qgis.server.QgsServerFilter.onRequestReady) un filtre minimaliste qui affiche *HelloServer!* pour le cas où le paramètre **SERVICE** vaut "[HELLO" :](https://qgis.org/pyqgis/3.34/server/QgsServerFilter.html#qgis.server.QgsServerFilter.onResponseComplete)

```
1 class HelloFilter(QgsServerFilter):
3 def __init__(self, serverIface):
4 super()._init_(serverIface)
6 def onRequestReady(self) -> bool:
7 QgsMessageLog.logMessage("HelloFilter.onRequestReady")
8 return True
10 def onSendResponse(self) -> bool:
11 QgsMessageLog.logMessage("HelloFilter.onSendResponse")
12 return True
14 def onResponseComplete(self) -> bool:
15 QgsMessageLog.logMessage("HelloFilter.onResponseComplete")
16 request = self.serverInterface().requestHandler()
17 params = request.parameterMap()
18 if params.get('SERVICE', '').upper() == 'HELLO':
19 request.clear()
20 request.setResponseHeader('Content-type', 'text/plain')
21 # Note that the content is of type "bytes"
22 Parameter Sequest.appendBody(b'HelloServer!')
23 return True
```
Les filtres doivent être enregistrés dans la **serverIface** comme dans l'exemple suivant :

```
class HelloServerServer:
    def __init__(self, serverIface):
        serverIface.registerFilter(HelloFilter(serverIface), 100)
```
Le second paramètre de registerFilter() fixe une priorité qui définit l'ordre des rappels ayant le même nom (la priorité la plus basse est invoquée en premier).

En utilisant les trois rappels, les plugins peuvent manipuler l'entrée et/ou la sortie du serveur de nombreuses manières différentes. À chaque instant, l'instance du plugin a accès à la QgsRequestHandler par le biais de la QgsServerInterface[. La classe](https://qgis.org/pyqgis/3.34/server/QgsServerInterface.html#qgis.server.QgsServerInterface.registerFilter) QgsRequestHandler a de nombreuses méthodes qui peuvent être utilisées pour modifier les paramètres d'entrée avant d'entrer dans le traitement de base du serveur (en utilisant requestReady()) ou après que la requête ait été traitée par les services de base (en utilisant sendResponse()).

Les e[xemples suivants montrent qu](https://qgis.org/pyqgis/3.34/server/QgsServerInterface.html#qgis.server.QgsServerInterface)elques cas d'[utilisation courants :](https://qgis.org/pyqgis/3.34/server/QgsRequestHandler.html#qgis.server.QgsRequestHandler)

### **Modifier la couche en entrée**

2

5

11

L'exemple de plugin contient un exemple de test qui modifie les paramètres d'entrée provenant de la chaîne de requête, dans cet exemple un nouveau paramètre est injecté dans le « parameterMap » (déjà analysé), ce paramètre est ensuite visible par les services centraux (WMS etc.), à la fin du traitement des services centraux nous vérifions que le paramètre est toujours là :

```
1 class ParamsFilter(QgsServerFilter):
3 def __init__(self, serverIface):
4 super(ParamsFilter, self). init (serverIface)
6 def onRequestReady(self) -> bool:
7 request = self.serverInterface().requestHandler()
8 params = request.parameterMap( )
9 request.setParameter('TEST_NEW_PARAM', 'ParamsFilter')
10 return True
12 def onResponseComplete(self) -> bool:
13 request = self.serverInterface().requestHandler()
14 params = request.parameterMap( )
15 if params.get('TEST_NEW_PARAM') == 'ParamsFilter':
16 QgsMessageLog.logMessage("SUCCESS - ParamsFilter.onResponseComplete")
17 else:
18 QgsMessageLog.logMessage("FAIL - ParamsFilter.onResponseComplete")
19 return True
```
Ceci est un extrait de ce que vous pouvez voir dans le fichier log:

```
1 src/core/qgsmessagelog.cpp: 45: (logMessage) [0ms] 2014-12-12T12:39:29 plugin[0]␣
   ,→HelloServerServer - loading filter ParamsFilter
2 src/core/qgsmessagelog.cpp: 45: (logMessage) [1ms] 2014-12-12T12:39:29 Server[0]␣
   ,→Server plugin HelloServer loaded!
3 \mid \text{src/core/ggsmessagedlog.cpp: } 45: (logMessage) [0 \text{ms} 2014-12-12T12:39:29 Server[0],→Server python plugins loaded
4 src/mapserver/qgshttprequesthandler.cpp: 547: (requestStringToParameterMap) [1ms]␣
   ,→inserting pair SERVICE // HELLO into the parameter map
5 src/mapserver/qgsserverfilter.cpp: 42: (onRequestReady) [0ms] QgsServerFilter␣
   ,→plugin default onRequestReady called
6 s src/core/qgsmessagelog.cpp: 45: (logMessage) [0 \text{ms}] 2014-12-12T12:39:29 plugin[0],→SUCCESS - ParamsFilter.onResponseComplete
```
Sur la ligne en surbrillance, la chaîne « SUCCESS » indique que le plugin a réussi le test.

La même technique peut être employée pour utiliser un service personnalisé à la place d'un service principal : vous pouvez par exemple sauter une requête **WFS SERVICE** ou n'importe quelle requête principale en modifiant le paramètre **SERVICE** par quelque-chose de différent et le service principal ne serait alors pas lancé. Vous pourrez ensuite injecter vos résultats personnalisés dans la sortie et les renvoyer au client (ceci est expliqué ci-dessous).

**Astuce:** Si vous voulez vraiment implémenter un service personnalisé, il est recommandé de sousclasser QgsService et d'enregistrer votre service sur registerFilter() en appelant son registerService(service)

### **Modifier ou remplacer la couche en sortie**

4

6

9

L'exemple du filtre de filigrane montre comment remplacer la sortie WMS avec une nouvelle image obtenue par l'ajout d'un filigrane plaqué sur l'image WMS générée par le service principal WMS:

```
1 from qgis.server import *
2 from qgis.PyQt.QtCore import *
3 from qgis.PyQt.QtGui import *
5 class WatermarkFilter(QgsServerFilter):
7 def __init__(self, serverIface):
8 super(). init (serverIface)
10 def onResponseComplete(self) -> bool:
11 request = self.serverInterface().requestHandler()
12 params = request.parameterMap()
13 # Do some checks
14 if (params.get('SERVICE').upper() == 'WMS' \
15 and params.get('REQUEST').upper() == 'GETMAP' \
16 and not request.exceptionRaised() ):
17 QgsMessageLog.logMessage("WatermarkFilter.onResponseComplete: image␣
   ,→ready %s" % request.parameter("FORMAT"))
18 # Get the image
19 img = QImage()
20 img.loadFromData(request.body())
21 # Adds the watermark
22 watermark = QImage(os.path.join(os.path.dirname(\text{file}), 'media/
  ,→watermark.png'))
p = QPainter(imq)p \cdot \text{drawImage(QRect(20, 20, 40, 40), watermark)}25 p.end()
26 ba = QByteArray()
27 buffer = QBuffer(ba)
28 buffer.open(QIODevice.WriteOnly)
29 img.save(buffer, "PNG" if "png" in request.parameter("FORMAT") else
   ,→"JPG")
30 # Set the body
31 request.clearBody()
32 request.appendBody(ba)
33 return True
```
Dans cet exemple, la valeur du paramètre **SERVICE** est vérifiée et si la demande entrante est un **WMS GETMAP** et qu'aucune exception n'a été définie par un plugin exécuté précédemment ou par le service central (WMS dans ce cas), l'image générée par le WMS est récupérée dans le tampon de sortie et l'image en filigrane est ajoutée. L'étape finale consiste à effacer le tampon de sortie et à le remplacer par l'image nouvellement générée. Veuillez noter que dans une situation réelle, nous devons également vérifier le type d'image demandé au lieu de supporter uniquement les PNG ou JPG.

### **Filtres de contrôle d'accès**

Les filtres de contrôle d'accès donnent au développeur un contrôle fin sur les couches, les entités et les attributs auxquels il peut accéder, les rappels suivants peuvent être mis en œuvre dans un filtre de contrôle d'accès :

- layerFilterExpression(layer)
- layerFilterSubsetString(layer)
- layerPermissions(layer)
- [authorizedLayerAttributes\(la](https://qgis.org/pyqgis/3.34/server/QgsAccessControlFilter.html#qgis.server.QgsAccessControlFilter.layerFilterExpression)yer, attributes)
- [allowToEdit\(layer, feature\)](https://qgis.org/pyqgis/3.34/server/QgsAccessControlFilter.html#qgis.server.QgsAccessControlFilter.layerFilterSubsetString)

• cacheKey()

### **Fichiers de l'extension**

Voici la structure des répertoires de notre exemple de plugin :

```
1 PYTHON_PLUGINS_PATH/
2 MyAccessControl/
3 __init__.py --> *required*
4 AccessControl.py --> *required*
5 metadata.txt --> *required*
```
### **\_\_init\_\_.py**

Ce fichier est requis par le système d'importation de Python. Comme pour tous les plugins QGIS Server , ce fichier contient une fonction serverClassFactory(), qui est appelée lorsque le plugin est chargé dans QGIS Server au démarrage. Elle reçoit une référence à une instance de QgsServerInterface et doit retourner une instance de la classe de votre plugin. Voici à quoi ressemble le plugin d'exemple \_\_init\_\_.py :

```
def serverClassFactory(serverIface):
   from MyAccessControl.AccessControl import AccessControlServer
   return AccessControlServer(serverIface)
```
### **AccessControl.py**

```
1 class AccessControlFilter(QgsAccessControlFilter):
3 def __init__(self, server_iface):
4 | super()._init_(server_iface)
6 def layerFilterExpression(self, layer):
7 """ Return an additional expression filter """
8 return super().layerFilterExpression(layer)
10 def layerFilterSubsetString(self, layer):
11 """ Return an additional subset string (typically SQL) filter """
12 return super().layerFilterSubsetString(layer)
14 def layerPermissions(self, layer):
15 """ Return the layer rights """
16 return super().layerPermissions(layer)
18 def authorizedLayerAttributes(self, layer, attributes):
19 """ Return the authorised layer attributes """
20 return super().authorizedLayerAttributes(layer, attributes)
22 def allowToEdit(self, layer, feature):
23 """ Are we authorised to modify the following geometry """
24 return super().allowToEdit(layer, feature)
26 def cacheKey(self):
27 return super().cacheKey()
29 class AccessControlServer:
31 def __init__(self, serverIface):
```
Cet exemple donne un accès total à tout le monde.

C'est le rôle de l'extension de connaître qui est connecté dessus.

Pour toutes ces méthodes nous avons la couche passée en argument afin de personnaliser la restriction par couche.

#### **layerFilterExpression**

Used to add an Expression to limit the results.

For example, to limit to features where the attribute role is equal to user.

```
def layerFilterExpression(self, layer):
   return "$role = 'user'"
```
#### **layerFilterSubsetString**

Comme le point précédent mais utilise SubsetString (exécuté au niveau de la base de données).

For example, to limit to features where the attribute role is equal to user.

```
def layerFilterSubsetString(self, layer):
   return "role = 'user'"
```
#### **layerPermissions**

Limiter l'accès à la couche.

Retourne un objet de type LayerPermissions(), qui a les propriétés :

- canRead voir dans le GetCapabilities et acces lecture seule.
- canInsert pour pouvoir insérer une nouvelle entité .
- canUpdate pour [pouvoir mettre à jour une en](https://qgis.org/pyqgis/3.34/server/QgsAccessControlFilter.html#qgis.server.QgsAccessControlFilter.layerPermissions)tité.
- [canDelet](https://qgis.org/pyqgis/3.34/server/QgsAccessControlFilter.html#qgis.server.QgsAccessControlFilter.LayerPermissions.canRead)e pour pouvoir supprimer une entité.

For e[xample, to limi](https://qgis.org/pyqgis/3.34/server/QgsAccessControlFilter.html#qgis.server.QgsAccessControlFilter.LayerPermissions.canInsert)t everything on read only access:

```
1 def layerPermissions(self, layer):
2 rights = QgsAccessControlFilter.LayerPermissions()
3 rights.canRead = True
4 rights.canInsert = rights.canUpdate = rights.canDelete = False
      5 return rights
```
### **authorizedLayerAttributes**

Utilisé pour limiter la visibilité d'un sous-groupe d'attribut spécifique.

L'argument attributes renvoie la liste des attributs réellement visibles.

For example, to hide the role attribute:

```
def authorizedLayerAttributes(self, layer, attributes):
   return [a for a in attributes if a != "role"]
```
### **allowToEdit**

Il permet de limiter l'édition à un sous-ensemble d'entités.

Il est utilisé dans le protocole WFS-Transaction.

For example, to be able to edit only feature that has the attribute role with the value user:

```
def allowToEdit(self, layer, feature):
   return feature.attribute('role') == 'user'
```
#### **cacheKey**

3

5

8

11

14

19  $20$  QGIS Server maintains a cache of the capabilities then to have a cache per role you can return the role in this method. Or return None to completely disable the cache.

### **20.4.2 Services personnalisés**

Dans QGIS Server, les services de base tels que WMS, WFS et WCS sont implémentés en tant que sous-classes de QgsService.

To implement a new service that will be executed when the query string parameter SERVICE matches the service name, you can implement your own QgsService and register your service on the serviceRegistry() by [calling its](https://qgis.org/pyqgis/3.34/server/QgsService.html#qgis.server.QgsService) registerService (service).

Here is an example of a custom service named CUSTOM:

```
1 from qgis.server import QgsService
2 from qgis.core import QgsMessageLog
4 class CustomServiceService(QgsService):
6 def \text{init}(\text{self}):7 QgsService.__init__(self)
9 def name(self):
10 return "CUSTOM"
12 def version(self):
13 return "1.0.0"
15 def executeRequest(self, request, response, project):
16 response.setStatusCode(200)
17 QgsMessageLog.logMessage('Custom service executeRequest')
18 response.write("Custom service executeRequest")
21 class CustomService():
```

```
23 def __init_(self, serverIface):
24 serverIface.serviceRegistry().registerService(CustomServiceService())
```
### **20.4.3 API personnalisées**

Dans QGIS Server, les API OGC de base telles que OAPIF (alias WFS3) sont implémentées sous forme de collections de QgsServerOgcApiHandler sous-classes qui sont enregistrées dans une instance de QgsServerOgcApi (ou sa classe parente QgsServerApi).

To implement a new API that will be executed when the url path matches a certain URL, you can implement your own QgsServerOgcApiHandler instances, add them to an QgsServerOgcApi and [register the API on the](https://qgis.org/pyqgis/3.34/server/QgsServerOgcApi.html#qgis.server.QgsServerOgcApi) serviceRegistry() [by calling its](https://qgis.org/pyqgis/3.34/server/QgsServerApi.html#qgis.server.QgsServerApi) registerApi(api).

Voici un exemple d'API personnalisée qui sera exécutée lorsque l'URL contient « /customapi » :

```
1 import json
2 import os
3
4 from qgis.PyQt.QtCore import QBuffer, QIODevice, QTextStream, QRegularExpression
5 from qgis.server import (
6 QgsServiceRegistry,
7 QgsService,
8 QgsServerFilter,
9 QgsServerOgcApi,
10 QgsServerQueryStringParameter,
11 | QgsServerOgcApiHandler,
12 )
13
14 from qgis.core import (
15 QgsMessageLog,
16 QgsJsonExporter,
17 QgsCircle,
18 QgsFeature,
19 QgsPoint,
20 QgsGeometry,
21 )
22
23
24 class CustomApiHandler(QgsServerOgcApiHandler):
25
26 def __init__(self):
27 | super(CustomApiHandler, self). __init_()
28 self.setContentTypes([QgsServerOgcApi.HTML, QgsServerOgcApi.JSON])
2930 def path(self):
31 return QRegularExpression("/customapi")
32
33 def operationId(self):
34 return "CustomApiXYCircle"
35
36 def summary(self):
37 return "Creates a circle around a point"
38
39 def description(self):
40 return "Creates a circle around a point"
41
42 def linkTitle(self):
43 return "Custom Api XY Circle"
44
```
(suite de la page précédente)

```
45 def linkType(self):
46 return QgsServerOgcApi.data
47
48 def handleRequest(self, context):
49 """Simple Circle"""
50
51 values = self.values(context)
\mathbf{x} = \text{values} \left[ \begin{array}{c} \mathbf{x} \\ \mathbf{x} \end{array} \right]\mathbf{y} = \mathbf{values}['y']r = \text{values}['r']55 f = QgsFeature()56 f.setAttributes([x, y, r])57 f.setGeometry(QgsCircle(QgsPoint(x, y), r).toCircularString())
58 exporter = QgsJsonExporter()
59 self.write(json.loads(exporter.exportFeature(f)), context)
60
61 def templatePath(self, context):
62 # The template path is used to serve HTML content
63 return os.path.join(os.path.dirname(__file__), 'circle.html')
64
65 def parameters(self, context):
66 return [QgsServerQueryStringParameter('x', True,␣
   ,→QgsServerQueryStringParameter.Type.Double, 'X coordinate'),
67 | QgsServerQueryStringParameter(
68 'y', True, QgsServerQueryStringParameter.Type.Double, 'Y␣
   ,→coordinate'),
69 QgsServerQueryStringParameter('r', True,␣
   ,→QgsServerQueryStringParameter.Type.Double, 'radius')]
70
71
72 class CustomApi():
73
74 def __init__(self, serverIface):
75 api = QgsServerOgcApi(serverIface, '/customapi',
76 'custom api', 'a custom api', '1.1')
77 handler = CustomApiHandler()
78 api.registerHandler(handler)
79 serverIface.serviceRegistry().registerApi(api)
```
# CHAPTER 21

## Fiche d'information sur PyQGIS

**Indication:** Les extraits de code sur cette page nécessitent les importations suivantes si vous êtes en dehors de la console pyqgis :

```
1 from qgis.PyQt.QtCore import (
2 QRectF,
3 )
4
5 from qgis.core import (
6 Qgis,
7 QgsProject,
8 QgsLayerTreeModel,
\overline{9}10
11 from qgis.gui import (
12 QgsLayerTreeView,
13 )
```
# **21.1 Interface utilisateur**

### **Changer l'apparence**

```
1 from qgis.PyQt.QtWidgets import QApplication
2
3 \text{ app} = \text{QApplication}. instance()
4 app.setStyleSheet(".QWidget {color: blue; background-color: yellow;}")
5 # You can even read the stylesheet from a file
6 with open("testdata/file.qss") as qss_file_content:
       app.setStyleSheet(qss_file_content.read())
```
### **Changer l'icône et le titre**

```
1 from qgis.PyQt.QtGui import QIcon
\overline{2}icon = QIcon("/path/to/logo/file.png")
```
(suite de la page précédente)

```
4 iface.mainWindow().setWindowIcon(icon)
```

```
iface.mainWindow().setWindowTitle("My QGIS")
```
# **21.2 Réglages**

**Get QgsSettings list**

2

4

```
1 from qgis.core import QgsSettings
3 \mid \text{qs} = \text{Qgs}Settings()
5 for k in sorted(qs.allKeys()):
6 print (k)
```
# **21.3 Barres d'outils**

**Supprimer une barre d'outils**

```
1 toolbar = iface.helpToolBar()
2 | parent = toolbar.parentWidget()
3 parent.removeToolBar(toolbar)
4
5 # and add again
6 parent.addToolBar(toolbar)
```
### **Supprimer la barre d'outils action**

```
actions = iface.attributesToolBar().actions()
iface.attributesToolBar().clear()
iface.attributesToolBar().addAction(actions[4])
iface.attributesToolBar().addAction(actions[3])
```
# **21.4 Menus**

### **Supprimer menu**

```
1 # for example Help Menu
2 menu = iface.helpMenu()
\frac{1}{3} menubar = menu.parentWidget()
4 menubar.removeAction(menu.menuAction())
5
6 # and add again
  7 menubar.addAction(menu.menuAction())
```
### **21.5 Canevas**

### **Accéder au canevas**

```
canvas = iface.mapCanvas()
```
#### **Changer la couleur du canevas**

```
from qgis.PyQt.QtCore import Qt
```

```
iface.mapCanvas().setCanvasColor(Qt.black)
iface.mapCanvas().refresh()
```
#### **Intervalle de mise à jour de la carte**

```
from qgis.core import QgsSettings
# Set milliseconds (150 milliseconds)
QgsSettings().setValue("/qgis/map_update_interval", 150)
```
## **21.6 Couches**

### **Ajouter une couche vecteur**

```
layer = iface.addVectorLayer("testdata/airports.shp", "layer name you like", "ogr")
if not layer or not layer.isValid():
   print("Layer failed to load!")
```
#### **Récupérer la couche active**

```
layer = iface.activeLayer()
```
### **Lister toutes les couches**

**from qgis.core import** QgsProject QgsProject.instance().mapLayers().values()

### **Obtenir le nom des couches**

```
1 from qgis.core import QgsVectorLayer
  2 layer = QgsVectorLayer("Point?crs=EPSG:4326", "layer name you like", "memory")
  3 QgsProject.instance().addMapLayer(layer)
5 layers_names = []
6 for layer in QgsProject.instance().mapLayers().values():
7 layers_names.append(layer.name())
8
 9 print("layers TOC = {}".format(layers_names))
```

```
layers TOC = ['layer name you like']
```
Sinon

4

```
layers_names = [layer.name() for layer in QgsProject.instance().mapLayers().
,→values()]
print("layers TOC = {}".format(layers_names))
```
layers TOC = ['layer name you like']

#### **Rechercher une couche par son nom**

```
from qgis.core import QgsProject
layer = QgsProject.instance().mapLayersByName("layer name you like")[0]
print(layer.name())
```
layer name you like

**Définir la couche active**

**from qgis.core import** QgsProject

```
layer = QgsProject.instance().mapLayersByName("layer name you like")[0]
iface.setActiveLayer(layer)
```
### **Rafraîchissement de la couche à l'intervalle**

```
1 from qgis.core import QgsProject
2
3 layer = QgsProject.instance().mapLayersByName("layer name you like")[0]
4 # Set seconds (5 seconds)
5 layer.setAutoRefreshInterval(5000)
6 # Enable data reloading
  7 layer.setAutoRefreshMode(Qgis.AutoRefreshMode.ReloadData)
```
### **Afficher des méthodes**

dir(layer)

**Ajouter une nouvelle entité à l'aide d'un formulaire d'attributs**

```
1 from qgis.core import QgsFeature, QgsGeometry
2
3 feat = QgsFeature()
4 \text{ geom} = \text{QgsGeometry}()5 feat.setGeometry(geom)
6 feat.setFields(layer.fields())
7
8 iface.openFeatureForm(layer, feat, False)
```
**Ajouter une nouvelle entité sans un formulaire d'attributs**

```
1 from qgis.core import QgsGeometry, QgsPointXY, QgsFeature
\overline{2}3 pr = layer.dataProvider()
4 feat = QqsFeature()5 feat.setGeometry(QgsGeometry.fromPointXY(QgsPointXY(10,10)))
  pr.addFeatures([feat])
```
**Retourner entités**

```
for f in layer.getFeatures():
   print (f)
```
<qgis.\_core.QgsFeature object at 0x7f45cc64b678>

**Obtenir les entités sélectionnées**

**for** f **in** layer.selectedFeatures(): print (f)

#### **Obtenir l'id des entités sélectionnées**

```
selected_ids = layer.selectedFeatureIds()
print(selected_ids)
```
#### **Créer une couche mémoire à partir de certaines entites Ids**

```
from qgis.core import QgsFeatureRequest
memory_layer = layer.materialize(QgsFeatureRequest().setFilterFids(layer.
,→selectedFeatureIds()))
QgsProject.instance().addMapLayer(memory_layer)
```
#### **Renvoyer la géométrie**

```
# Point layer
for f in layer.getFeatures():
   qeom = f \cdot qeometry()print ('%f, %f' % (geom.asPoint().y(), geom.asPoint().x()))
```
10.000000, 10.000000

#### **Déplacer une géométrie**

```
1 from qgis.core import QgsFeature, QgsGeometry
2 poly = QgsFeature()
  3 geom = QgsGeometry.fromWkt("POINT(7 45)")
4 geom.translate(1, 1)
5 poly.setGeometry(geom)
  print(poly.geometry())
```
<QgsGeometry: Point (8 46)>

### **Définir le SCR**

```
from qgis.core import QgsProject, QgsCoordinateReferenceSystem
for layer in QgsProject.instance().mapLayers().values():
    layer.setCrs(QgsCoordinateReferenceSystem('EPSG:4326'))
```
**Afficher le SCR**

```
1 from qgis.core import QgsProject
2
3 for layer in QgsProject.instance().mapLayers().values():
4 \vert \text{crs} = \text{layer}.\text{crs}() \text{.authid()}5 layer.setName('{} ({})'.format(layer.name(), crs))
```
### **Cacher une colonne du champ**

```
1 from qgis.core import QgsEditorWidgetSetup
\overline{2}3 def fieldVisibility (layer,fname):
4 setup = QgsEditorWidgetSetup('Hidden', {})
5 for i, column in enumerate(layer.fields()):
\text{if column name}() == \text{frame}:7 layer.setEditorWidgetSetup(idx, setup)
              8 break
```
#### **continue**

### **Couche depuis le WKT**

**else**:

```
1 from qgis.core import QgsVectorLayer, QgsFeature, QgsGeometry, QgsProject
\overline{2}3 layer = QgsVectorLayer('Polygon?crs=epsg:4326', 'Mississippi', 'memory')
4 pr = layer.dataProvider()
s poly = QgsFeature()
6 geom = QgsGeometry.fromWkt("POLYGON ((-88.82 34.99,-88.09 34.89,-88.39 30.34,-89.
   ,→57 30.18,-89.73 31,-91.63 30.99,-90.87 32.37,-91.23 33.44,-90.93 34.23,-90.30 34.
   ,→99,-88.82 34.99))")
7 poly.setGeometry(geom)
8 pr.addFeatures([poly])
   layer.updateExtents()
10 QgsProject.instance().addMapLayers([layer])
```
### **Charger toutes les couches vecteur à partir de GeoPackage**

```
1 from qgis.core import QgsDataProvider
2
3 fileName = "testdata/sublayers.gpkg"
4 layer = OgsVectorLayer(fileName, "test", "ogr")
s subLayers = layer.dataProvider().subLayers()
6
7 for subLayer in subLayers:
8 name = subLayer.split(QgsDataProvider.SUBLAYER_SEPARATOR)[1]
9 uri = "%s|layername=%s" % (fileName, name,)
10 # Create layer
11 sub_vlayer = QgsVectorLayer(uri, name, 'ogr')
12 # Add layer to map
13 QgsProject.instance().addMapLayer(sub_vlayer)
```
### **Charger couche tuile (couche XYZ)**

```
1 from qgis.core import QgsRasterLayer, QgsProject
2
3 def loadXYZ(url, name):
4 rasterLyr = QgsRasterLayer("type=xyz&url=" + url, name, "wms")
5 QgsProject.instance().addMapLayer(rasterLyr)
6
  7 urlWithParams = 'https://tile.openstreetmap.org/%7Bz%7D/%7Bx%7D/%7By%7D.png&
   ,→zmax=19&zmin=0&crs=EPSG3857'
  loadXYZ(urlWithParams, 'OpenStreetMap')
```
### **Enlever toutes les couches**

QgsProject.instance().removeAllMapLayers()

### **Enlever tout**

QgsProject.instance().clear()

(suite de la page précédente)

### **21.7 Table des matières**

### **Accès aux couches cochées**

```
iface.mapCanvas().layers()
```
#### **Supprimer le menu contextuel**

```
1 ltv = iface.layerTreeView()
2 \text{ mp} = 1 \text{tv}.menuProvider()
3 ltv.setMenuProvider(None)
4 # Restore
5 ltv.setMenuProvider(mp)
```
# **21.8 Table des matières (avancé)**

### **Noeud racine**

```
1 from qgis.core import QgsVectorLayer, QgsProject, QgsLayerTreeLayer
2
3 \mid root = QqsProject.instance() layerTreeRoot()4 node_group = root.addGroup("My Group")
5
6 layer = QqsVectorLayer("Point?crs=EPSG:4326", "Layer name you like", "memory")7 QgsProject.instance().addMapLayer(layer, False)
8
9 node_group.addLayer(layer)
10
11 print (root)
12 print(root.children())
```
### **Accéder au premier nœud enfant**

```
1 from qgis.core import QgsLayerTreeGroup, QgsLayerTreeLayer, QgsLayerTree
2
3 \text{ child0} = \text{root.html}4 print (child0.name())
5 print (type(child0))
  print (isinstance(child0, QqsLayerTreeLayer))
  print (isinstance(child0.parent(), QgsLayerTree))
```

```
My Group
<class 'qgis._core.QgsLayerTreeGroup'>
False
True
```
#### **Trouver des groupes et des nœuds**

```
1 from qgis.core import QgsLayerTreeGroup, QgsLayerTreeLayer
2
3 def get_group_layers(group):
4 print ('- group: ' + group.name())
5 for child in group.children():
6 if isinstance(child, QgsLayerTreeGroup):
7 # Recursive call to get nested groups
8 get_group_layers(child)
9 else:
_{10} print(' - layer: ' + child.name())
```
(suite de la page précédente)

11 12

```
13 root = QgsProject.instance().layerTreeRoot()
14 for child in root.children():
15 if isinstance(child, QgsLayerTreeGroup):
16 get_group_layers(child)
17 elif isinstance(child, QgsLayerTreeLayer):
18 print ('- layer: ' + child.name())
```
- group: My Group - layer: layer name you like

### **Trouver un groupe à partir du nom**

print (root.findGroup("My Group"))

<QgsLayerTreeGroup: My Group>

#### **Trouver la couche par id**

print(root.findLayer(layer.id()))

<QgsLayerTreeLayer: layer name you like>

### **Ajouter couche**

```
1 from qgis.core import QgsVectorLayer, QgsProject
2
3 layer1 = QgsVectorLayer("Point?crs=EPSG:4326", "layer name you like 2", "memory")
4 QgsProject.instance().addMapLayer(layer1, False)
5 \text{ node<math>}_2 ayer1 = root.addLayer(layer1)
6 # Remove it
  7 QgsProject.instance().removeMapLayer(layer1)
```
### **Ajouter groupe**

```
1 from qgis.core import QgsLayerTreeGroup
2
3 \text{ node\_group2} = \text{QgsLayerTreeGroup("Group 2")}4 root.addChildNode(node_group2)
  5 QgsProject.instance().mapLayersByName("layer name you like")[0]
```
**Déplacer la couche**

```
1 layer = QgsProject.instance().mapLayersByName("layer name you like")[0]
2 \mid root = QqsProject.instance() layerTreeRoot()3
4 \mid myLayer = root.findLayer(layer.id())s | myClone = myLayer.clone()
6 parent = myLayer.parent()
7
\frac{1}{8} myGroup = root.findGroup("My Group")
9 # Insert in first position
10 myGroup.insertChildNode(0, myClone)
11
12 parent.removeChildNode(myLayer)
```
### **Déplacer la couche chargée vers un groupe spécifique**

```
1 QgsProject.instance().addMapLayer(layer, False)
2
3 \vertroot = QqsProject.instance().layerTreeRoot()
4 \text{ mV}Group = root.findGroup("My Group")
5 myOriginalLayer = root.findLayer(layer.id())
6 \mid myLayer = myOriginalLayer.clone()
  7 myGroup.insertChildNode(0, myLayer)
```

```
8 parent.removeChildNode(myOriginalLayer)
```
**Changement de la visibilité de la couche active**

```
root = QgsProject.instance().layerTreeRoot()
node = root.findLayer(layer.id())new_state = Qt.Checked if node.isVisible() == Qt.Unchecked else Qt.Unchecked
node.setItemVisibilityChecked(new_state)
```
**Est le groupe sélectionné**

```
1 def isMyGroupSelected( groupName ):
2 myGroup = QgsProject.instance().layerTreeRoot().findGroup( groupName )
3 return myGroup in iface.layerTreeView().selectedNodes()
```

```
print(isMyGroupSelected( 'my group name' ))
```
False

4

### **Étendre le nœud**

```
print(myGroup.isExpanded())
myGroup.setExpanded(False)
```
### **Truc de nœud caché**

```
1 from qgis.core import QgsProject
2
3 model = iface.layerTreeView().layerTreeModel()
4 ltv = iface.layerTreeView()
s root = QgsProject.instance().layerTreeRoot()
6
7 layer = QgsProject.instance().mapLayersByName('layer name you like')[0]
\vert node = root.findLayer(layer.id())
9
10 index = model.node2index(node)
11 ltv.setRowHidden( index.row(), index.parent(), True )
12 node.setCustomProperty( 'nodeHidden', 'true')
13 ltv.setCurrentIndex(model.node2index(root))
```
**signale du noeud**

```
1 def onWillAddChildren(node, indexFrom, indexTo):
2 print ("WILL ADD", node, indexFrom, indexTo)
3
4 def onAddedChildren(node, indexFrom, indexTo):
5 print ("ADDED", node, indexFrom, indexTo)
6
7 root.willAddChildren.connect(onWillAddChildren)
  8 root.addedChildren.connect(onAddedChildren)
```
**Supprimer couche**

root.removeLayer(layer)

### **Supprimer groupe**

root.removeChildNode(node\_group2)

#### **Créer nouvelle table des matières (TDM)**

```
1 \mid root = QqsProject.instance().layerTreeRoot()2 \mod 2 model = QqsLayerTreeModel(root)
  \vert view = QgsLayerTreeView()
  4 view.setModel(model)
  view.show()
```
### **Déplacer noeud**

```
cloned_group1 = node_group.clone()
root.insertChildNode(0, cloned_group1)
root.removeChildNode(node_group)
```
### **Renommer noeud**

```
cloned_group1.setName("Group X")
node_layer1.setName("Layer X")
```
## **21.9 Traitement algorithmes**

### **Obtenir lla iste d'algorithmes**

```
1 from qgis.core import QgsApplication
3 for alg in QgsApplication.processingRegistry().algorithms():
\textbf{if } 'buffer' == alg.name():
5 print("{}:{} --> {}".format(alg.provider().name(), alg.name(), alg.
   ,→displayName()))
```

```
QGIS (native c++):buffer --> Buffer
```
### **Obtenir l'aide des algorithmes**

Sélection aléatoire

```
from qgis import processing
processing.algorithmHelp("native:buffer")
```
...

 $\overline{2}$ 

### **Exécuter l'algorithme**

Dans cet exemple, le résultat est stocké dans une couche en mémoire temporaire, qui est ajoutée au projet.

```
from qgis import processing
result = processing.run("native:buffer", {'INPUT': layer, 'OUTPUT': 'memory:'})
QgsProject.instance().addMapLayer(result['OUTPUT'])
```
Processing(0): Results: {'OUTPUT': 'output\_d27a2008\_970c\_4687\_b025\_f057abbd7319'}

### **Combien d'algorithmes ?**

len(QgsApplication.processingRegistry().algorithms())

### **Combien de fournisseurs y a-t-il ?**
**from qgis.core import** QgsApplication

len(QgsApplication.processingRegistry().providers())

**Combien d'expressions y a-t-il ?**

**from qgis.core import** QgsExpression

len(QgsExpression.Functions())

## **21.10 Décorateurs**

**Droits d'auteur**

```
1 from qgis.PyQt.Qt import QTextDocument
2 from qgis.PyQt.QtGui import QFont
3
4 mQFont = "Sans Serif"
5 \text{ mOFontsize} = 96 mLabelQString = "\odot QGIS 2019"
7 \text{</del>\frac{1}{8} mMarginVertical = 0
\theta mLabelQColor = "#FF0000"
10
11 INCHES_TO_MM = 0.0393700787402 # 1 millimeter = 0.0393700787402 inches
12 \text{ case} = 213
14 def add_copyright(p, text, xOffset, yOffset):
15 p.translate( xOffset , yOffset )
16 text.drawContents(p)
17 p.setWorldTransform( p.worldTransform() )
18
19 def _on_render_complete(p):
20 deviceHeight = p.device().height() # Get paint device height on which this␣
   ,→painter is currently painting
21 deviceWidth = p.device().width() # Get paint device width on which this␣
   ,→painter is currently painting
22 # Create new container for structured rich text
23 text = OTextDocument()
_{24} font = QFont()
25 font.setFamily(mQFont)
26 font.setPointSize(int(mQFontsize))
27 text.setDefaultFont(font)
28 style = "<style type=\"text/css\"> p {color: " + mLabelQColor + "}</style>"
29 text.setHtml(style + "<p>" + mLabelQString + "</p>")
30 # Text Size
31 size = text.size()
32
33 # RenderMillimeters
34 pixelsInchX = p.device().logicalDpiX()
35 pixelsInchY = p.device().logicalDpiY()
36 xOffset = pixelsInchX * INCHES_TO_MM * int(mMarginHorizontal)
37 yOffset = pixelsInchY * INCHES_TO_MM * int(mMarginVertical)
38
39 # Calculate positions
40 if case == 0:
41 # Top Left
42 add_copyright(p, text, xOffset, yOffset)
43
```
(suite sur la page suivante)

```
44 elif case == 1:
45 # Bottom Left
46 yOffset = deviceHeight - yOffset - size.height()
47 add_copyright(p, text, xOffset, yOffset)
48
49 elif case == 2:
50 # Top Right
51 xOffset = deviceWidth - xOffset - size.width()
52 add_copyright(p, text, xOffset, yOffset)
53
54 elif case == 3:
55 # Bottom Right
56 yOffset = deviceHeight - yOffset - size.height()
57 xOffset = deviceWidth - xOffset - size.width()
58 add_copyright(p, text, xOffset, yOffset)
59
60 elif case == 4:
61 # Top Center
62 xOffset = deviceWidth / 2
63 add_copyright(p, text, xOffset, yOffset)
64
65 else:
66 # Bottom Center
67 yOffset = deviceHeight - yOffset - size.height()
68 xOffset = deviceWidth / 2
69 add_copyright(p, text, xOffset, yOffset)
70
71 # Emitted when the canvas has rendered
72 iface.mapCanvas().renderComplete.connect(_on_render_complete)
73 # Repaint the canvas map
74 iface.mapCanvas().refresh()
```
## **21.11 Composeur**

## **Obtenir la mise en page d'impression par nom**

```
1 composerTitle = 'MyComposer' # Name of the composer
2
3 project = QgsProject.instance()
4 projectLayoutManager = project.layoutManager()
  5 layout = projectLayoutManager.layoutByName(composerTitle)
```
## **21.12 Sources**

- API Python de QGIS (PyQGIS)
- API C++ de QGIS
- Questions QGIS sur StackOverFlow
- [Script de Klas Karlsson](https://qgis.org/pyqgis/3.34/)